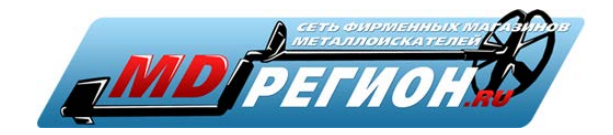

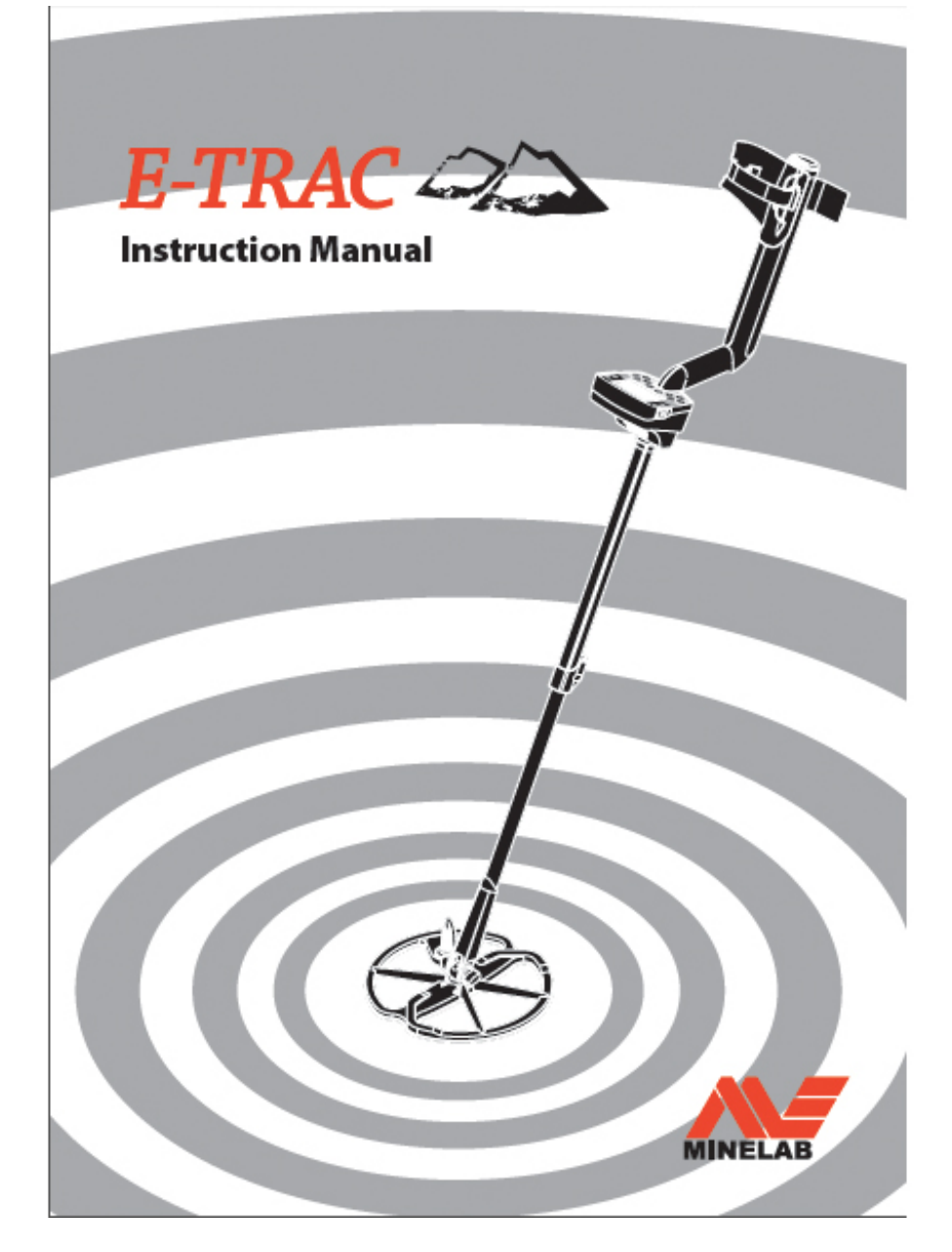

# Поздравляем с приобретением металлодетектора компании Minelab!

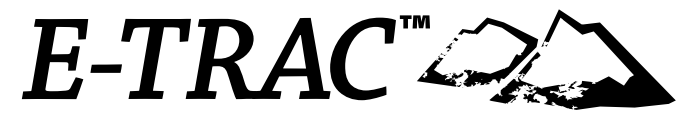

Поиск кладов — это увлекательное и прибыльное занятие, имеющее приверженцев по всему миру. Металлодетектор E-Trac даст вам возможность войти в число многочисленных успешных кладоискателей, чье хобби объединяет в себе любовь к прогулкам на природе и азарт поиска монет, реликвий, золота и драгоценностей.

Детектор E-Trac является наиболее технологически совершенным детектором компании Minelab, в конструкции которого используется уникальная технология полного спектра частот поиска. Прочная и элегантная конструкция, инновационный пульт управления, высококачественный жидкокристаллический дисплей, прочная и легкая катушка, а также огромное количество режимов работы и настроек — все это делает данный прибор по истине уникальныйм среди существующих детекторов. Еще одним новшеством является порт USB, позволяющий соединить прибор с компьютером и загрузить новые настройки, пользовательские режимы и маски дискриминации.

Детектор E-Trac позволяет обнаружить ценные металлические предметы в условиях различной минерализации грунта, включая сильно засоленные почвы, морскую воду, сырой песок пляжа, а также грунт с высоким содержанием ферромагнитных минералов. Новые функциональные возможности прибора позволяют настроить его в соответствии с текущими

условиями работы.

Данное руководство позволит новичкам и опытным кладоискателям использовать детектор E-Trac с максимальной эффективностью.

Компания Minelab желает вам успеха в поиске сокровищ с металлодетектором E-Trac!

# 2 Содержание

Внутр. сторона перед. обл.

### **Начало работы**

- **Принцип работы металлодетекторов** 4
- **Особенности конструкции детектора E-Trac** 5
- **Инновационные решения** 6
- **Сборка** 7
- **Регулировка эргономических параметров** 10
- **Блок элементов питания** 13
- **Пульт управления** 16
- **Включение питания** 18
- **Сброс настроек** 19
- **Дискриминация** 20
- **Маски дискриминации Smartfind™** 21
- **Окна обнаружения** 22
- Окно маски  $23$
- Цифровое окно 24
- Глубина 25
- Общий вид окон обнаружения 26
- **Основы работы с детектором** 28
- Простое упражнение на обнаружение цели 29
- **Отстройка от помех** 31
- **Маска дискриминации QuickMask™** 32
- **Центр цели** 33
- **Главное меню** 34
- Структура меню 36

### **Режимы детектора**

- Установки режима, общие установки и настройки 38
- **Меню режимов детектора** 40
- Выбор и сохранение 40

### **Меню «Маски дискриминации»**

- Выбор и сохранение 42
- Окно редактирования 44
- Режимы редактирования 46
- Объединение масок 51
- **Меню «Чувствительность»** 54
- Режим автоматической установки чувствительности 55
- Режим ручной установки чувствительности 56
- **Меню «Аудио»** 57

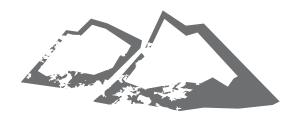

- Громкость порогового тона 58
- Громкость 60
- Усиление громкости 61
- Отклик 62
- Многотональность 64
- Количество тонов 64
- Реакция 65
- Вариация тона 67
- Предел частоты тона 68
- Частота порогового тона 69

### **Меню «Эксперт»**

- Глубокие цели и быстрая реакция 70
- Металлический мусор 72
- Грунт 74
- Отстройка от помех вручную 75

### **Меню «Настройки»**

- Контрастность 76
- Центр цели 76
- Показать чувствительность 78
- Показать режим 78
- Показать режимТайм-аут цели 79
- Сброс всех настроек 79

### **Программа E-Trac Xchange**

- **Технические сведения** 80
- Технические характеристики 81
- Установки по умолчанию 82

Продолжительность работы от источника питания

### **Приложения** 84

- Выкапывание цели 86
- Места поиска 87
- Аксессуары 88
- Правила техники безопасности и техническое обслуживание 89
- Устранение неисправностей 90
- **Гарантийные обязательства** 91
- **Гарантийный талон** 92

### Номер изделия: 4901 - 0067 Редакция: 1.0 www.mdregion.ru

# 4 Принцип работы металлодетекторов

*Металлодетекторы создают вокруг катушки электромагнитное поле, проникающее через грунт. Металлы обладают электропроводностью, поэтому они вызывают изменения поля, регистрируемые с помощью катушки. Сигнал от катушки поступает на пульт управления и фиксируется оператором.* 

*С помощью металлодетекторов можно определить размер, форму и состав находящегося под катушкой металлического предмета. Как правило, чем крупнее объект, тем проще его обнаружить.* 

*Рабочая частота электромагнитного поля детектора измеряется в килогерцах (кГц). При низкой частоте (например, 1,5 кГц) поле глубже распространяется в грунте, однако чувствительность при обнаружении мелких целей оказывается невысокой. При высокой частоте (например, 65 кГц) чувствительность высока, но глубина обнаружения мала. В конструкции детектора E-Trac предусмотрено использование нескольких частот, благодаря чему достигаются как высокая чувствительность, так и значительная глубина обнаружения.* 

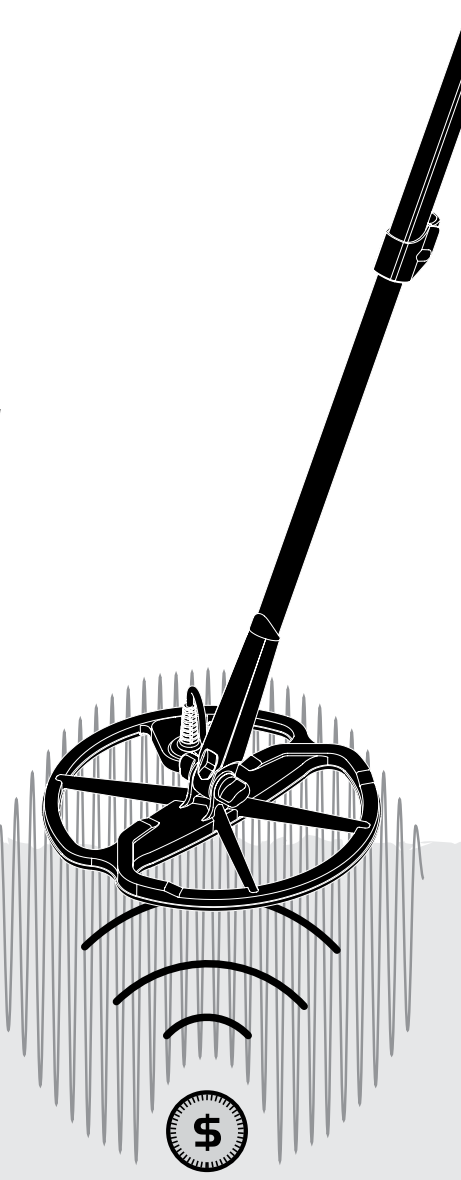

# Особенности конструкции детектора  $5$ E-Trac

### **Полный спектр частот поиска**

Большая часть производимых металлодетекторов работает на одной или двух частотах в диапазоне от 1 до 70 кГц.

Детекторы данной конструкции много лет успешно использовались во всем мире. Однако специалисты компании Minelab обнаружили, что частота, прекрасно работающая на одном участке поиска, может давать неудовлетворительные результаты на другом участке. Минерализация грунта, его замусоренность, а также размер цели — все эти параметры могут влиять на эффективность работы детектора, использующего одну частоту.

Технология полного спектра частот поиска предусматривает работу в широком спектре частот и обработку получаемых сигналов с помощью нового мощного микропроцессора. Ниже перечислены преимущества данной технологии:

- -• Увеличение глубины обнаружения.
- Высокая чувствительность при обнаружении самых разнообразных целей.
- Снижение уровня помех от источников электромагнитного излучения.
- Более точное определение характеристик цели.

Прибор, в конструкции которого используется технология полного спектра частот поиска, одновременно создает электромагнитные колебания на нескольких частотах. Благодаря этому от катушки в микропроцессор поступает несколько ответных сигналов, соответствующих разным частотам. В результате микропроцессор получает больше информации о цели и идентификация цели оказывается более точной.

Разработанная компанией Minelab уникальная технология полного спектра частот поиска позволяет существенно увеличить чувствительность, глубину и точность обнаружения целей.

### **Дискриминация**

Дискриминацией называется способность металлодетектора реагировать на требуемые цели (например, монеты и ювелирные изделия) и игнорировать сигналы от нежелательных целей (например, гвоздей).

Детектор E-Trac может быть настроен множеством различных способов с целью исключения нежелательных целей при работе на различных типах грунта.

### **Калибровка под грунт**

В конструкции детектора E-Trac предусмотрена сложная система подавления сигнала от грунта с высокой степенью минерализации. Фильтрация сигналов осуществляется с помощью инновационной цифровой технологии. Все необходимые действия производятся автоматически, не отвлекая оператора от работы.

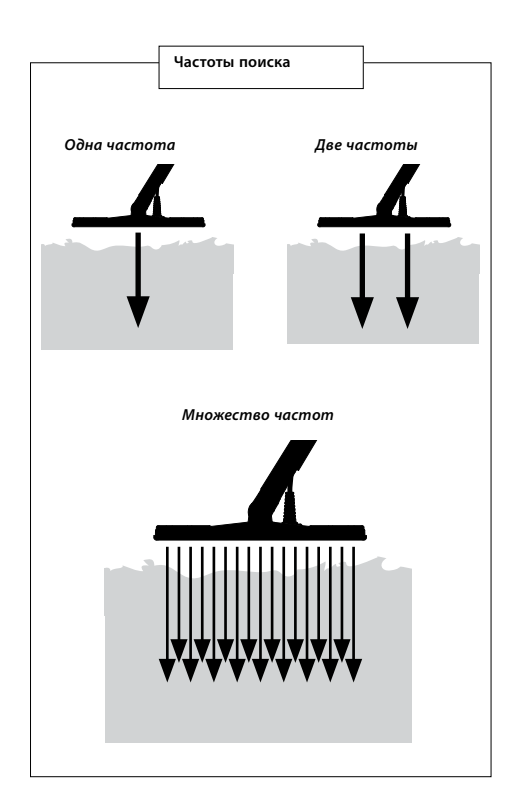

# $^6$  Инновационные решения

### **Жидкокристаллический дисплей**

Жидкокристалический дисплей прибора имеет рабочую площадь 72 x 48 мм и обладает большим разрешением, чем у предыдущей модели серии Explorer. Дисплей обеспечивает отчетливое отображение графической информации и улучшенную идентификацию целей, что значительно облегчает работу с детектором.

### **Эргономичная клавиатура**

Новая клавиатура обеспечивает возможность эргономичного управления всеми функциями и настройками детектора с помощью пальцев одной руки.

### **Эргономичная рукоятка**

Новая уникальная конструкция рукоятки обеспечивает идеальную балансировку детектора, благодаря которой работа с прибором становится значительно более удобной. В частности, рукоятка позволяет достичь идеальной маневренности катушки без потери управляемости в условиях как быстрых, так и медленных махов, а также обеспечивает максимальный комфорт при длительной работе с детектором. Помимо этого, рукоятка обеспечивает удобное положение дисплея и клавиатуры, позволяющее оперативно реагировать на показания прибора и, при необходимости, быстро менять его настройки.

### **Новое меню**

Новое меню в сочетании с новой клавиатурой позволяют упростить доступ к настройкам, режимам и маскам дискриминации, обеспечивая тем самым быстроту и легкость управления детектором в процессе работы.

### **Функция автоматической установки (полуавтоматическое редактирование маски дискриминации)**

Теперь в конструкции детектора E-Trac предусмотрена функция автоматической установки рамки редактирования, позволяющая редактировать маску дискриминации в полуавтоматическом режиме. Благодаря этой функции при обнаружении цели рамка редактирования в режиме редактирования автоматически устанавливается в точку с координатами проводимости (**CO**) и индуктивности (**FE**), соответствующими найденной цели. После этого остается только принять цель или отклонить ее, воспользовавшись для этого кнопкой «Принять/ Игнорировать».

**Маска QuickMask**Маска QuickMask позволяет производить установку уровней дискриминации по проводимости и индуктивности независимо от текущей маски дискриминации, тем самым обеспечивая быстрое и простое редактирование масок.

### **Режимы**

Выбор режима детектора позволяет одновременно активировать настройки и маски дискриминации, наиболее подходящие для работы в условиях имеющегося грунта. В конструкции прибора предусмотрено наличие четырех режимов, разработанных компанией Minelab, а также возможность сохранения режимов, созданных самим пользователем. Необходимый режим может быть в любой момент быстро включен с помощью меню.

### **Рекомендуемая чувствительность**

При использовании функции автоматической чувствительности на дисплее детектора рядом с текущим уровнем чувствительности отображается рекомендуемый уровень, автоматически определяемый исходя из свойств грунта.

### **Программа E-Trac Xchange**

Программа E-Trac Xchange позволяет загружать настройки детектора и маски дискриминации через порт USB. Это дает возможность быстро настроить детектор на работу в специфических условиях и обнаружение целей требуемого типа.

# Сборка

### **Присоединение катушки к нижней штанге**

*Примечание: Перед присоединением катушки к нижней штанге необходимо снять с катушки гайку, болт и шайбы.*

- **1** Вставить две резиновые шайбы в отверстия с двух сторон нижней штанги.
- **2** Вставить кабель катушки в нижний конец нижней штанги и извлечь его конец из верхнего конца нижней штанги.
- **5** Скрепить болтом нижнюю штангу и скобу.
- **6** Зафиксировать соединение с помощью гайки. Не затягивать гайку с излишней силой во избежание повреждения ее резьбы. В дальнейшем при регулировке угла катушки гайку необходимо будет ослабить.

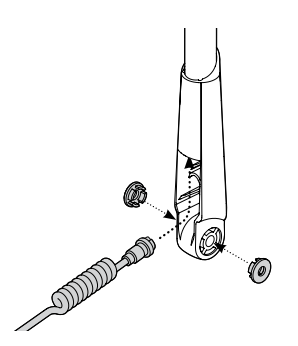

- **3** Установить катушку на ровной поверхности.
- **4** Вставить нижнюю штангу в кронштейн, расположенный в верхней части катушки. Удостовериться, что открытая сторона нижней штанги направлена вниз.

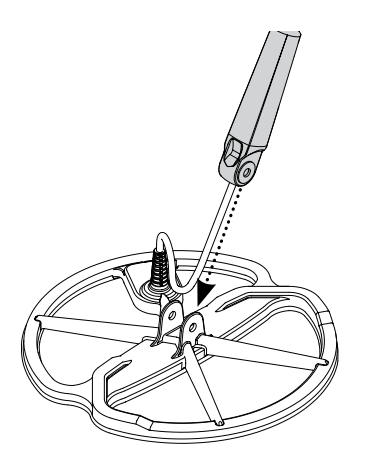

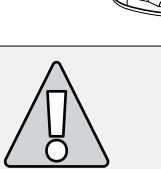

**ОСТОРОЖНО:** Кабель катушки непосредственно соединен с обмоткой и не отделяется от катушки. Любые попытки снять кабель приведут к аннулированию гарантийных обязательств производителя.

# 8 Сборка

### **Присоединение нижней штанги к верхней штанге**

- **1** Освободить зажим верхней штанги, для чего вытянуть соответствующий рычаг.
- **2**Продеть кабель катушки через верхнюю штангу, удостоверившись при этом, что конец штанги, оборудованный зажимом, направлен вниз.

### **Соединение штанги и рукоятки**

- **1** Освободить зажим пульта управления, для чего вытянуть соответствующий рычаг.
- **2** Расположить разъем кабеля напротив разъема пульта управления. Соединить разъемы и скрепить их, плотно затянув стопорное кольцо.

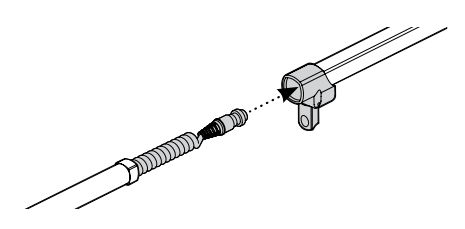

**3** Соединить верхнюю и нижнюю штангу. При этом кабель катушки должен выходить из верхнего конца полученной конструкции.

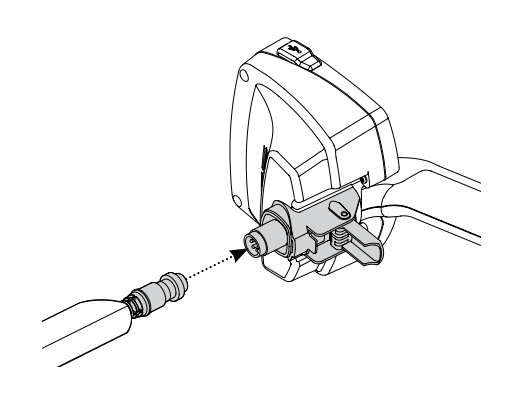

- **3** Вставить рукоятку в верхнюю штангу до упора.
- **4** Зафиксировать зажим пульта управления, для чего вставить соответствующий рычаг.

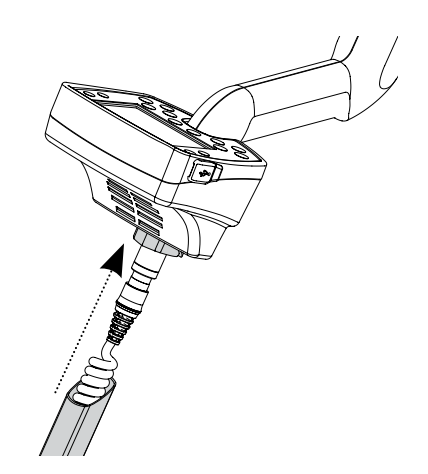

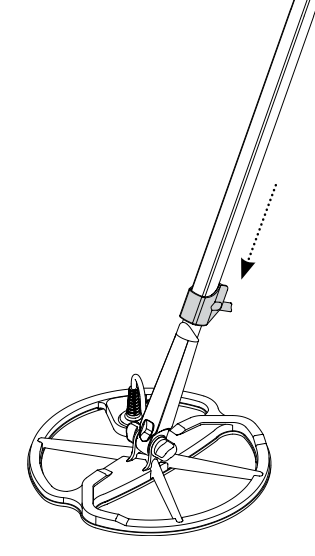

### **Присоединение ремня подлокотника**

**1** Пристегнуть обе застежки к внешним сторонам подлокотника.

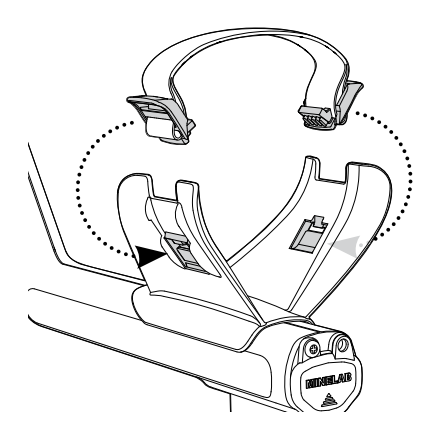

### **Отсоединение катушки**

- **1** Произвести в обратном порядке действия, перечисленные в разделах «Соединение штанги и рукоятки», «Присоединение нижней штанги к верхней штанге» и «Присоединение катушки к нижней штанге».
- **2** Извлечь кабель катушки из нижней штанги.

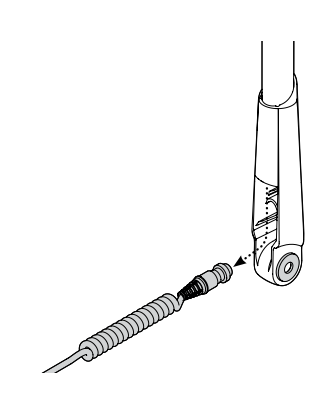

### **Присоединение наушников**

**1** Вставить вилку наушников в гнездо, расположенное на резиновой крышке рукоятки со стороны блока питания.

Присоединение и отсоединение наушников может быть произведено в любое время.

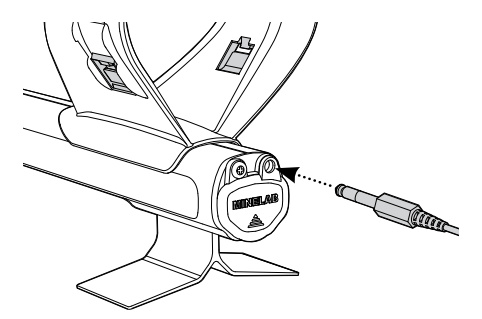

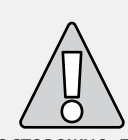

**ОСТОРОЖНО:** Перед окончательным отсоединением штанги необходимо отсоединить кабель от пульта управления.

# 10 Регулировка эргономических параметров

Для комфортной работы с детектором необходимо уделить некоторое время его регулировке.

### **Ношение детектора**

Вставить руку между подлокотником и ремнем. Взять рукоятку детектора и опереться предплечьем на подлокотник.

Правильное положение подлокотника позволяет удобно взяться за рукоятку. Локоть должен располагаться непосредственно над задней частью подлокотника. Детектор должен ощущаться как продолжение предплечья.

### **Регулировка ремня подлокотника**

- **1** Ослабить ремень, отклонив верхний край застежки для ее отсоединения от подлокотника. **2** Отсоединить липучку и вытащить застежку (в направлении на себя), чтобы ослабить ремень.
- **3** Установить застежку в исходное положение и затянуть ремень для надежного закрепления предплечья на подлокотнике. Дополнительно зафиксировать ремень с помощью липучки.

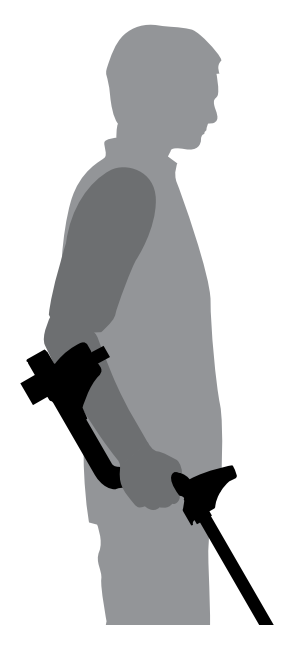

### **Регулировка положения подлокотника**

**1** С помощью отвертки или монеты ослабить винт, расположенные в центре подлокотника (повернуть против часовой стрелки).

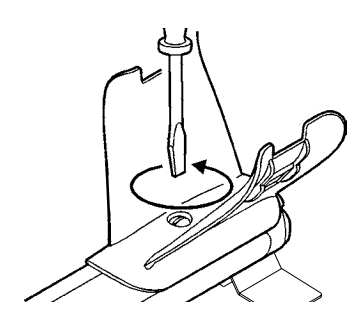

- **2** Удерживая детектор, передвинуть подлокотник в положение, в котором его верхний конец находится непосредственно под локтем.
- **3** Убрать руку. Для фиксации подлокотника в выбранном положении затянуть винт (повернуть по часовой стрелке).

### **Регулировка длины штанги**

Правильная длина штанги позволяет водить катушку над землей без необходимости вытягивать руку или наклоняться.

Если катушка располагается слишком далеко от тела оператора, в процессе работы будет трудно удерживать равновесие и двигаться.

При чрезмерно близком положении катушки не исключена возможность реагирования детектора на лопату и прочие металлические предметы на теле оператора.

Для регулировки длины нижней штанги необходимо зафиксировать в требуемом месте соответствующий зажим.

Для операторов высокого роста предусмотрена возможность использования нижней штанги большей длины (стр. 88).

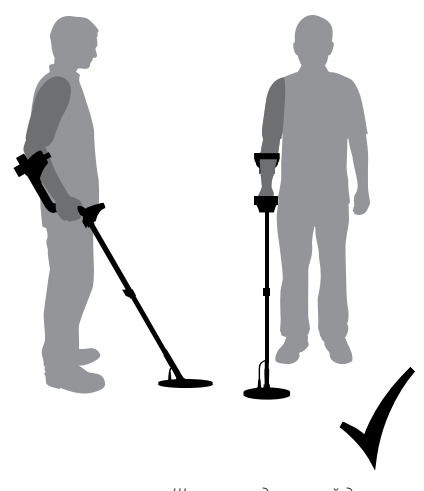

*Штанга надлежащей длины*

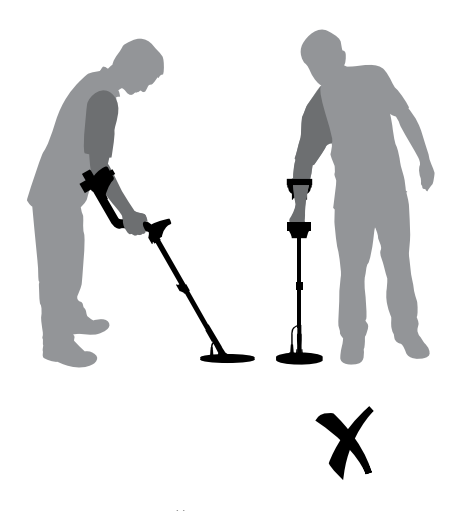

*Чрезмерно короткая штанга*

# 12 Регулировка эргономических параметров

### **Регулировка угла катушки**

- **1** Ослабить болт, соединяющий нижнюю штангу и катушку. Болт должен быть достаточно ослаблен, чтобы обеспечить возможность движения катушки, однако он должен продолжать удерживать катушку.
- **2** Держа детектор в рабочем положении, слегка надавить катушкой на поверхность земли, чтобы она заняла параллельное земле положение. Затем поднять катушку приблизительно на 2 см над землей. При этом она должна оставаться параллельной земле, удерживаемая болтом.
- **3** Затянуть болт, обращая внимание на то, чтобы не перетянуть его.

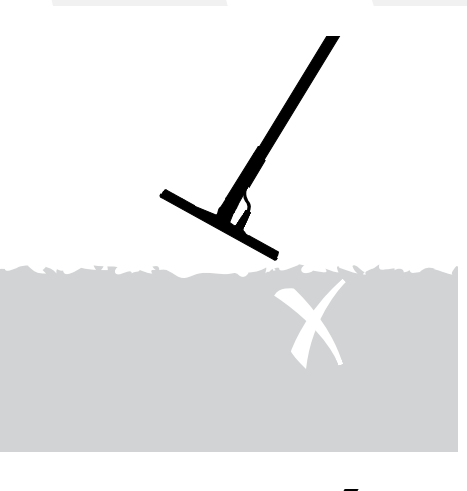

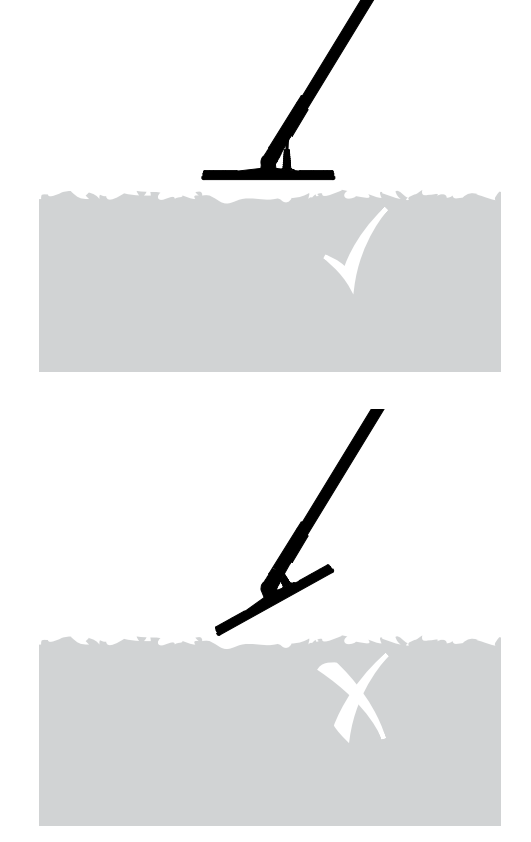

# Блок элементов питания

Детектор E-Trac поставляется с двумя типами блока питания.Блок первого типа представляет собой запечатанную батарею никель-металлогидридных аккумуляторов.

С блоком питания поставляется зарядное устройство, питание которого осуществляется от обычной бытовой розетки. Никель-металлогидридный блок питания поставляется разряженным. Перед использованием он должен заряжаться в течение 18 часов.

Блок питания второго типа представляет собой корпус, вмещающий восемь щелочных элементов питания типа АА.

### **Извлечение блока питания из отделения блока питания**

- **1** Удостовериться, что питание детектора отключено.
- **2** Разместить детектор на ровной поверхности. Отсоединить наушники.
- **3** Поднять резиновую крышку блока питания, расположенную сбоку рукоятки.
- **4** Освободить пружину отделения блока питания, для чего переместить вверх желтый рычаг.
- **5** Полностью извлечь блок питания.

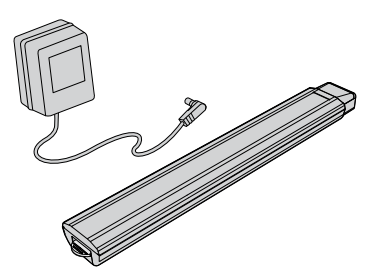

*Примечание: Детектор выпускается в различных модификациях и может поставляться в различных вариантах комплектации, поэтому приобретенный прибор может не в полной мере соответствовать некоторым приводимым в настоящем руководстве иллюстрациям и описаниям.*

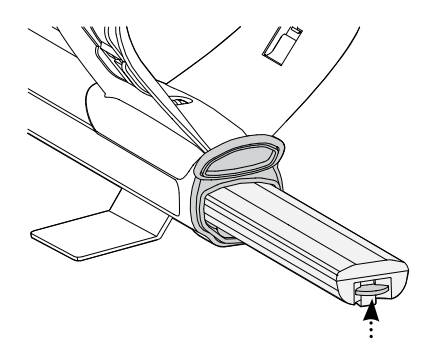

*Примечание: Перед началом эксплуатации прибора после продолжительного хранения необходимо зарядить блок питания.*

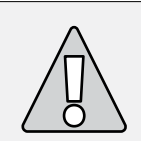

**ОСТОРОЖНО:** Запрещается разбирать никельметаллогидридный блок питания.

Запрещается сжигать вышедший из строя блок питания. За указаниями по утилизации блока питания необходимо обратиться в местные уполномоченные органы.

# 14 Блок элементов питания

### **Установка блока питания в отделение блока питания**

- **1** Поднять резиновую крышку рукоятки.
- **2** Вставить блок питания в рукоятку до щелчка.
- **3** Закрыть отделение блока питания резиновой крышкой.

### **Зарядка никель-металлогидридного блока питания с помощью зарядного устройства с питанием от бытовой электросети**

- **1** Извлечь блок питания.
- **2** Вставить вилку зарядного устройства с питанием от бытовой электросети в гнездо, расположенное на узком торце блока питания.
- **3** Вставить вторую вилку зарядного устройства в розетку бытовой электросети и включить питание зарядного устройства.
- **4** Производить зарядку в течение 18 часов. Если блок питания не был полностью разряжен, продолжительность зарядки будет меньше указанной. У новых аккумуляторов полная емкость достигается после нескольких циклов зарядки и разрядки.
- **5** После окончания зарядки отсоединить зарядное устройство от блока питания.

*Примечание: В процессе зарядки возможен нагрев блока питания.*

### **Зарядка никель-металлогидридного блока питания с помощью автомобильного зарядного устройства**

- **1** Извлечь блок питания.
- **2** Вставить вилку автомобильного зарядного устройства в соответствующее гнездо автомобиля.
- **3** Вставить вилку автомобильного зарядного устройства в гнездо, расположенное на узком торце блока питания. При этом включится светодиодный индикатор зарядного устройства, указывающий, что процесс зарядки начался.
- **4** Производить зарядку в течение 18 часов. Если блок питания не был полностью разряжен, продолжительность зарядки будет меньше указанной.
- **5** В некоторых моделях автомобилей для подачи питания на зарядное устройство необходимо повернуть ключ зажигания в первое рабочее положение.
- **6** Зарядка блока питания в течение более чем 18 часов не приведет к его выходу из строя, однако может стать причиной постепенной разрядки аккумулятора автомобиля.

*Примечание: Автомобильное зарядное устройство снабжено предохранителем для защиты от короткого замыкания. Для извлечения предохранителя необходимо открутить кончик вилки устройства.*

**Contractor Co.** 

### **Замена элементов питания типа АА**

- **1** Открыть крышку блока питания, сдвинув ее в указанном стрелкой направлении.
- **2** Установить, соблюдая полярность, восемь щелочных элементов питания типа АА.
- **3** Закрыть крышку до щелчка.

Для увеличения продолжительности работы прибора от одного комплекта элементов питания рекомендуется использовать высококачественные щелочные элементы питания. Использование щелочных, никель-металлогидридных и никелькадмиевых аккумуляторов является допустимым, однако для зарядки их необходимо будет извлекать из блока питания и заряжать в специальном зарядном устройстве. Перед покупкой аккумуляторов необходимо удостовериться, что они подходят по размеру к блоку питания.

### **WARNING Ниже приводятся некоторые правила работы с различными источниками питания**

- **–** Запрещается использовать литий-ионные аккумуляторы. Это может привести к выходу прибора из строя и потере пользователем права на гарантийное обслуживание. Суммарное напряжение, даваемое литий-ионными аккумуляторами, превышает 13 В, поэтому они непригодны для использования с металлодетектором E-Trac. Детектор снабжен системой защиты от превышения напряжения, поэтому при использовании литий-ионных аккумуляторов включение питания будет невозможно.
- **–** Запрещается оставлять разряженные элементы питания внутри прибора, т.к. они могут потечь.
- **–** Зарядка блока питания в течение более чем 18 часов не приведет к его выходу из строя.
- **–** Входящие в комплект поставки прибора зарядные устройства не предназначены для зарядки щелочных и никель-кадмиевых аккумуляторов.
- **–** Использование зарядных устройств других производителей может стать причиной выхода блока питания из строя, а также потерей пользователем права на гарантийное обслуживание детектора.
- **–** В отличие от никель-кадмиевых аккумуляторов, никель-металлогидридные аккумуляторы НЕ НУЖДАЮТСЯ в полной разрядке перед началом зарядки.
- **–** Запрещается производить зарядку аккумуляторов при температуре выше 45°C.
- **–** Запрещается производить зарядку аккумуляторов при температуре ниже 0°C.
- **–** Не следует хранить источники питания в условиях чрезмерно высоких температур (например, на полках под передним или задним стеклом автомобиля), а также чрезмерно низких температур.

# 16 Пульт управления

### **Питание**

Данная кнопка предназначена для включения и выключения питания детектора. Также с помощью этой кнопки осуществляется сброс настроек детектора с их возвращением в исходное заводское состояние (стр. 19), для чего необходимо нажать кнопку и удерживать ее в течение трех секунд.

### **Выбор (левая кнопка)**

При работе в окне редактирования данная кнопка позволяет менять размер рамки редактирования (стр. 44-45). При объединении масок дискриминации нажатие данной кнопки позволяет выполнить инверсию маски (стр. 51-53).

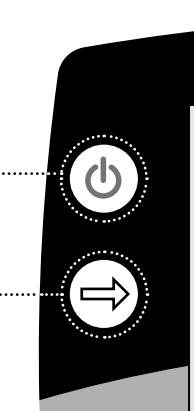

# E-TRA

# E-TRA Serious i

### **Управление**

Данные кнопки предназначены для изменения настроек в окнах обнаружения. Кнопки также используются для перемещения по меню. (По часовой стрелке начиная с левой: налево, вверх, направо, вниз).

**Меню**

Данная кнопка позволяет отобразить на дисплее главное меню в любой момент работы с прибором. Главное меню обеспечивает доступ к различным настройкам детектора (стр. 34-37).

**Центр цели**

Данная кнопка предназначена для включения и выключения режима определения центра цели. Этот режим (стр. 33) позволяет точно локализовать цель перед ее извлечением из грунта.

# www.mdregion.ru

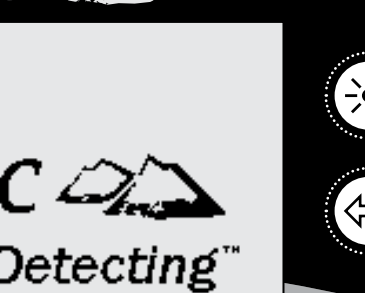

### **Подсветка**

Данная кнопка предназначена для включения и выключения подсветки. Подсветка помогает считывать информацию с дисплея в условиях недостаточной освещенности. Включение подсветки производится автоматически при включении питания прибора. Для увеличения продолжительности работы детектора без подзарядки источника питания рекомендуется отключить подсветку.

### **Выбор (правая кнопка)**

При работе в окне редактирования данная кнопка позволяет выбрать режим редактирования (стр. 44-45). При объединении масок дискриминации нажатие данной кнопки позволяет выполнить инверсию маски (стр. 51-53).

### **WickMask**

Данная кнопка позволяет отобразить на дисплее маску дискриминации QuickMask, а также произвести переключение между окном маски QuickMask (стр. 32) и окном обнаружения (стр. 22).

### **Отстройка от помех**

При нажатии кнопки производится автоматический поиск рабочей частоты, наименее загрязненной помехами. Продолжительность поиска составляет 30 секунд (стр. 31).

### **Принять/Игнорировать**

В окнах обнаружения данная кнопка позволяет принять или отклонить обнаруженную цель. В меню при каждом нажатии кнопки происходит подъем на один уровень вверх.

### **Обнаружение**

Нажатие данной кнопки при отображении на дисплее устройства окна маски дискриминации приводит к переключению между окном обнаружения и цифровым окном. Нажатие кнопки при отображении главного меню, маски дискриминации QuickMask или окна редактирования в любой момент работы с прибором приводит к возврату в окно маски или цифровое окно.

# 18 Включение питания

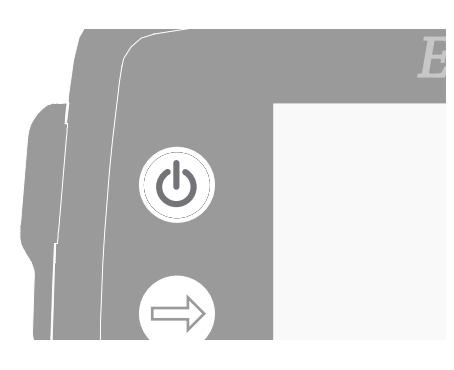

Кнопка «Питание» предназначена для включения и выключения питания детектора. Для включения питания необходимо один раз нажать кнопку. Включение питания будет сопровождаться звуковым сигналом и демонстрацией заставки, после чего на дисплее отобразится окно маски дискриминации и прибор будет готов к работе.

Их наличие может стать причиной перегрузки детектора.Однако детектор не может выйти из строя в результате перегрузки. Конструкция детектора обеспечивает его устойчивость к перегрузкам катушки.

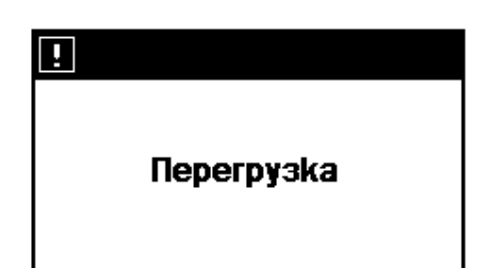

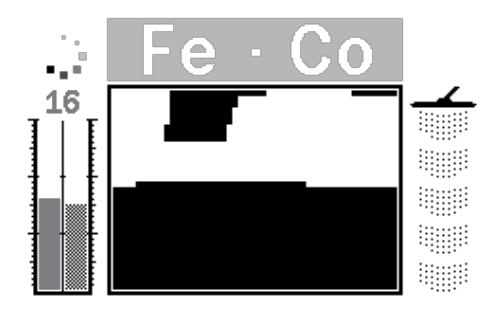

Детектор не рекомендуется использовать в помещениях, а также вблизи источников электромагнитных помех, таких как линии электропередач и вышки сотовой связи. Помехи могут стать причиной неустойчивой работы детектора, в результате чего возможно реагирование на ложные цели и неточная идентификация целей.

В помещениях имеется значительное количество металлических предметов, таких как гвозди пола, арматура стен, а также телевизоры и другие электронные устройства.

*Примечание:*В ряде случаев возможна перегрузка детектора в результате нахождения вблизи катушки крупного предмета. В таких случаях на дисплее устройства появляется сообщение о перегрузке, а также слышится затухающий звуковой сигнал, повторяющийся до тех пор, пока катушка не будет удалена от источника перегрузки.

При включении детектора на дисплее всякий раз отображается окно обнаружения, использовавшееся последним перед отключением питания. Например, если при отключении питания отображалось окно с цифровой индикацией, оно же отобразится при последующем включении питания.

Для отключения питания устройства необходимо нажать кнопку «Питание».

# Сброс настроек  $\left(\begin{array}{ccc} 0 \end{array}\right)$  19

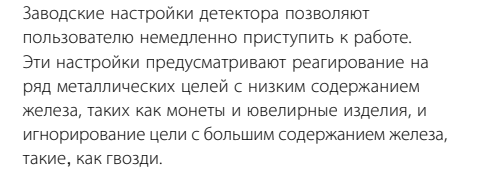

Любые изменения настроек сохраняются автоматически в процессе работы. Настройки сохраняются до момента их изменения либо до момента возврата к заводским настройкам или сброса всех настроек (стр. 79).

Для сброса настроек и включения питания детектора необходимо при выключенном питании нажать кнопку «Питание» и удерживать ее в течение трех секунд. В момент сброса настроек производится загрузка предустановленного производителем режима, а также сброс всех общих установок (стр. 38).

Созданные пользователем режимы и маски дискриминации не удаляются из памяти при сбросе настроек. Настройки, сделанные в меню «Настройки», сбрасываются только при использовании функции «Сброс всех настроек» (стр. 79).

## Ų

# заволские настройки

### **Сброс настроек детектора:**

**1** При выключенном питании устройства нажать кнопку «Питание» и удерживать ее в течение трех секунд.

При этом на дисплее появится сообщение «Заводские настройки», а также послышится звуковой сигнал. После окончания процедуры включения питания настройки детектора вернутся в первоначальное заводское состояние и он вновь будет готов к работе.

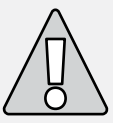

**ВНИМАНИЕ:** После отключения питания устройства необходимо подождать по меньшей мере 1 секунду перед новым включением питания. Это время необходимо для сохранения в памяти пользовательских настроек, благодаря чему они не будут потеряны в случае извлечения источника питания.

# 20 Дискриминация

Дискриминацией называется функция детектора, позволяющая игнорировать сигналы от нежелательных целей и реагировать на сигналы требуемых целей. Инновационная система обработки сигнала детектора E-Trac позволяет классифицировать обнаруженные объекты по их индуктивности и проводимости. Благодаря этому имеется возможность реагировать на сигналы целей одних типов и пропускать сигналы от целей других типов. Совокупность характеристик принимаемых и игнорируемых целей называется маской дискриминации Smartfind.

Таким образом, каждая клетка маски дискриминации Smartfind (отображаемой в окнах маски, релактирования и QuickMask) может быть сделана белой (прозрачной), что означает принятие цели, или черной, что означает игнорирование цели. Иными словами, если координаты цели соответствуют белой клетке, она будет принята, а если черной — проигнорирована.

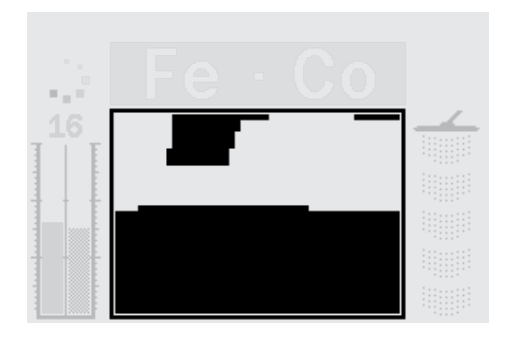

Маска, показанная на рисунке выше — это предустановленная производителем маска режима дискриминации монет, отражающая типичные характеристики монет из цветных металлов. Маска создана на основе данных по нескольким сотням монет из всех уголков мира. Данная маска позволяет принимать сигналы целей из цветных металлов и игнорировать сигналы большей части железных целей.

При обнаружении приемлемой цели (т.е. цели, индуктивность и проводимость которой соответствует таковым у монет), она будет обозначена в белой части маски графическим целеуказателем. При этом также послышится звуковой сигнал.

При обнаружении игнорируемой цели (т.е. цели, индуктивность и проводимость которой не соответствуют таковым у монет), исчезнет пороговый тон, а целеуказатель останется на месте последней обнаруженной приемлемой цели.

В памяти прибора имеются несколько масок дискриминации Smartfind (стр. 42), которые могут использоваться отдельно или в комбинации друг с другом.

# Маски дискриминации Smartfind™

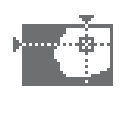

Маски Smartfind являются уникальными двумерными картами дискриминации, разработанными компанией Minelab. Данные маски позволяют графически отобразить проводимость и индуктивность цели на одном дисплее.

По горизонтальной оси откладывается показатель размер/проводимость (СО) цели, принимающий значения от 1 до **35** слева направо. По вертикальной оси откладывается индуктивность цели (FE), принимающая значения от 1 до **50** сверху вниз.

Значение 1 параметра СO указывает на низкую проводимость, а значение **50** — на высокую. Аналогично, значение 1 параметра FE указывает на низкую индуктивность, а значение **35** — на высокую.

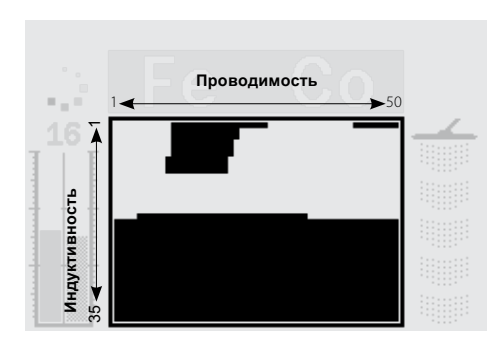

В момент прохождения катушки над целью производится цифровая обработка сигналов цели и, по окончании процесса обнаружения, в окне Smartfind отображается соответствующий целеуказатель. Положение целеуказателя соответствует проводимости и индуктивности цели.

Металлические цели (например, гвозди) содержат большое количество железа или другого, реже встречающегося магнитного материала. Поэтому они, как правило, попадают в нижнюю часть окна Smartfind.

Цели из цветных металлов (например, золота, серебра, меди и бронзы) содержат незначительные количества магнитного материала или вовсе не содержат его. Поэтому они, как правило, попадают в верхнюю часть окна Smartfind.

*Примечание: У целей из цветных металлов параметр FE также несколько превышает единицу.*

Цели с высокой проводимостью (например, большие серебряные монеты, изделия из меди) будут располагаться в правой части окна Smartfind.

Цели с низкой проводимостью (например, небольшие монеты из сплавов, фольга, 9-каратное золото и мелкие ювелирные изделия) будут располагаться в левой части окна Smartfind.

Размер целей в некоторой степени влияет на их положение на шкале проводимости. В общем случае чем крупнее цель, тем большее значение индуктивности она будет демонстрировать.

**ВНИМАНИЕ:** Важно понимать, что понятия "индуктивноть", как физической величины, в науке не существует и в настоящей инструкции под этим понятием понимается магнитная составляющая металлического предмета.

# 22 Окна обнаружения

В конструкции устройства предусмотрены три уникальных окна обнаружения. Выбор окна осуществляется оператором в соответствии с текущими условиями работы, а также собственными предпочтениями и опытом. Ниже перечислены три окна обнаружения:

- Маска.
- Цифровое.
- QuickMask.

Три окна обнаружения содержат всю информацию, необходимую для обнаружения целей. Помимо этого, при обнаружении цели сопровождается звуковым сигналом.

Кнопка «Обнаружение» на пульте управления позволяет выполнять переключения между окном маски и цифровым окном, а также вернуться к этим окнам из главного меню, окна QuickMask и окна редактирования. Помимо этого, кнопка QuickMask позволяет

переключаться между окном QuickMask и окном маски или цифровым окном (см. рисунок ниже).

При включении питания детектора на дисплее отобразится последнее использовавшееся окно обнаружения. Любые изменения масок дискриминации, выполненные в окне маски, будут сохранены и использованы также и в цифровом окне.

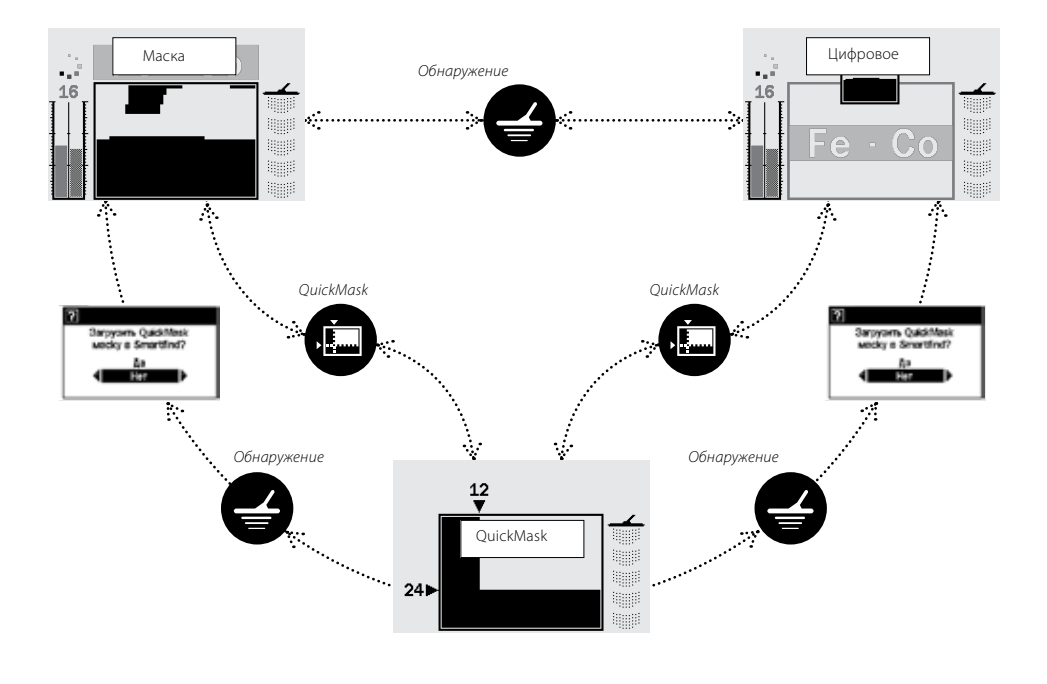

— В данном диалоговом окне (стр. 37) запрашивается подтверждение на загрузку маски дискриминации QuickMask в окно маски или цифровое окно.

# кно маски  $\overline{\phantom{a}}$  23

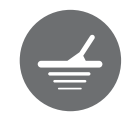

При первом включении детектора на дисплее отобразится окно маски. После этого устройство будет готово к использованию. Информация о цели отображается с помощью маски дискриминации Smartfind, указателя чувствительности, цифровой индикации проводимости и индуктивности, а также указателя глубины. Вся информация, отображаемая в окне маске, чрезвычайно важна для успешного обнаружения целей.

Отображаемая информация обновляется в реальном времени, позволяя быстро, однозначно и надежно оценивать обнаруженные цели. По мере накопления опыта оператором качество оценки поступающей информации будет расти, что приведет к постепенному повышению эффективности работы.

Окно Smartfind располагается в центре окна маски. В нем отображается текущая маска дискриминации (стр. 21). Над окном Smartfind находится область цифровой индикации, в которой представлены числовые значения проводимости и индуктивности. При обнаружении цели в окне Smartfind появится целеуказатель, указывающий ее положение в координатах проводимости и индуктивности. Положение целеуказателя и отображаемые выше числовые значения останутся неизменными вплоть до обнаружения следующей

приемлемой цели. Однако если с помощью меню «Настройки» включить функцию «Тайм-аут цели», продолжительность отображения данных о каждой цели будет ограничена пятью секундами.

Указатель глубины находится в правой части окна маски.

Указатель чувствительности отображается в левой части окна и по умолчанию включен. Указатель может быть отключен с помощью меню «Установки» (стр. 78).

### **Маска дискриминации (область приемлемых целей)**

Белая (прозрачная) область маски дискриминации соответствует значениям проводимости и индуктивности приемлемых целей.

### **Указатель автоматической чувствительности**

Левая колонка и цифры в верхней части отображают установленную пользователем чувствительность. Правая колонка отображает рекомендуемую чувствительность.

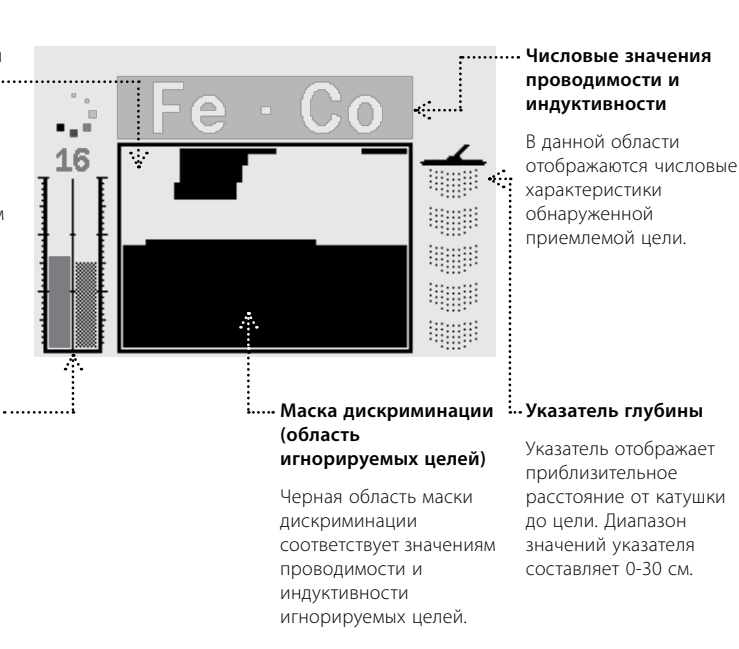

# 24 Цифровое окно

В конструкции детектора предусмотрено цифровое окно, в котором отображаются значения проводимости (**CO**, в диапазоне 1–35) и индуктивности (**FE**, в диапазоне 1–50) обнаруженной цели. Указанные значения являются координатами целеуказателя в маске дискриминации Smartfind.

Выше цифр имеется уменьшенное изображение маски дискриминации.

Для переключения между окном Smartfind и цифровым окном необходимо воспользоваться кнопкой «Обнаружение». Данные об индуктивности и проводимости обнаруженной цели будут отображаться вплоть до обнаружения новой цели вне зависимости от выполняемых переключений между цифровой и графической формами их отображения.

*Примечание: Отображение цифрового окна не приводит к отключению маски дискриминации.*

### **Уменьшенное изображение маски дискриминации**

Изображение представляет текущую маску дискриминации.

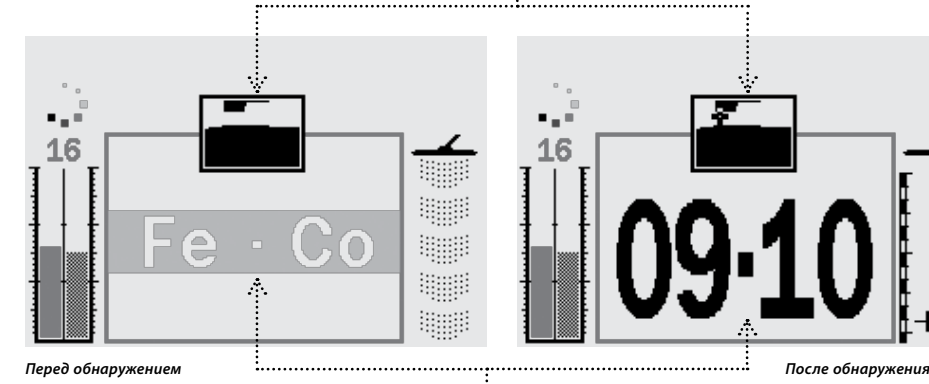

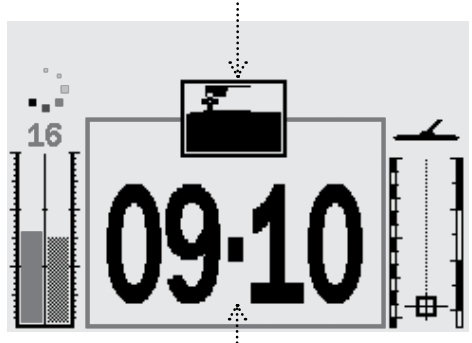

### **Числовые значения проводимости и индуктивности**

В данной области отображаются числовые характеристики обнаруженной приемлемой цели.

# Глубина 25

Указатель глубины, присутствующий в окне маски, цифровом окне и окне QuickMask, отображает приблизительную глубину обнаруженной цели. Верхняя часть указателя соответствует положению катушки, а нижняя соответствует глубине приблизительно на 30 см ниже катушки.

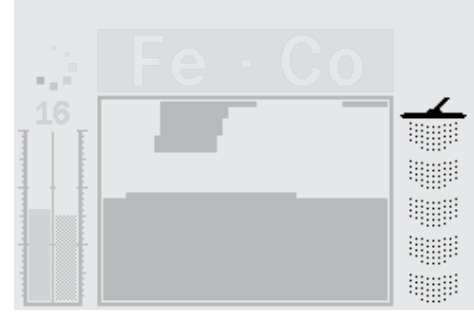

*Перед обнаружением После обнаружения*

При обнаружении цели внутри указателя глубины появится графический целеуказатель, показывающий приблизительную глубину цели.

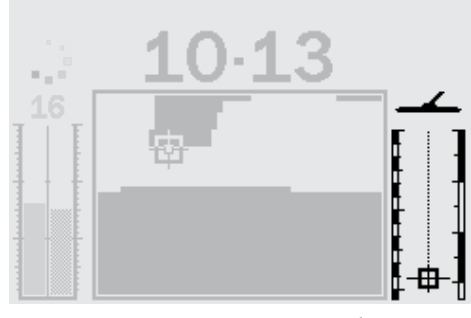

Глубина игнорируемых целей также отображается указателем.

# 26 Общий вид окон обнаружения

При первом включении детектора на дисплее отобразится окно маски. После этого устройство будет готово к использованию.

Информация о цели сообщается оператору в визуальной и аудиальной формах. Ниже приводится описание основных элементов окон обнаружения:

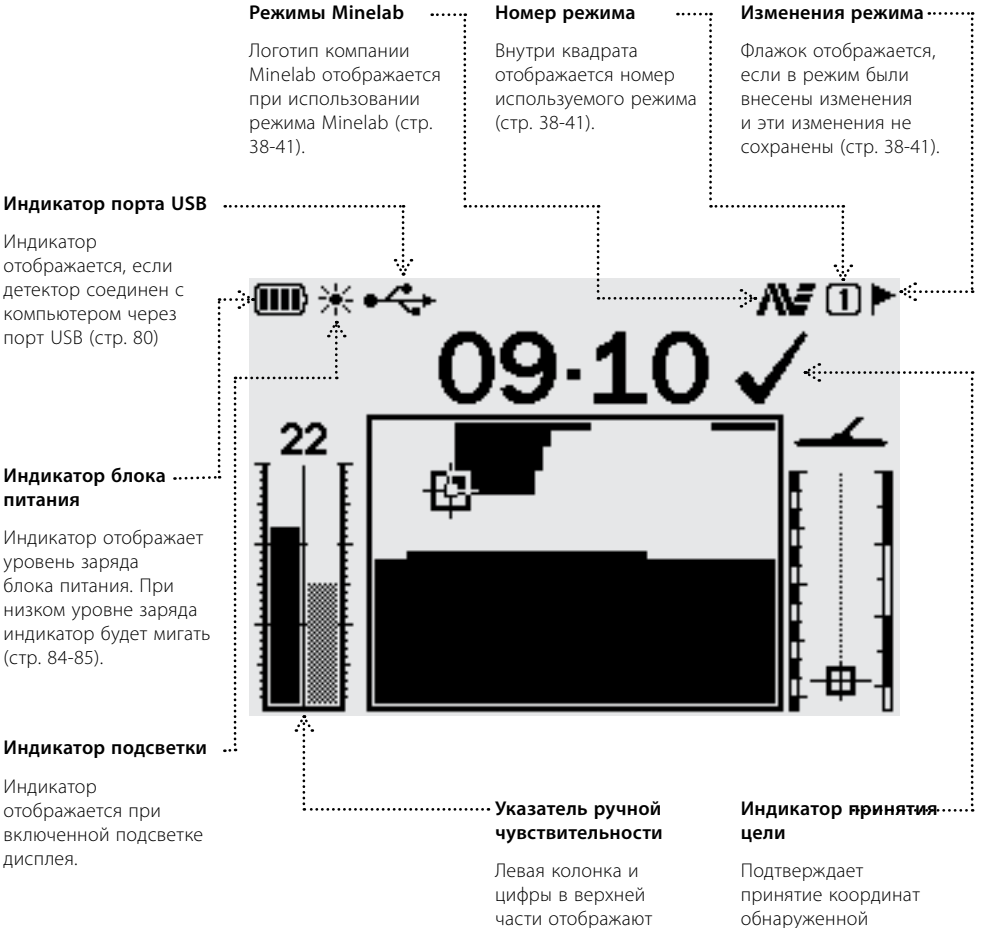

установленную пользователем чувствительность. Правая колонка отображает рекомендуемую чувствительность (стр. 54-56). www.mdregion.ru

цели с помощью кнопки «Принять/ Игнорировать».

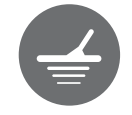

### **Индикатор автоматической чувствительности**

Отображается при использовании автоматической чувствительности (стр. 54-56).

㎜※⊷<

### **Числовые значения проводимости и индуктивности**

В данной области отображаются числовые характеристики обнаруженной приемлемой цели (стр. 21).

 $\frac{1}{2}$ 

9.10 X  $\,$ 

### **Индикатор пользовательского режима**

Отображается при работе в пользовательском режиме (стр. 38-41).

2 [1] ▶

# П  $\frac{1}{\sqrt{2}}$ **Указатель автоматической Графический**

# **чувствительности**

Левая колонка и цифры в верхней части отображают установленную пользователем чувствительность. Правая колонка отображает рекомендуемую чувствительность (стр. 54-56).

# **целеуказатель**

Отображается при обнаружении приемлемой цели, указывая ее положение в координатах индуктивности и проводимости (стр. 21).

### **Индикатор игнорирования цели**

Подтверждает игнорирование координат обнаруженной цели с помощью кнопки «Принять/ Игнорировать».

### **Указатель глубины**

Указатель отображает приблизительное расстояние от катушки до цели. Диапазон значений указателя составляет 0-30 см (стр. 25).

# 28 Основы работы с детектором

## **Ведение катушки**

Для достижения максимальной эффективности обнаружения необходимо, чтобы катушка двигалась параллельно земле на неизменной незначительной высоте. Это позволит увеличить глубину обнаружения и улучшит отклик от целей малого размера. Также необходимо избегать чрезмерного трения катушки о землю. Узел катушки выполнен из жестких прочных материалов, однако внезапные толчки и удары могут стать причиной искажения сигналов и неточной идентификации целей. Аккуратное ведение катушки позволит достичь максимальной эффективности детектора.

Катушку необходимо водить над землей из стороны в сторону, делая медленный шаг вперед в конце каждого маха. Каждый проход катушки должен слегка перекрываться следующим. Это позволит избежать пропуска целей. Средняя скорость катушки должна быть такой, чтобы продолжительность полного периода колебания слева направо и вновь налево составляла

четыре секунды.

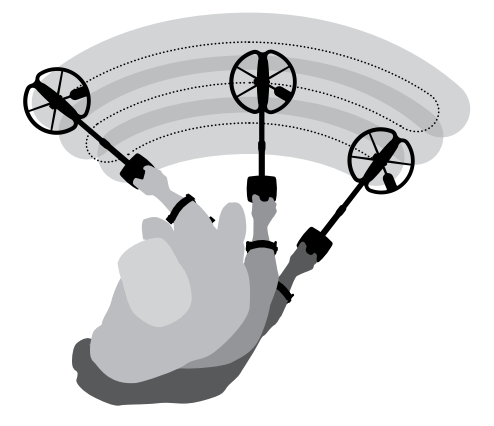

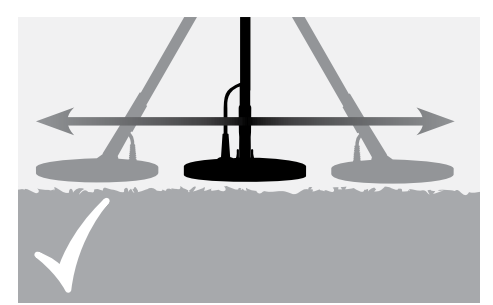

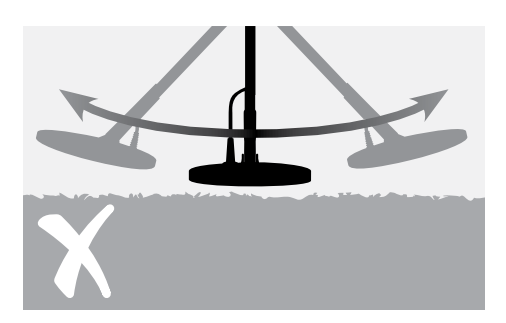

**ВНИМАНИЕ:** Неправильное ведение катушки может стать причиной пропуска целей или появления ложных сигналов.

# **Цели**

Целями являются металлические предметы. Они могут состоять из сплавов железа и цветных металлов. Из сплавов железа выполнены, в частности, гвозди и некоторые монеты.

Цветные металлы и их сплавы, в частности, золото, серебро, медь, бронза и алюминий, не проявляют ферромагнитных свойств.

В процессе работы может возникнуть необходимость в одновременном поиске целей из сплавов железа и цветных металлов.

### **Типичные примеры целей:**

Желательные цели с высоким содержанием железа военные реликвии.

Нежелательные цели с высоким содержанием железа железные гвозди.

Желательные цели из цветных металлов — золотые монеты.

Нежелательные цели из цветных металлов — язычки от банок.

# Простое упражнение на обнаружение  $_{\gamma_{\rm Q}}$ цели

Перед началом поиска настоящих целей необходимо научиться интерпретировать звуковые и визуальные сигналы детектора.

Для этого следует собрать несколько металлических предметов, например, различные монеты, золотые и серебряные ювелирные изделия, гвоздь, язычок от банки, бронзовую пуговицу и алюминиевую фольгу.

Упражнение должно выполняться вне помещения, вдали от источников электромагнитных помех и крупных металлических предметов.

Предметы следует разместить в ряд на расстоянии, достаточном для прохождения катушки между ними, как показано ниже.

## **Звуковые сигналы детектора**

Перед началом работы следует включить детектор.

Непрерывный фоновый шум, производимый детектором, называется **пороговым тоном** (стр. 58-59). Изменения порогового тона позволяют оператору обнаружить очень мелкие и глубокие цели. Также пороговый тон позволяет отличить приемлемые цели от игнорируемых.

Если катушка детектора не находится над землей или неподвижна, возможно появление **ложных сигналов** (шума). Эти сигналы вызваны не целями, а электромагнитными помехами. Интенсивность ложных сигналов может быть сведена к минимуму путем **отстройки от помех** (стр. 31) или путем уменьшения **чувствительности** детектора (стр. 54-56). В общем случае перед уменьшением чувствительности рекомендуется попытаться снизить интенсивность ложных сигналов путем отстройки от помех.

Необходимо поочередно провести детектор над каждой целью. При этом следует наблюдать за показаниями на дисплее и прислушиваться к звуковым сигналам. На дисплее будет отображаться подробная информация, касающаяся характеристик каждой цели. Однако при этом не меньшее внимание следует обращать на разницу между звуковыми сигналами, издаваемыми детектором над разными целями.

*Примечание: Если детектор реагирует на пустой участок земли, это говорит о возможном наличии металлических предметов под поверхностью грунта. В этом случае для выполнения упражнения следует выбрать другой участок.*

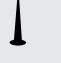

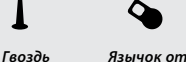

*банки*

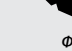

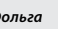

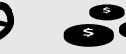

∞ം പ booodood *Фольга Монеты Ювелирное изделие*

# $30$ Простое упражнение на обнаружение цели

### **Звуковые сигналы детектора** (продолжение)

При обнаружении приемлемой цели детектор издает звук, называемый **откликом от цели**. Цель с высокий индуктивностью (например, большая серебряная монета) обычно дает высокий тон, а цель с низкой индуктивностью (например, фольга) — низкий. Большие или расположенные близко к поверхности цели дают более громкий отклик (стр. 57).

При обнаружении игнорируемой цели пороговый тон **исчезает**. Это указывает на то, что под катушкой имеется цель, однако она была проигнорирована согласно текущей **маске дискриминации** (стр. 20). Исчезновение порогового тона является удобным способом различения приемлемых и игнорируемых целей.

*Примечание:Когда катушка проходит над гвоздем, пороговый тон исчезает*

Крупные предметы, расположенные вблизи катушки, могут стать причиной **перегрузки** детектора. В таких случаях на дисплее устройства появляется сообщение о перегрузке, а также слышится затухающий звуковой сигнал, повторяющийся до тех пор, пока катушка не будет удалена от источника перегрузки.

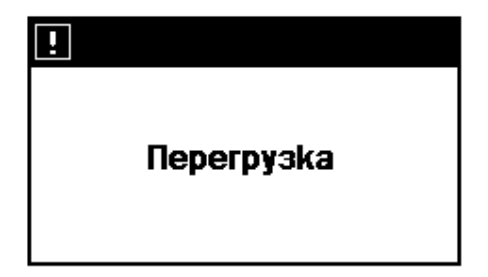

Однако детектор не может выйти из строя в результате перегрузки.

Следует также различать звуковые сигналы, сопровождающие правильные или ошибочные нажатия кнопок. Эти сигналы можно слышать при изменении настроек детектора с помощью главного меню. При правильном нажатии раздается звук типа «бип», а при ошибочном — звук типа «ба-дамп».

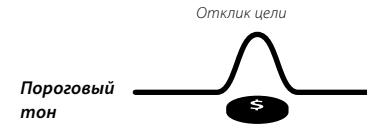

*Исчезновение сигнала (тишина)*

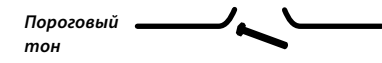

# Отстройка от помех

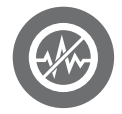

Детектор может издавать лишние шумы вследствие электромагнитных помех от линий электропередач, электрооборудования, а также других работающих рядом детекторов. Помехи слышны как хаотичные короткие сигналы. Одновременно происходит неупорядоченное движение целеуказателя в окне Smartfind или хаотичное изменение значений проводимости и индуктивности в цифровом окне.

Функция отстройки от помех позволяет свести к минимуму влияние помех для текущих условий работы. Смена канала может быть произведена автоматически путем нажатия кнопки «Отстройка от помех» или вручную в пункте «Отстройка от помех» меню «Эксперт» (стр. 75).

### **Автоматическая отстройка от помех**

При нажатии кнопки «Отстройка от помех» производится автоматическое прослушивание всех каналов и выбор наименее шумного из них. Весь процесс может занять до 30 секунд. При этом на дисплее отображается указатель степени выполнения задачи, а по окончании отстройки раздается звуковой сигнал. После этого в течение нескольких секунд будет отображаться номер выбранного канала, а затем детектор вернется в обычное рабочее состояние.

### **Для включения автоматической отстройки от помех:**

**1** Поднять катушку на 30 см над землей и удостовериться в отсутствии поблизости крупных металлических предметов или иных источников помех.

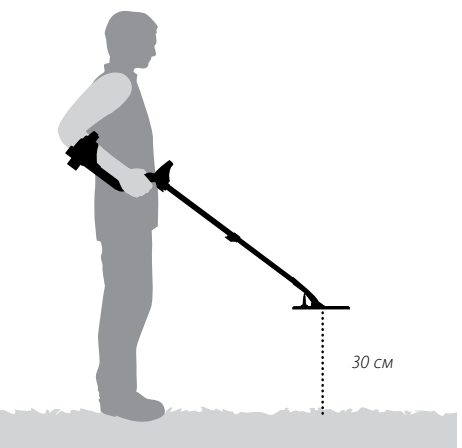

**2** Нажать кнопку «Отстройка от помех». **В процессе отстройки держать катушку абсолютно неподвижно на высоте 30 см над землей.**

*Примечание: Процесс отстройки занимает до 30 секунд.*

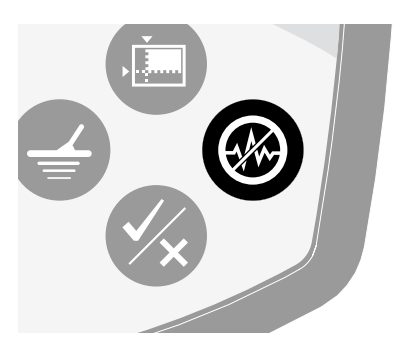

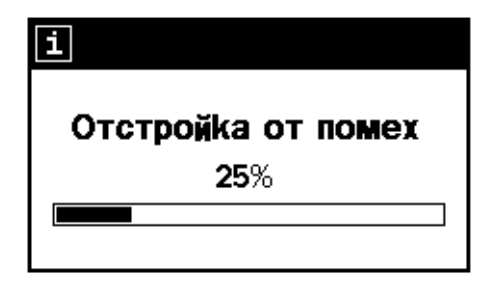

# 32 Маска дискриминации QuickMask™

*Окно QuickMask позволяет установить уровни игнорирования по индуктивности и проводимости в зависимости от маски дискриминации Smartfind или соответствующего ей цифрового окна*

*Окно QuickMask является полезным инструментом для проверки целей, принятых или проигнорированных другими масками дискриминации, без необходимости загружать или редактировать текущую маску дискриминации Smartfind или соответствующее ей цифровое окно.*

*В окне QuickMask имеются две стрелки, с помощью которых можно установить необходимые значения проводимости и индуктивности. Уровень проводимости может быть установлен с помощью кнопок управления «Вверх» и «Вниз», расположенных на пульте управления. Уровень индуктивности может быть установлен с помощью кнопок управления «Влево» и «Вправо», также расположенных на пульте управления.*

*По умолчанию проводимость (***CO***) установлена на значение «Все металлы», а индуктивность (***FE***) на 0. Это превращает маску QuickMask в маску дискриминации «Все металлы», что означает, что цель из любого металла может быть быстро принята путем нажатия кнопки QuickMask.*

*Примечание: Настройки, сделанные в маске дискриминации QuickMask, никак не влияют на маску дискриминации Smartfind.*

*Маска дискриминации QuickMask может быть загружена в окно Smartfind или соответствующее ему цифровое окно путем нажатия кнопки «Обнаружение».*

### **Установка индуктивности**

Уровень игнорирования по индуктивности устанавливается по горизонтальной оси. *Диапазон: 1–50 (слева направо)*

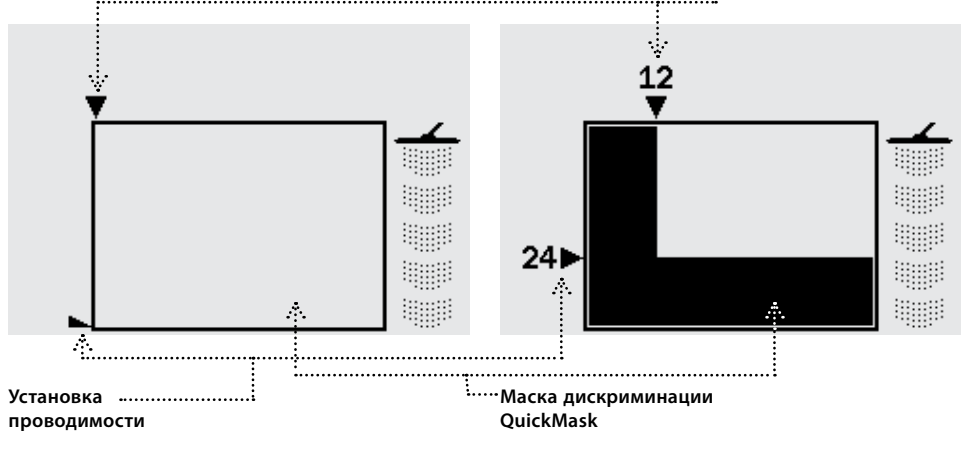

Уровень игнорирования по проводимости устанавливается по вертикальной оси. *Диапазон: 1–35, все металлы (сверху вниз)*

### В результате установки уровней проводимости и индуктивности будет создана маска дискриминации, для использования которой следует нажать кнопку QuickMask.

# **Центр цели (<del>(\*)</del> 1999 году в 1999 году в 1999 году в 1999 году в 1999 году в 1999 году в 1999 году в 1999 году**

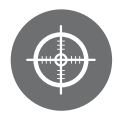

Функция «Центр цели» позволяет точно определить местоположение обнаруженной цели.

В обычном режиме работы E-Trac является детектором, функционирующем в движении. Для обнаружения цели он должен двигаться над ней. При включении функции «Центр цели» детектор приобретает способность реагировать на цель, находясь в неподвижном состоянии. Благодаря этому при нахождении неподвижной катушки над целью будет слышен непрерывный звуковой сигнал. Помимо этого, при включении данной функции будут временно отключены маски дискриминации. В результате детектор будет реагировать на любую находящуюся под катушкой цель.

После включения данной функции продолжится обновление результатов обнаружения, таких как значения проводимости и индуктивности, а также глубины. Режим «Центр цели» может быть включен в окне маски дискриминации, в цифровом окне или в окне QuickMask.

При включении режима «Центр цели» в верхней части окна обнаружения появится изображение прицела.

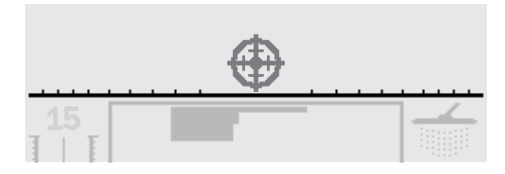

По мере приближения катушки к цели прицел будет смещаться к центру окна. Когда катушка будет находиться точно над целью, прицел станет черным.

Также по мере приближения катушки к цели будут расти тон и громкость звукового сигнала. Повышение тона

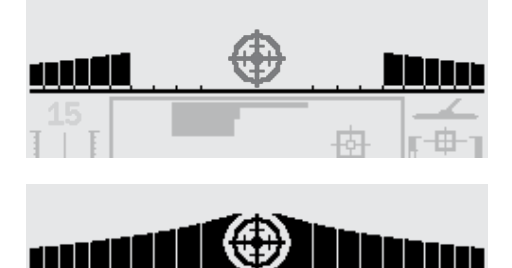

соответствует увеличению мощности сигнала катушки, а повышение громкости — сокращению расстояния от катушки до цели.

*Примечание: Подробнее о функции «Центр цели» и* 

*соответствующих режимах см. стр. 76-77.*

### **Для определения точного местонахождения цели:**

- **1** После установления приблизительного местонахождения цели установить катушку с краю от него и нажать кнопку «Центр цели».
- **2** Медленно вести катушку над выбранным местом.

*Примечание: Катушка должна двигаться параллельно земле.*

- **3** Следя за откликом детектора, постепенно уменьшать амплитуду движения катушки, пока не будет достоверно установлено точное местонахождение цели. Запомнить местонахождение или отметить его ботинком или лопатой.
- **4** Переместиться на 90°, чтобы иметь возможность вести катушку в направлении, перпендикулярном первоначальному.
- **5** Повторить описанные выше шаги. В результате местонахождение цели будет установлено с максимальной точностью.

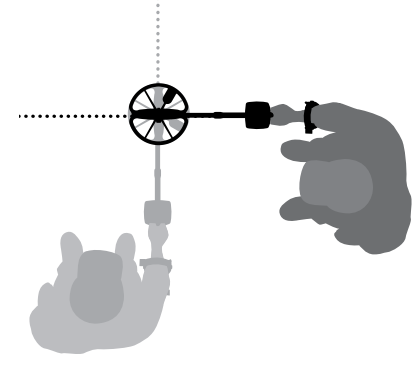

# 34 Главное меню

Главное меню обеспечивает доступ ко всем функциям и настройкам детектора. При нажатии кнопки «Меню» в любой момент работы устройства на дисплее отобразится главное меню.

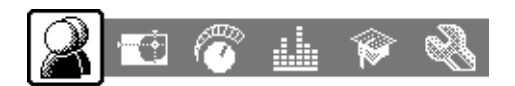

Главное меню включает следующие меню:

— Режимы детектора.

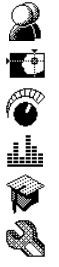

— Дискриминация. — Чувствительность.

- Аудио.
- Эксперт.
- Настройки.

Выбор необходимого меню осуществляется с помощью кнопок управления «Влево» и «Вправо».

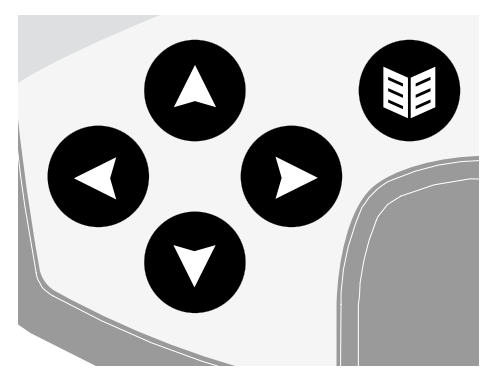

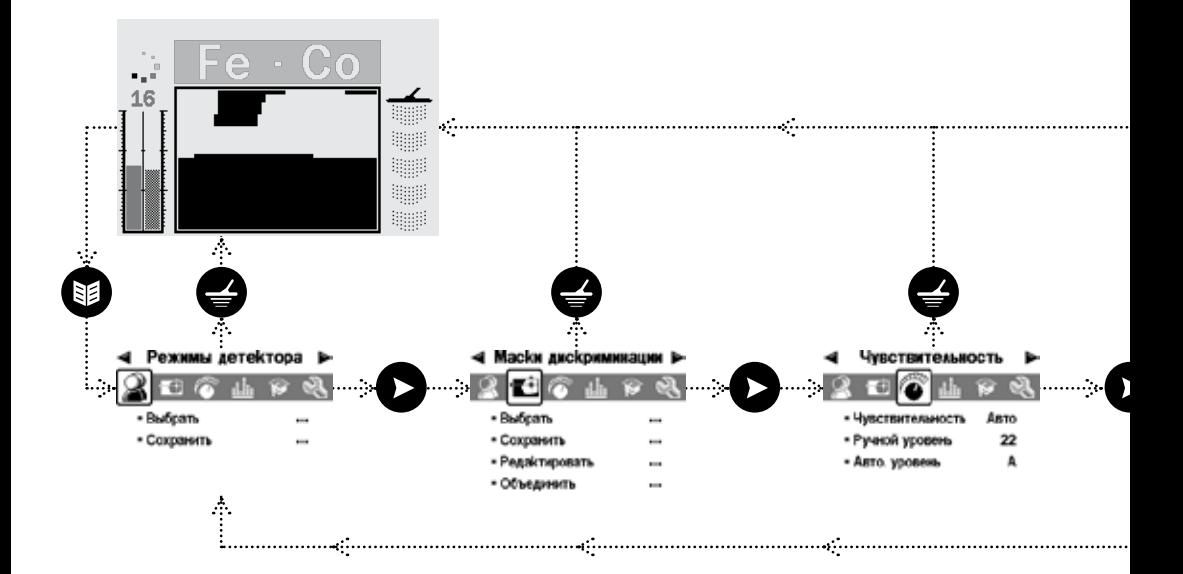

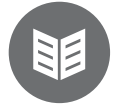

Вход в каждое меню осуществляется через главное меню. Меню содержат настройки, каждая из которых может быть выбрана и изменена. Выбор необходимого пункта в любом из меню осуществляется с помощью кнопки управления «Вниз». После выбора требуемого пункта для изменения значения настройки следует воспользоваться кнопками управления «Влево» и «Вправо». В случае достижения минимального или максимального значения настройки при дальнейшем нажатии на соответствующую кнопку будет слышаться звуковой сигнал, сообщающей об ошибочном нажатии кнопки.

При выборе некоторых пунктов меню и нажатии кнопки «Влево» или «Вправо» открывается подменю. Таким пунктом является, например, пункт «Многотональность». Выбор и изменение настроек в подменю осуществляются точно также, как в меню.

После просмотра или изменения настроек для перехода на один уровень выше следует нажать кнопку «Принять/ Игнорировать», для возвращения в главное меню кнопку «Меню», а для продолжения поиска целей — кнопку «Обнаружение». Все изменения настроек сохраняются автоматически за исключением случаев, в которых после изменения настройки появляется диалоговое окно с соответствующим вопросом.

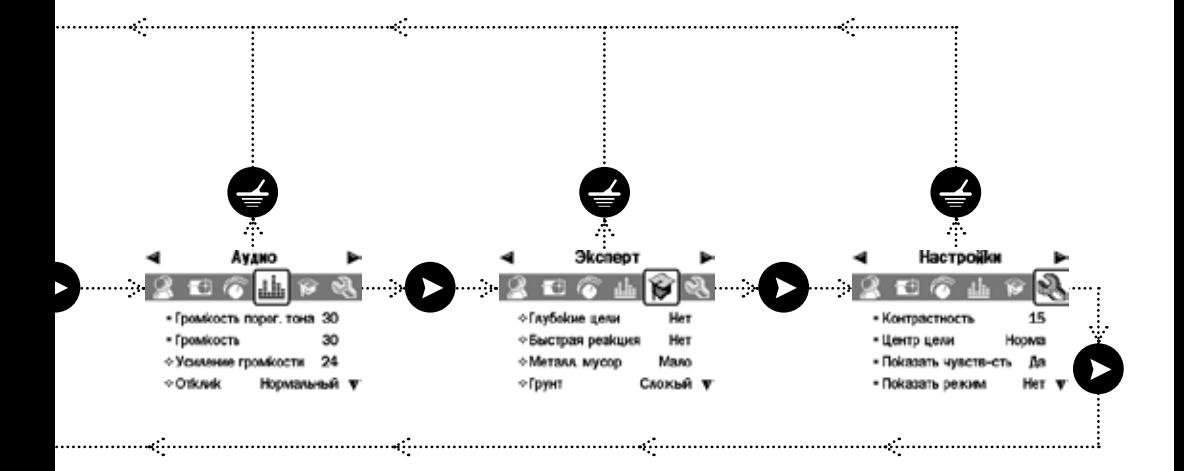
# 36 Структура меню

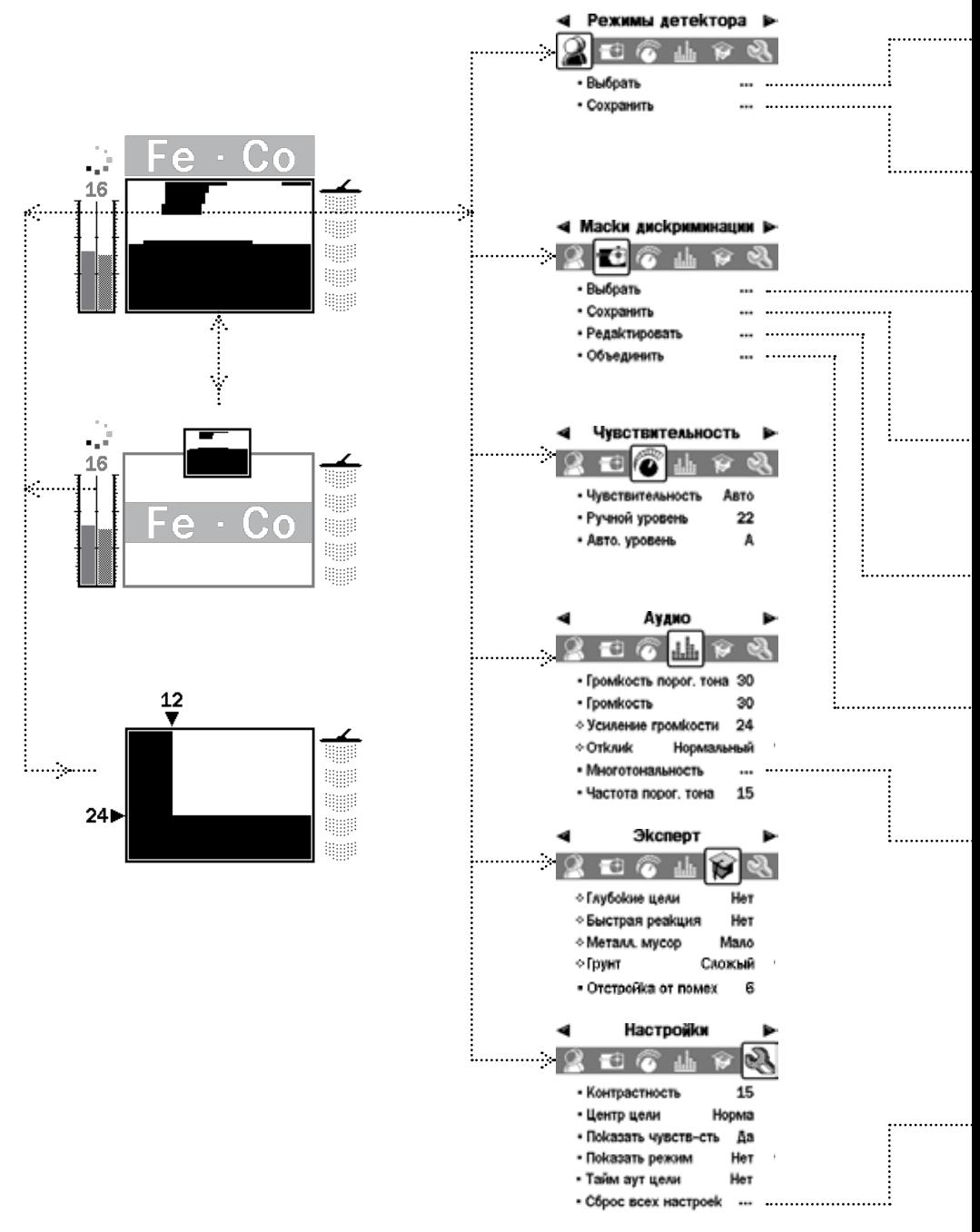

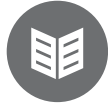

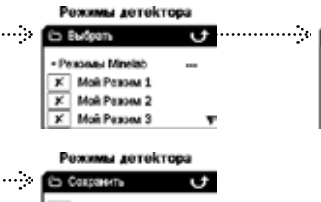

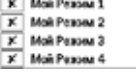

. . . . . . . . .

. . . . . . . . . .

. . . . . . . . . .

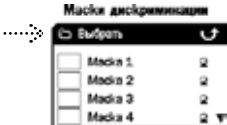

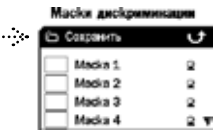

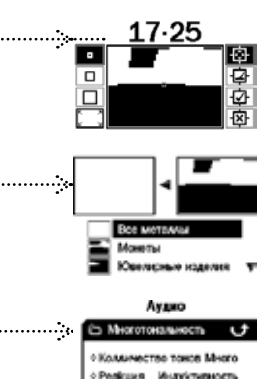

• Васиошия тона

Предел частоты тона 30

 $\infty$ 

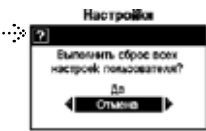

#### Режимы детектора oceanu Minetab **COL Nopk** Daniel

### **Диалоговые окна**

При обращении к некоторым функциям детектора на дисплее будут появляться диалоговые окна, запрашивающие подтверждение выбранного действия. Ниже показан пример диалогового окна.

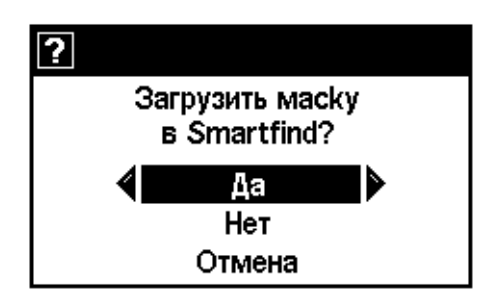

В диалоговом окне предлагается три варианта ответа:

**«Да»** — подтверждение выбранного действия.

**«Нет»** — отмена выбранного действия.

**«Отмена»** — отмена выбранного действия и возврат к предыдущему состоянию дисплея.

*Примечание:В ряде случаев в диалоговом окне могут не присутствовать все три описанных варианта выбора. При этом назначение оставшихся вариантов остается неизменным.*

# 38 Режимы детектора

### **Установки режима, общие установки и настройки**

Установки детектора делятся на три типа: установки режима, общие установки и настройки. Суть каждого типа поясняется ниже.

### **Установки режима**

Данные установки определяют работу детектора в определенных условиях (таких как пляж или парк) или при поиске определенного типа целей (таких как монеты или реликвии). Конструкция устройства позволяет сохранить эти установки в качестве режима детектора. Режим может быть сохранен в памяти устройства и в дальнейшем использован при работе с данным прибором или перенесен на другой прибор с помощью программы E-Trac Xchange (стр. 80).

### **Общие установки**

Эти установки влияют на работу детектора вне зависимости от условий работы и типа определяемых целей. Общие установки — это личные установки оператора (напр., «Чувствительность», «Отстройка от помех» и «Частота порогового тона»).

### **Настройки**

Эти параметры не влияют на процесс обнаружения целей и относятся только к интерфейсу детектора

(напр., «Контрастность» и «Показать чувств-сть»).

- **—** Аудио Многотональность Реакция.
- **—** Аудио Многотональность Вариация тона.
- **—** Аудио Многотональность Предел частоты тона.
- **—** Эксперт Глубокие цели.
- **—** Эксперт Быстрая реакция.
- **—** Эксперт Металл. мусор.
- **—** Эксперт Грунт.

В конструкции прибора предусмотрено наличие четырех режимов, разработанных компанией Minelab: «Монеты», «Парк», «Пляж» и «Реликвии».

Режим «Монеты» установлен по умолчанию. Он включается при первом включении питания устройства, а также после сброса настроек (стр. 19) и сброса всех настроек (стр. 79).

Режимы могут быть загружены, изменены и сохранены в памяти в качестве режимов «Мой режим 1», «Мой режим 2», «Мой режим 3», «Мой режим 4» (стр. 40-41).

Если через меню выбрана установка «Показать режим», в окнах обнаружения будут отображаться индикаторы режимов (стр. 26-27), показывающие, какой режим используется в данный момент.

### **Режимы детектора**

Режим детектора представляет собой совокупность специальных установок детектора и маску дискриминации. Ниже перечислены установки, входящие в режим детектора:

- **–** Аудио Усиление громкости.
- **—** Аудио Отклик.
- **—** Аудио Многотональность Количество тонов.

*Индикаторы режимов*  $\mathbb{N}^{\mathcal{F}}$  (1) Режим «Монеты» компании Minelab **AF** 2 Режим «Парк» компании Minelab **AF** ග Режим «Пляж» компании Minelab Режим «Реликвии» компании Minelab **/\}** (4) Мой режим 1 Q [1] ୍ର । ସା Мой режим 2 ្ទ ទោ Мой режим 3 ্ৰ ক্ৰ Мой режим 4

Если маска дискриминации или одна из установок режима была изменена, на дисплее устройства отобразится индикатор , указывающий, что режим был изменен, но не сохранен.

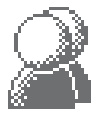

*Примечание: После загрузки режима установки и маска дискриминации могут быть изменены. Если затем не сохранить режим, все сделанные изменения будут потеряны в момент загрузки нового режима.*

Владельцы детекторов E-Trac имеют возможность обмениваться созданными ими режимами с помощью программы E-Trac Xchange (стр. 80).

### **Общие установки**

Общие установки влияют на процесс обнаружения целей, но не являются частью режимов.

- **—** Аудио Громкость порог. тона.
- **—** Аудио Частота порогового тона.
- **–** Аудио Громкость.
- **—** Эксперт Отстройка от помех.
- **—** Чувствительность Чувствительность.
- **—** Чувствительность Ручной уровень.
- **—** Чувствительность Авт. уровень.

*Примечание: При смене режимов детектора значения общих установок остаются неизменными.* 

При использовании функций «Сброс настроек» (стр. 19) и «Сброс всех настроек» (стр. 79) общие установки возвращаются к первоначальным заводским значениям.

Владельцы детекторов E-Trac имеют возможность обмениваться общими установками с помощью программы E-Trac Xchange (стр. 80).

### **Настройки**

Настройки не влияют на процесс обнаружения целей и не являются частью режимов.

- **—** Контрастность.
- **—** Центр цели.
- **—** Показать чувств-сть.
- **—** Показать режим.
- **—** Тайм-аут цели.

*Примечание: При смене режимов детектора значения настроек остаются неизменными.* 

При использовании функции «Сброс настроек» (стр. 19) значения настроек остаются неизменными, сбрасываются только установки. При использовании функции «Сброс всех настроек» (стр. 79) настройки возвращаются к первоначальным заводским значениям.

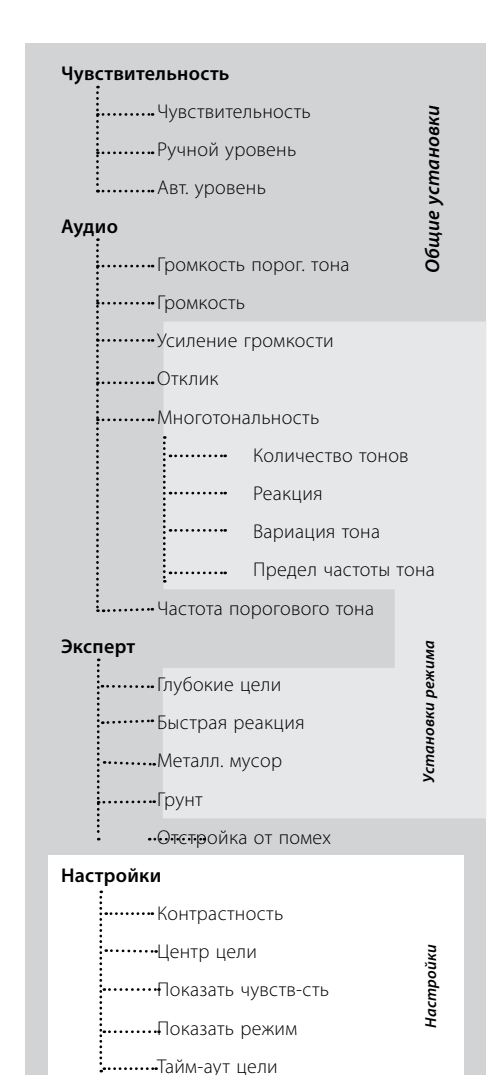

# 40 Меню режимов детектора

Режим детектора представляет собой совокупность предварительно заданных установок детектора и маску дискриминации. В конструкции прибора предусмотрено наличие четырех режимов, разработанных компанией Minelab, а также возможность сохранения режимов, созданных пользователем.

Ниже перечислены режимы компании Minelab:

- Монеты.
- Парк.
- $\Box$  Пляж.
- Реликвии.

При использовании режима компании Minelab в правом верхнем углу окна обнаружения присутствует логотип компании и номер режима. При использовании режима, созданного пользователем, на месте логотипа Minelab отображается индикатор пользовательского режима.

Пункт «Сохранить» позволяет сохранить текущий режим в качестве нового режима или заменить им уже существующий режим.

#### **Для выбора режима Minelab:**

- **1** Нажать кнопку «Меню».
- **2** С помощью кнопок управления «Вправо» и «Влево» перейти к меню «Режимы детектора».
- **3** С помощью кнопки управления «Вниз» перейти к пункту «Выбрать».
- **4** С помощью кнопки управления «Вправо» или «Влево» отобразить список режимов.
- **5** Перейти к пункту «Режимы Minelab» и с помощью кнопки управления «Вправо» или «Влево» отобразить список режимов Minelab.

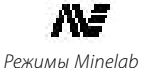

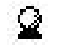

*Мой режим*

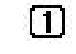

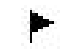

*Номер режима*

*Изменения режима*

Любые изменения установок режима могут быть сохранены в текущем пользовательском режиме с помощью меню «Режимы детектора». Если изменения не сохранены, в правом верхнем углу окна обнаружения присутствует флажок.

Все перечисленные индикаторы отображаются только при включенной функции «Показать режим» (стр. 78). Включение этой функции осуществляется через меню «Настройки».

### **Выбор и сохранение режимов**

В меню «Режимы детектора» имеются два пункта: «Выбрать» и «Сохранить». Пункт «Выбрать» позволяет отобразить список имеющихся режимов. При этом рядом с названием режима будет отображаться уменьшенное изображение соответствующей маски дискриминации.

### Режимы детектора

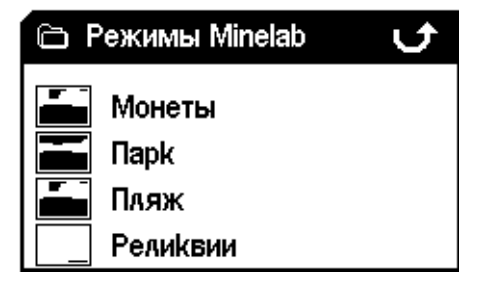

- **6** Перейти к требуемому режиму Minelab и нажать кнопку «Обнаружение» для его загрузки.
- **7** На дисплее отобразится диалоговое окно подтверждения загрузки. С помощью кнопок управления выбрать ответ «Да», затем нажать кнопку управления «Вправо» или «Влево» для подтверждения сделанного выбора. В результате произойдет загрузка выбранного режима и на дисплее устройства вновь отобразится окно маски или цифровое окно.

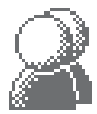

#### **Для выбора пользовательского режима:**

- **1** Нажать кнопку «Меню».
- **2** С помощью кнопок управления «Вправо» и «Влево» перейти к меню «Режимы детектора».
- **3** С помощью кнопки управления «Вниз» перейти к пункту «Выбрать».
- **4** С помощью кнопки управления «Вправо» или «Влево» отобразить список режимов.
- Перейти к требуемому пользовательскому режиму и **5** нажать кнопку «Обнаружение» для его загрузки.

Режимы детектора

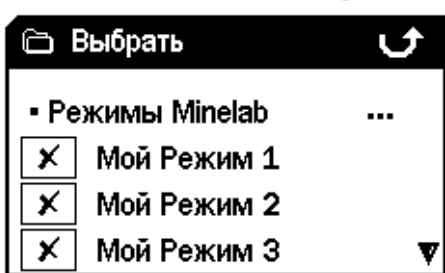

*Примечание: Пользовательский режим, имеющий индикатор на месте уменьшенного изображения маски дискриминации, не может быть выбран.*

**6** На дисплее отобразится диалоговое окно подтверждения загрузки. С помощью кнопок управления выбрать ответ «Да», затем нажать кнопку управления «Вправо» или «Влево» для подтверждения сделанного выбора. В результате произойдет загрузка выбранного режима и на дисплее устройства вновь

отобразится окно маски или цифровое окно.

#### **Для сохранения пользовательского режима:**

- **1** Нажать кнопку «Меню».
- **2** С помощью кнопок управления «Вправо» и «Влево» перейти к меню «Режимы детектора».
- **3** С помощью кнопки управления «Вниз» перейти к пункту «Сохранить».
- **4** Нажать кнопку управления «Влево» или «Вправо» для входа в меню «Сохранить».
- **5** Перейти к свободному пункту меню или пользовательскому режиму, который необходимо

### Режимы детектора

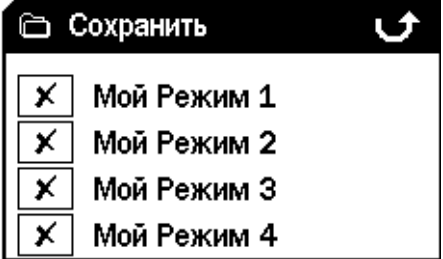

заменить текущим, и нажать кнопку управления «Влево» или «Вправо» для сохранения режима в выбранный пункт.

По окончании сохранения пользовательского режима в выбранный пункт меню на дисплее появится индикатор сохранения  $\left| \_\_\right|$ , одновременно с чем уменьшенное изображение маски дискриминации сохраненного режима заменит индикатор  $\times$  или уменьшенное изображение маски дискриминации предыдущего режима.

*Примечание: Режимы Minelab не могут быть заменены пользовательскими режимами.*

**6** Нажать кнопку «Обнаружение» для выхода из меню и возврата к работе.

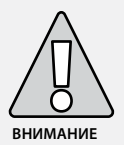

Смена режима, а также сброс настроек (стр. 19) и сброс всех настроек (стр. 79) сопровождаются изменением установок режима (стр. 38-39) и сменой маски дискриминации. В случае необходимости в дальнейшем использовании текущих установок и текущей маски дискриминации, перед сменой режима необходимо сохранить их в качестве пользовательского режима.

# 42 Меню «Маски дискриминации»

Меню «Маски дискриминации» позволяет выбирать, сохранять, редактировать и объединять маски дискриминации.

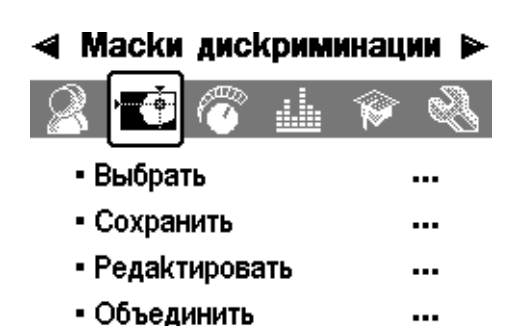

*Примечание:Все маски дискриминации, уже имеющиеся в памяти устройства, являются «разрешающими» масками. Например, маска дискриминации «Железо» разрешает прохождение сигналов от железных предметов.*

### **Выбор маски дискриминации**

В подменю «Выбрать» находится список имеющихся масок дискриминации:

- 6 пользовательских масок (Маска 1–6).
- Текущая маска дискриминации QuickMask.
- 4 маски, связанные с режимами детектора (напр., «Мой режим 1»).
- 10 масок, разработанных производителем («Все металлы», «Монеты», «Фольга» и т.д.).
- 4 маски, связанные с режимами детектора, разработанными компанией Minelab (напр., режим «Монеты»).

Любая из перечисленных масок может быть выбрана и загружена в окно маски, цифровое окно или окно QuickMask.

В конструкции устройства предусмотрено наличие 10 масок дискриминации, разработанных производителем:

- Все металлы. Пробки.
- Монеты. Винтовые пробки.
- Ювелирные изделия. Гвозди.
- Фольга. Железо.
- Язычки от банок. Железные монеты.

К необходимой маске в списке можно перейти с помощью кнопок управления. Напротив названия каждой маски имеется ее уменьшенное изображение, благодаря которому можно визуально представить себе характеристики маски.

В списке также имеются 10 пустых пунктов для сохранения масок дискриминации, созданных пользователем, а также один пункт для сохранения

маски дискриминации QuickMask.

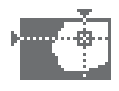

#### **Для выбора маски дискриминации:**

- **1** Нажать кнопку «Меню».
- **2** С помощью кнопок управления «Вправо» и «Влево» перейти к меню «Маски дискриминации».
- **3** С помощью кнопки управления «Вниз» перейти к пункту «Выбрать».
- **4** Нажать кнопку управления «Влево» или «Вправо» для входа в подменю «Выбрать».

### Маски дискриминации

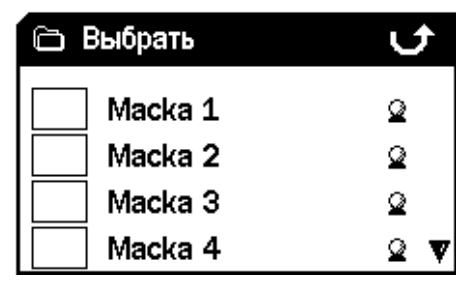

**5** Перейти к требуемой маске и нажать кнопку «Обнаружение» для загрузки маски в окно маски или цифровое окно, либо нажать кнопку QuickMask для загрузки маски в окно QuickMask. После этого устройство будет готово к продолжению работы.

### Маски дискриминации

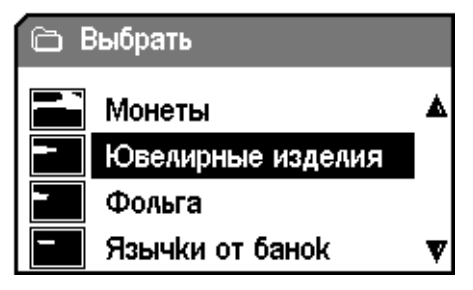

#### **Сохранение маски дискриминации**

Подменю «Сохранить» позволяет сохранить текущую маску дискриминации в один из пустых пунктов списка или на место существующей маски. Если вход в подменю «Сохранить» осуществлен из маски QuickMask, а не из окна маски или цифрового окна, данное подменю будет называться «Сохранить QuickMask».

#### **Для сохранения маски дискриминации:**

- **1** Нажать кнопку «Меню».
- **2** С помощью кнопок управления «Вправо» и «Влево» перейти к меню «Маски дискриминации».
- **3** С помощью кнопки управления «Вниз» перейти к подменю «Сохранить» (или к подменю «Сохранить QuickMask», если вход в подменю осуществлен из окна QuickMask).
- **4** Нажать кнопку управления «Влево» или «Вправо» для входа в подменю «Сохранить».

### Маски дискриминации

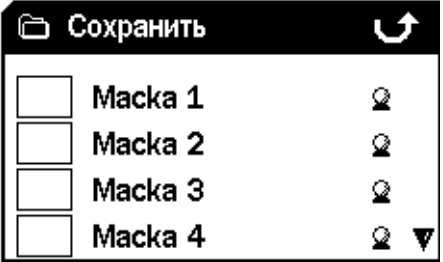

**5** Перейти к свободному пункту меню или маске дискриминации, которую необходимо заменить текущей, и нажать кнопку управления «Влево» или «Вправо» для сохранения маски в выбранный пункт.

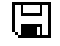

**6** Нажать кнопку «Обнаружение» для выхода из подменю и возврата к работе.

### 43

# 44 Меню «Маски дискриминации»

### **Окно редактирования**

Для входа в окно редактирования необходимо выбрать в меню «Маски дискриминации» пункт «Редактировать». Различные функции окна редактирования позволяют вносить изменения в существующие маски дискриминации и создавать новые.

Любые изменения, внесенные в маску дискриминации, могут быть сохранены для дальнейшего использования с помощью меню «Маски дискриминации» (стр. 43).

В случае входа в окно редактирования из окна маски или цифрового окна в окне редактирования отобразится маска дискриминации, отображавшаяся в указанных окнах.

В случае входа в окно редактирования из окна QuickMask в окне редактирования отобразится маска дискриминации QuickMask.

В центре окна редактирования располагается окно Smartfind, в котором отображается маска дискриминации. Слева находятся пиктограммы управления размером рамки редактирования, а справа пиктограммы различных функций редактирования.

*Примечание:Изменение установки «Металл. мусор» (стр. 72-73) со значения «Много» на значение «Мало» в любом режиме автоматического редактирования позволяет стабилизировать координаты FE-CO обнаруженной цели.*

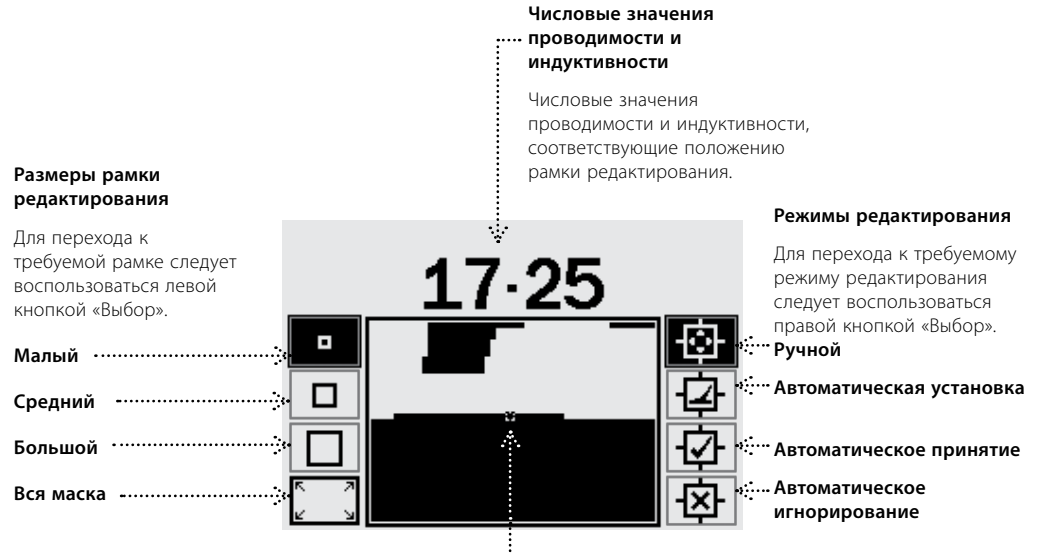

#### **Рамка редактирования**

Рамка редактирования может быть перемещена в любое место маски дискриминации с помощью кнопок управления. Редактирование области маски внутри рамки осуществляется с помощью кнопки «Принять/ Игнорировать».

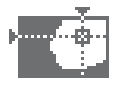

В окне редактирования предусмотрена возможность работы с рамками редактирования четырех размеров. Для перехода к требуемой рамке следует воспользоваться левой кнопкой «Выбор». Ниже приводится описание четырех размеров рамок:

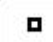

#### **Малый размер**

Данная рамка позволяет редактировать участок маски дискриминации размером 1х1 в координатах FE-CO.

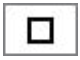

#### **Средний размер**

Данная рамка позволяет редактировать участок маски дискриминации размером 3х3 в координатах FE-CO.

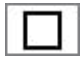

### **Большой размер**

Данная рамка позволяет редактировать участок маски дискриминации размером 5х5 в координатах FE-CO.

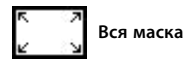

Данная рамка позволяет редактировать всю маску дискриминации целиком, т.е. делать всю ее белой (принимающей любые цели) или черной (игнорирующей любые цели).

Размер рамки редактирования определяет, насколько точно будут зафиксированы характеристики цели (проводимости и индуктивность). С помощью больших рамок удобно принимать цели. Напротив, игнорировать цели рекомендуется с помощью маленьких рамок, чтобы свести к минимуму возможность обозначения игнорируемых участков маски, соответствующих приемлемым целям.

В конструкции устройства предусмотрены четыре режима редактирования маски дискриминации. Для перехода к требуемому режиму редактирования следует воспользоваться правой кнопкой «Выбор». Ниже приводится описание четырех режимов:

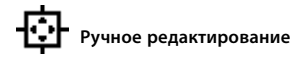

Данный режим позволяет вручную отредактировать маску дискриминации с помощью рамки редактирования. Наведя рамку на требуемую область маски, необходимо воспользоваться кнопкой «Принять/ Игнорировать» для принятия или игнорирования целей, соответствующих данной области (т.е. закрасить область белым или черным цветом соответственно).

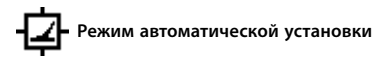

В данном режиме рамка редактирования автоматически перемещается в точку, соответствующую координатам проводимости и индуктивности обнаруженной цели. После этого остается только принять цель или отклонить ее, воспользовавшись для этого кнопкой «Принять/Игнорировать».

# **Режим автоматического принятия**

В данном режиме редактирования область маски дискриминации с координатами проводимости и индуктивности обнаруженной цели автоматически изменяется для **принятия** обнаруженной цели.

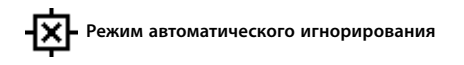

В данном режиме редактирования область маски дискриминации с координатами проводимости и индуктивности обнаруженной цели автоматически изменяется для **игнорирования** обнаруженной цели.

*Примечание:Более подробные сведения о режимах редактирования см. на стр. 46-50.*

# 46 Меню «Маски дискриминации»

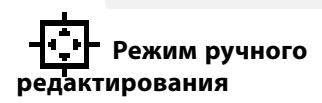

Режим ручного редактирования позволяет вручную перемещать рамку редактирования в пределах маски дискриминации. Наведя рамку на требуемую область маски, необходимо воспользоваться кнопкой «Принять/ Игнорировать» для принятия или игнорирования целей, соответствующих данной области (т.е. закрасить область белым или черным цветом соответственно).

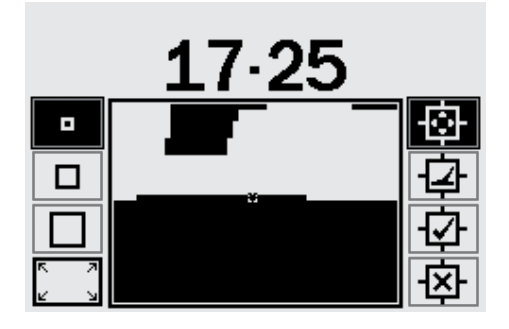

### **Изменение размера рамки редактирования**

Выбор одного из четырех размеров рамки редактирования осуществляется с помощью левой кнопки «Выбор».

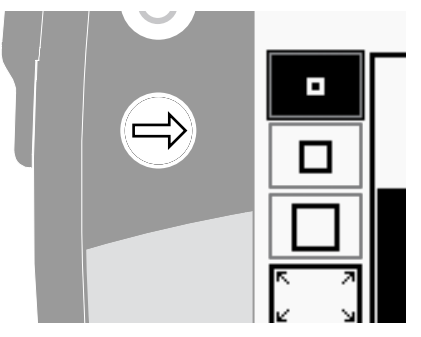

### **Перемещение рамки редактирования**

Для перемещения рамки редактирования в пределах маски дискриминации нажать или нажать и удерживать требуемую кнопку управления («Вверх», «Вниз», «Влево», «Вправо»).

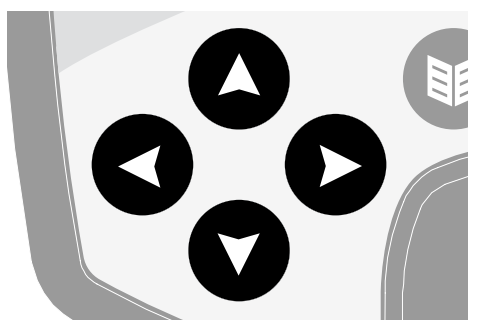

Если рамка редактирования достигла края маски дискриминации, при попытке ее дальнейшего перемещения в ту же сторону она появится на другом краю маски. Эта особенность позволяет быстро перемещать рамку от одного края маски к другому.

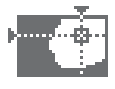

### **Обозначение области, ограниченной рамкой, как области игнорирования**

Для обозначения области игнорирования нажать кнопку «Принять/Игнорировать». При этом над окном Smartfind появится крестик, а область внутри рамки станет черной. После этого можно переместить рамку редактирования на новое место и продолжить редактирование.

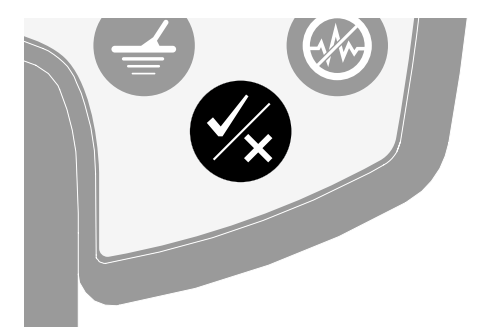

#### **Обозначение области, ограниченной рамкой, как области принятия**

Для обозначения области принятия нажать кнопку «Принять/Игнорировать». При этом над окном Smartfind появится галочка, а область внутри рамки станет белой. После этого можно переместить рамку редактирования на новое место и продолжить редактирование.

*Примечание: Для быстрого редактирования маски можно перемещать рамку и одновременно удерживать* 

*кнопку «Принять/Игнорировать».*

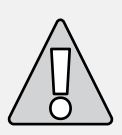

**ВНИМАНИЕ:** В случае нажатия кнопки «Меню» в процессе редактирования на дисплее устройства вновь отобразится меню «Маски дискриминации», при этом будут потеряны все сделанные изменения.

## 48 Меню «Маски дискриминации»

### **Режим автоматической установки**

Режим автоматической установки позволяет автоматически перевести рамку редактирования в точку, соответствующую координатам FE-CO обнаруженной цели. После этого остается только принять цель или отклонить ее, воспользовавшись для этого кнопкой «Принять/Игнорировать».

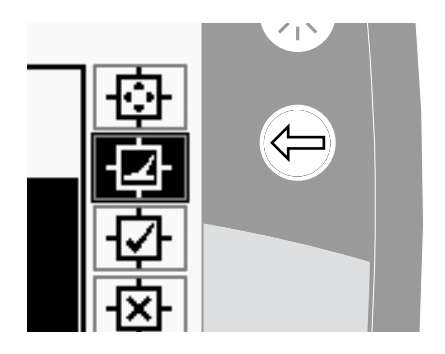

#### **Создание маски дискриминации в режиме автоматической установки**

#### **Очистка окна Smartfind**

С помощью левой кнопки «Выбор» выбрать рамку редактирования «Вся маска». Однократно нажать кнопку «Принять/Игнорировать», чтобы обозначить все пространство маски как область принятия. В результате окно Smartfind полностью очистится и все обнаруженные цели будут приниматься. После этого можно приступать к созданию новой маски.

#### **Изменение размера рамки редактирования**

С помощью левой кнопки «Выбор» выбрать новую рамку редактирования (имеются размеры «Малый», «Средний», «Большой» и «Вся маска»). Рамка большого размера позволяет при обнаружении цели сразу отредактировать большую площадь маски. Рамка меньшего размера позволяет производить более точное редактирование, однако при ее использовании цели, несколько измененные по сравнению с первоначальной или поврежденные, могут быть не идентифицированы как аналогичные первоначальной.

#### **Для редактирования маски в режиме автоматической установки**

- **1** Положить цель на землю.
- **2** С помощью правой кнопки «Выбор» выбрать режим автоматической установки.
- **3** Провести катушку над целью несколько раз вплоть до получения устойчивых значений координат FE-CO цели.
- **4** Для отклонения цели с данными координатами один раз нажать кнопку «Принять/Игнорировать», а для ее принятия нажать указанную кнопку дважды. Соответствующие изменения будут внесены в маску дискриминации. При наличии нескольких целей повторить описанную процедуру для каждой из них.
- **5** По окончании редактирования нажать кнопку «Обнаружение» (или кнопку QuickMask, если требуется загрузить маску в QuickMask).
- **6** В диалоговом окне выбрать ответ «Да» для возвращения в окно маски или цифровое окно (или окно QuickMask) с загрузкой отредактированной маски дискриминации.

*Примечание:Изменение установки «Металл. мусор» (стр. 72-73) со значения «Много» на значение «Мало» в любом режиме автоматического редактирования позволяет стабилизировать координаты FE-CO обнаруженной цели.*

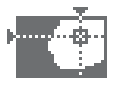

### **Режим автоматического принятия**

При обнаружении цели в режиме автоматического принятия произойдет автоматическое редактирование маски дискриминации. При этом область маски, соответствующая координатам FE-CO обнаруженной цели будет отмечена как область принятия.

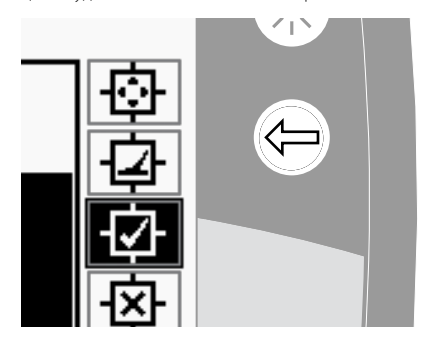

В процессе выполнения указанной процедуры маски дискриминации. необходимо продолжать водить катушку над целью.

#### **Создание маски дискриминации в режиме автоматического принятия**

#### **Закрашивание окна Smartfind**

С помощью левой кнопку «Выбор» выбрать рамку редактирования «Вся маска». Дважды нажать кнопку «Принять/Игнорировать», чтобы обозначить все пространство маски как область игнорирования. В результате окно Smartfind полностью закрасится черным цветом и все обнаруженные цели будут игнорироваться. После этого можно приступать к созданию новой маски.

#### **Изменение размера рамки редактирования**

С помощью левой кнопки «Выбор» выбрать новую рамку редактирования (имеются размеры «Малый», «Средний», «Большой» и «Вся маска»).

#### **Редактирование маски в режиме автоматического принятия**

- **1** Положить цель на землю.
- **2** С помощью правой кнопки «Выбор» выбрать режим автоматического принятия.
- **3** Провести катушку над целью несколько раз вплоть до обнаружения ее детектором с появлением в окне Smartfind белого пятна. При наличии нескольких целей повторить описанную процедуру для каждой из них.
- **4** По окончании редактирования нажать кнопку «Обнаружение» (или кнопку QuickMask, если требуется загрузить маску в QuickMask).
- **5** В диалоговом окне выбрать ответ «Да» для возвращения в окно маски или цифровое окно (или окно QuickMask) с загрузкой отредактированной

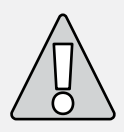

**ВНИМАНИЕ:** В случае нажатия кнопки «Меню» в процессе редактирования на дисплее устройства вновь отобразится меню «Маски дискриминации», при этом будут потеряны все сделанные изменения.

# 50 Меню «Маски дискриминации»

### **Режим автоматического игнорирования**

При обнаружении цели в режиме автоматического игнорирования произойдет автоматическое редактирование маски дискриминации. При этом область маски, соответствующая координатам FE-CO обнаруженной цели будет отмечена как область игнорирования.

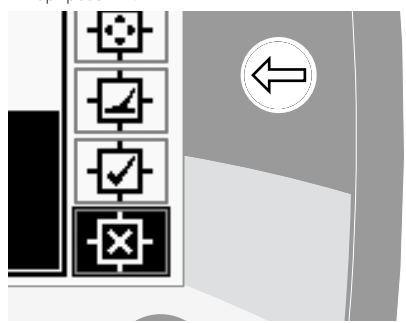

В процессе выполнения указанной процедуры необходимо продолжать водить катушку над целью.

#### **Создание маски дискриминации в режиме автоматического игнорирования**

#### **Очистка окна Smartfind**

С помощью левой кнопку «Выбор» выбрать рамку редактирования «Вся маска». Однократно нажать кнопку «Принять/Игнорировать», чтобы обозначить все пространство маски как область принятия. В результате окно Smartfind полностью очистится и все обнаруженные цели будут приниматься. После этого можно приступать к созданию новой маски.

#### **Изменение размера рамки редактирования**

С помощью левой кнопки «Выбор» выбрать новую рамку редактирования (имеются размеры «Малый», «Средний», «Большой» и «Вся маска»).

#### **Редактирование маски в режиме автоматического игнорирования**

- **1** Положить цель на землю.
- **2** С помощью правой кнопки «Выбор» выбрать режим автоматического игнорирования.
- **3** Провести катушку над целью несколько раз вплоть до обнаружения ее детектором с появлением в окне Smartfind черного пятна. При наличии нескольких целей повторить описанную процедуру для каждой из них.
- **4** По окончании редактирования нажать кнопку «Обнаружение» (или кнопку QuickMask, если требуется загрузить маску в QuickMask).
- **5** В диалоговом окне выбрать ответ «Да» для возвращения в окно маски или цифровое окно (или окно QuickMask) с загрузкой отредактированной

маски дискриминации.

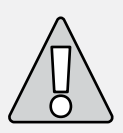

**ВНИМАНИЕ:** В случае нажатия кнопки «Меню» в процессе редактирования на дисплее устройства вновь отобразится меню «Маски дискриминации», при этом будут потеряны все сделанные изменения.

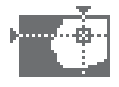

### **Объединение масок**

Функция объединения позволяет объединять текущие или сохраненные маски дискриминации с целью создания новой маски дискриминации. Функцию объединения следует отличать от выбора масок дискриминации с помощью меню «Выбрать». При использовании функции объединения не производится прибавление или вычитание целых масок дискриминации. При объединении принимаются или игнорируются белые области маски дискриминации.

Два окна Smartfind в верхней части окна объединения представляют объединенную маску (слева) и текущую маску (справа). Текущая маска — это маска дискриминации, используемая в настоящий момент в окне маски или цифровом окне.

Первоначально объединенная маска (левое окно Smartfind) пуста. При движении по списку масок дискриминации в объединенной маске будут мигать белые области каждой новой маски из списка. Например, при выборе маски дискриминации «Ювелирные изделия» ее белые области отобразятся в объединенной маске. Все маски дискриминации, уже имеющиеся в памяти устройства, являются «разрешающими» масками, т.е. маска дискриминации «Ювелирные изделия» принимает сигналы от ювелирных изделий, маска дискриминации «Железо» принимает сигналы от железных предметов и т.д. Таким образом, мигающие области показывают местонахождение предметов.

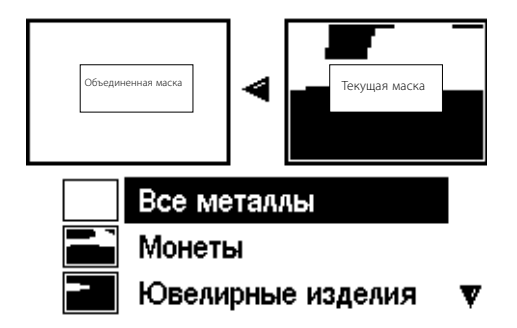

### 52 Меню «Маски дискриминации»

Для редактирования мигающей области выбранной маски дискриминации используется кнопка «Принять/ Игнорировать». При первом нажатии маска обозначается как принимающая, при втором нажатии как игнорирующая, а при третьем нажатии производится отмена любых действий, совершенных с данной маской в объединенной маске.

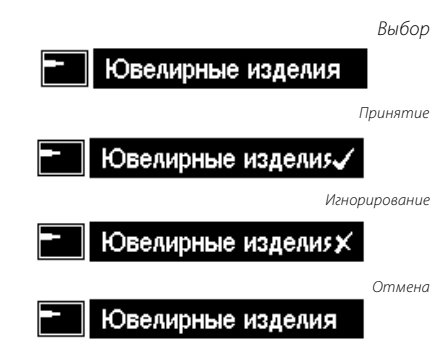

Рекомендуется заранее планировать построение или редактирование маски с помощью функции объединения, т.к. последняя маска, взятая как принимающая или игнорирующая, затирает все ранее использованные маски в случае, если они перекрываются. Например, если вначале в качестве игнорирующей была взята маска «Все металлы», затем в качестве принимающей маска «Монеты», но в конце в качестве игнорирующей маска «Пробки», область маски «Пробки», перекрывающая маску «Монеты», останется областью игнорирования. Таким образом, для объединения всех указанных масок следует начать с игнорирующих и закончить принимающими.

Для инверсии выбранной маски дискриминации следует нажать левую или правую кнопку «Выбор». При этом кнопка «Принять/Игнорировать» также позволяет только изменить белую область маски. Например, если маска «Монеты» была инвертирована, при использовании ее в качестве принимающей будут использованы белые области, т.е. в результате останется маска «Все металлы». При использовании же маски в качестве игнорирующей в объединенной маске видны белые области, т.е. получится маска, игнорирующая все цели кроме целей, свойства которых совпадают со свойствами монет.

Другой полезной особенностью функции объединения является возможность сравнивать свойства цели одновременно в текущей маске (правое окно Smartfind) и объединенной маске (левое окно Smartfind). При обнаружении цели в режиме объединения целеуказатель появится в обоих окнах. Благодаря этому имеется возможность проверить объединенную маску на известных целях и убедиться, что требуемые цели не игнорируются, а нежелательные цели не принимаются. По результатам проверки можно продолжить редактирование объединенной маски.

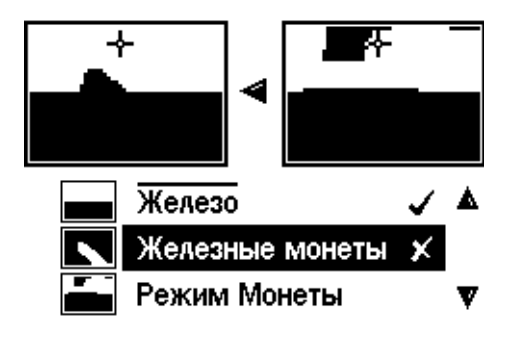

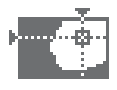

#### **Для объединения масок дискриминации:**

- **1** Нажать кнопку «Меню».
- **2** С помощью кнопок управления «Вправо» и «Влево» перейти к меню «Маски дискриминации».
- **3** С помощью кнопки управления «Вниз» перейти к пункту «Объединить».
- **4** С помощью кнопки управления «Вправо» или «Влево» отобразить список масок дискриминации.
- **6** Перейти к требуемой маске и нажать кнопку «Принять/Игнорировать» для ее добавления к объединенной маске. Для вычитания выбранной маски из объединенной маски дважды нажать указанную кнопку. В случае третьего нажатия произойдет удаление маски из маски дискриминации.

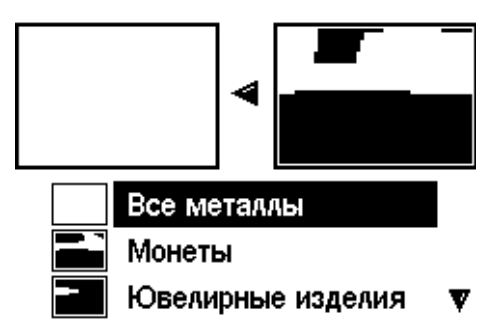

**5** Два окна Smartfind в верхней части окна объединения представляют объединенную маску (слева) и текущую маску (справа). Для копирования текущей маски в маску объединения нажать кнопку управления «Влево».

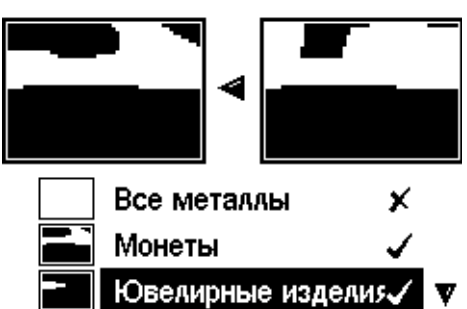

- **7** По окончании объединения нажать кнопку «Обнаружение» (или кнопку QuickMask, если требуется загрузить маску в QuickMask).
- **8** В диалоговом окне выбрать ответ «Да» для возвращения в окно маски или цифровое окно (или окно QuickMask) с загрузкой отредактированной маски дискриминации.

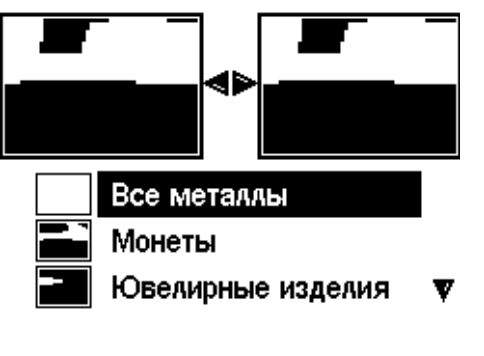

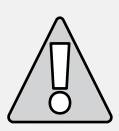

**ВНИМАНИЕ:**В случае нажатия кнопки «Меню» в процессе объединения масок на дисплее устройства вновь отобразится меню «Маски дискриминации», при этом будут потеряны все сделанные изменения.

# 54 Меню «Чувствительность»

### **Чувствительность**

#### *Режимы: ручной и автоматический*

#### *Режим по умолчанию: автоматический*

В конструкции детектора предусмотрены три внутренних сигнальных канала (высокий, средний и низкий) для идентификации целей. В процессе работы прибора производится непрерывное измерение магнитного фона грунта, воздействующего на эти каналы, и индивидуальная настройка чувствительности каждого канала. Это позволяет обеспечить максимально стабильную идентификацию целей.

Большинство грунтов создают электромагнитные помехи. В ответ на эти помехи соответствующим образом изменяется автоматическая чувствительность прибора. Режим автоматической чувствительности может давать неудовлетворительные результаты на пляже, т.к. там обычно отсутствуют магнитные материалы.

*Примечание: Начинающим операторам рекомендуется работать в режиме автоматической чувствительности во всех случаях, кроме работы на пляже.* 

Указатель чувствительности в автоматическом и ручном режимах имеет две колонки. Над указателем отображается числовое значение чувствительности, как показано ниже.

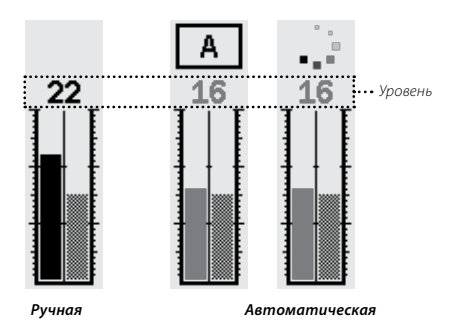

#### **Режим автоматической установки чувствительности**

Левая колонка показывает максимальный уровень чувствительности, на котором работает высокий, средний или низкий канал. Этот же уровень отображается выше в виде числового значения.

Правая колонка показывает рекомендуемый уровень чувствительности. Это усредненное значение уровня чувствительности для высокого, среднего и низкого каналов. Для каждого из каналов автоматически установлен собственный уровень чувствительности, что обеспечивает максимально стабильную идентификацию целей.

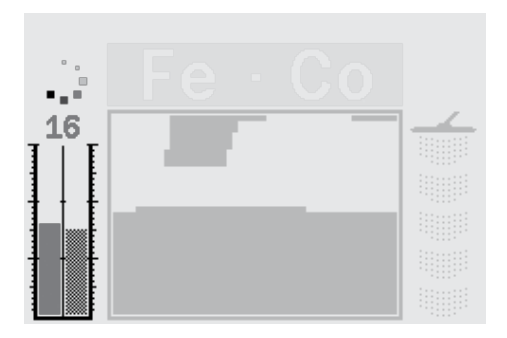

Например, если для высокого канала был автоматически установлен уровень чувствительности 20, для среднего 15, а для нижнего 10, левая колонка указателя покажет уровень 20. Это же значение будет отображено в числовой форме. При этом рекомендуемый уровень чувствительности, показываемый в правой колонке, будет равен среднему из значений трех каналов, т.е. 15.

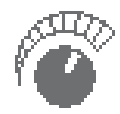

#### **Режим ручной установки чувствительности**

Левая колонка показывает чувствительность, установленную пользователем. Это же значение отображается в цифровой форме.

Правая колонка показывает рекомендуемую чувствительность, как и в режиме автоматической установки чувствительности.

Важное отличие режима ручной установки чувствительности от режима автоматической установки состоит в том, что в этом режиме уровень чувствительности всех каналов одинаков. Поэтому, если указанный уровень слишком высок, идентификация целей может быть нестабильной.

Например, если рекомендуемый уровень чувствительности, определенный детектором, составляет 15 единиц, а пользователь установит чувствительность 20 единиц, это означает, что данное значение будет установлено для всех каналов. Если на одном из каналов есть помехи от грунта, в режиме автоматической установки чувствительности будет уменьшена чувствительность этого канала. Напротив, в режиме ручной установки чувствительности она остается на прежнем уровне 20 единиц, в результате чего помехи могут стать причиной ложных сигналов и нестабильной идентификации целей.

### **Режим автоматической установки чувствительности**

#### *Диапазон: –3, –2, –1, A, +1, +2, +3*

#### *Значение по умолчанию: A*

Чувствительность может быть изменена на три уровня в сторону увеличения и уменьшения. Это позволяет гибко регулировать работу устройства в данном режиме.

Увеличение автоматической чувствительности на один, два или три уровня по сравнению с автоматически установленным увеличивает ее значение на каждом канале. Высокая чувствительность позволяет регистрировать очень слабые сигналы целей, однако при этом иногда могут возникать ложные сигналы. Помимо этого, при высокой чувствительности обычно снижается точность идентификации целей.

Уменьшение автоматической чувствительности на один, два или три уровня по сравнению с автоматически установленным уменьшает ее значение на каждом канале. Низкая чувствительность позволяет избежать появления ложных сигналов, однако при этом возможен пропуск мелких целей. Помимо этого, при высокой чувствительности обычно возрастает точность идентификации целей.

При изменении чувствительности соответственно изменится ее числовое значение, отображаемое над указателем. При увеличении чувствительности индикатор автоматической чувствительности примет вид  $\bullet$  , а при уменьшении —  $\bullet$ .

#### **Для регулирования автоматического уровня чувствительности в окне маски или цифровом окне:**

- **1** Для увеличения чувствительности нажать кнопку управления «Вверх».
- 2 Для уменьшения чувствительности нажать кнопку управления "Вниз"

# 56 Меню «Чувствительность»

**Чувствительность** (продолжение)

### **Режим ручной установки чувствительности**

#### *Диапазон: 1–30*

#### *Значение по умолчанию: 22*

Режим ручной установки чувствительности позволяет непосредственно управлять чувствительностью детектора. Данный режим может применяться на пляже и немагнитном грунте, а также в условиях значительного количества электромагнитных помех.

При увеличении чувствительности в ручном режиме выбранная чувствительность устанавливается на каждом канале. Высокая чувствительность позволяет регистрировать очень слабые сигналы целей, однако при этом увеличивается число ложных сигналов. Помимо этого, при высокой чувствительности обычно снижается точность идентификации целей.

При уменьшении чувствительности в ручном режиме выбранная чувствительность устанавливается на каждом канале. Низкая чувствительность позволяет снизить количество ложных сигналов, однако при этом возможен пропуск мелких целей. Помимо этого, при низкой чувствительности обычно возрастает точность идентификации целей.

При изменении чувствительности соответственно изменится ее числовое значение, отображаемое над указателем.

#### **Для регулирования ручного уровня чувствительности в окне маски или цифровом окне:**

**1** Для увеличения чувствительности нажать кнопку управления «Вверх».

**2** Для уменьшения чувствительности нажать кнопку управления "Вниз"

#### **Для регулирования ручного и автоматического**

#### **уровня чувствительности с помощью меню:**

- **1** Нажать кнопку «Меню».
- **2** С помощью кнопок управления «Вправо» и «Влево» перейти к меню «Чувствительность».
- **3** С помощью кнопки управления «Вниз» перейти к пункту «Чувствительность».

**ЧУВСТВИТЕЛЬНОСТЬ** 

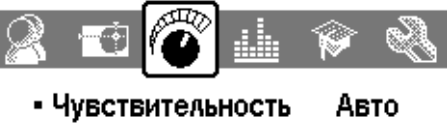

- Ручной уровень 22
- Авто, уровень Δ
- **4** С помощью кнопки управления «Влево» или «Вправо» выбрать режим ручной или автоматической установки чувствительности.
- **5** Перейти к пункту «Ручной уровень» или «Авт. уровень».
- С помощью кнопок управления «Влево» и «Вправо» **6** установить требуемый уровень чувствительности.
- **7** Нажать кнопку «Обнаружение» для выхода из меню и возврата к работе.

*Примечание: Если в процессе работы появились помехи, необходимо прежде всего произвести отстройку от помех. Уменьшать чувствительность следует лишь в случаях, когда отстройка от помех не дала требуемого результата. Для отстройки от помех необходимо нажать кнопку «Отстройка от помех» (стр. 31) или вручную выбрать наиболее тихий канал с помощью меню «Эксперт» (стр. 75).*

# Меню «Аудио»

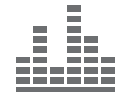

Меню «Аудио» позволяет выбрать типы и громкость звуковых сигналов, издаваемых устройством в процессе работы и при обнаружении цели.

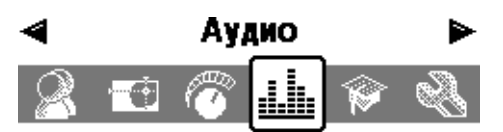

- Громкость порог. тона 30
- Громкость 30
- **Усиление громкости** 24
- ◇ Отклик Нормальный
- Многотональность
- Частота порог. тона 15

Эффективность обнаружения целей зависит от степени соответствия установок данного меню текущим условиям работы.

Вначале работы с прибором необходимо поэкспериментировать с установками меню «Аудио», чтобы понять, как они влияют на работу прибора, в т.ч. при обнаружении цели.

Компания Minelab рекомендует осваивать установки согласно приведенной ниже последовательности действий. Это позволит выбрать значения установок, наиболее соответствующие условиям работы и предпочтениям оператора.

*Примечание:Приведенная последовательность действий не включает установку таких параметров, как громкость порогового тона (стр. 58-59), громкость (стр. 60) и усиление громкости (стр. 61), т.к. значения перечисленных параметров следует менять при изменении условий работы.*

#### **Для установки параметров меню «Аудио»:**

- **1** Выбрать отклик («Нормальный», «Растянутый», «Ровный» или «Держ. тон») (стр. 62–3) согласно предпочтениям оператора, условиям работы и т.д.
- **2** Выбрать количество тонов («Много», 1, 2 или 4) (стр. 64).
- **3** Установить частоту порогового тона (стр. 69).
- **4** Выбрать реакцию («Индуктивность» или «Проводимость») (стр. 65–6) согласно типу целей.

Произвести определение двух целей со сходными свойствами (с близкими значениями индуктивности в случае выбора индуктивности или с близкими значениями проводимости в случае выбора проводимости).

- **5** Установить вариацию тона (стр. 67), соответствующую субъективно оптимальной разнице частот между различными целями.
- **6** Произвести обнаружение цели, характеризующейся высоким значением индуктивности (если выбрана индуктивность) или проводимости (если выбрана проводимость). Если тон звукового отклика при обнаружении цели кажется слишком высоким, снизить его с помощью пункта «Предел частоты тона» (стр. 68). Также тон может быть снижен с помощью пункта «Вариация тона».

*Примечание: Использование наушников позволяет слышать трудноразличимые изменения отклика, а также снизить уровень шума (например, шума ветра), который может мешать обнаружению цели.* 

*Помимо этого, наушники позволяют не беспокоить звуковыми сигналами находящихся рядом людей, а также увеличить продолжительность работы прибора от одного заряда источника питания.*

# 58 Меню «Аудио»

### **Громкость порогового тона**

#### *Диапазон: 1–50*

#### *Значение по умолчанию: 30*

Непрерывный фоновый шум, производимый детектором, называется пороговым тоном. Изменения порогового тона позволяют оператору обнаружить очень мелкие и глубокие цели. При обнаружении игнорируемой цели пороговый тон исчезает. Это позволяет оператору понять, что под катушкой имеется нежелательная цель.

В меню настройка порогового тона осуществляется с помощью пунктов **«Громкость порог. тона»** и **«Частота порогового тона»** (стр. 69). Выбор значений в обоих пунктах должен производиться в соответствии с особенностями слуха оператора и интенсивностью окружающих шумов, таких как звуки ветра, прибоя и работающей техники.

Установленная по умолчанию громкость порогового тона рассчитана на работу со встроенным динамиком детектора. Если при работе с наушниками пороговый тон оказывается слишком громким, необходимо снизить его громкость с помощью пункта меню «Громкость порог. тона».

Громкость порогового тона должна быть такой, чтобы он был едва слышен. Благодаря этому будут лучше различимы сигналы от разных целей. В случае изменения типа грунта может потребоваться повторная настройка громкости.

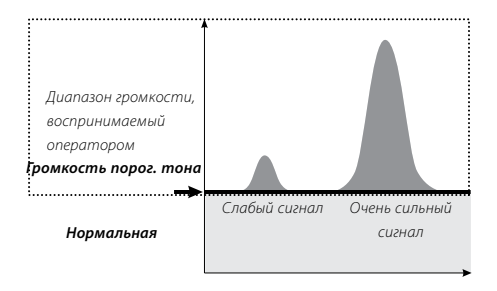

Чрезмерно громкий пороговый тон может заглушать отклик от целей. При приближении громкости к максимальному значению 50 единиц слабые отклики от целей могут стать трудноразличимы.

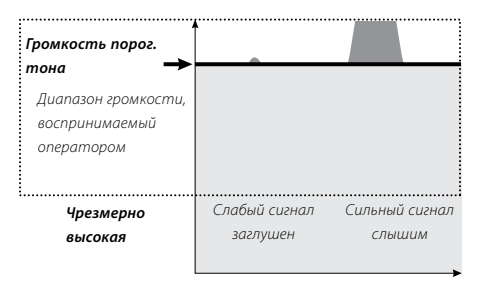

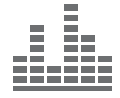

При чрезмерно тихом пороговом тоне мелкая или глубокая цель даст столь незначительное его изменение, которое будет трудноразличимо. Если громкость порогового тона столь мала, что он не слышен, это позволит работать в тишине, но при этом можно также не расслышать слабый отклик от цели.

#### **Для установки громкости порогового тона:**

- **1** Нажать кнопку «Меню».
- **2** С помощью кнопок управления «Вправо» и «Влево» перейти к меню «Аудио».
- **3** С помощью кнопки управления «Вниз» перейти к пункту «Громкость порог. тона».

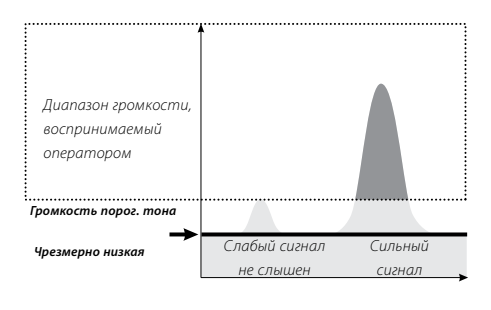

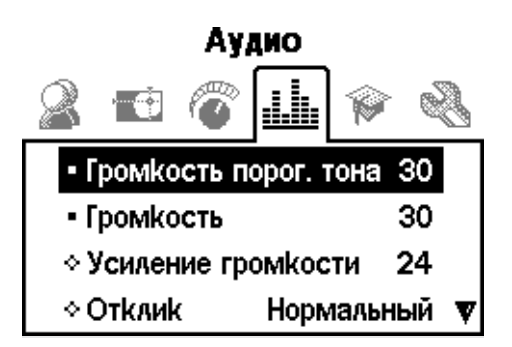

- **4** С помощью кнопок управления «Влево» или «Вправо» установить требуемую громкость.
- **5** Нажать кнопку «Обнаружение» для выхода из меню и возврата к работе.

# 60 Меню «Аудио»

### **Громкость**

#### *Диапазон: 0–30*

#### *Значение по умолчанию: 30*

Пункт «Громкость» позволяет установить значение максимальной возможной громкости сигналов от цели. Удаленная цель дает тихий звуковой сигнал. По мере приближения катушки к цели громкость сигнала увеличивается вплоть до значения, установленного в пункте «Громкость».

Высокое значение, установленное в пункте «Громкость», позволяет достичь значительной разницы между сигналами от мелких и крупных целей.

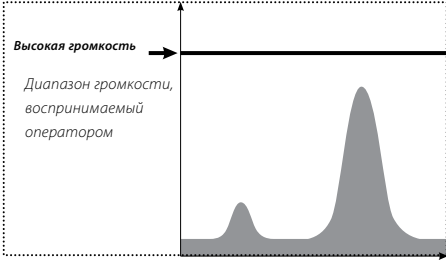

Низкое значение, установленное в пункте «Громкость», не позволяет достичь большей разницы между сигналами от мелких и крупных целей.

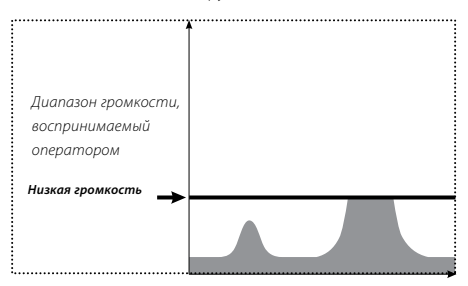

Установленная по умолчанию громкость рассчитана на работу со встроенным динамиком детектора. Если при работе с наушниками громкость оказалась чрезмерной, необходимо снизить ее с помощью пункта меню «Громкость».

#### **Для установки уровня громкости:**

- **1** Нажать кнопку «Меню».
- **2** С помощью кнопок управления «Вправо» и «Влево» перейти к меню «Аудио».
- **3** С помощью кнопки управления «Вниз» перейти к пункту «Громкость».
- **4** С помощью кнопок управления «Влево» или «Вправо» установить требуемую громкость.
- **5** Нажать кнопку «Обнаружение» для выхода из меню и возврата к работе.

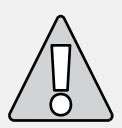

**ВНИМАНИЕ:** Если значение, установленное в пункте «Громкость», значительно превышает таковое по умолчанию, отклик от крупной цели может повредить слух оператора.

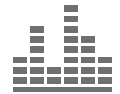

### **Усиление громкости**

#### *Диапазон: 1–30*

#### *Значение по умолчанию: 24*

Параметр «Усиление громкости» позволяет управлять усилением звукового отклика в зависимости от первоначальной мощности сигнала от цели. Эта установка в наибольшей степени напоминает регулировку громкости в обычных электронных устройствах (например, в радиоприемнике или телевизоре).

Если значение данного параметра составляет одну единицу, сигнал от цели не усиливается. При этом слабый сигнал будет звучать тихо, средний сигнал средне, а громкий — громко. Сигналы разной мощности будут значительно различаться по громкости, однако слабые сигналы будут плохо слышны.

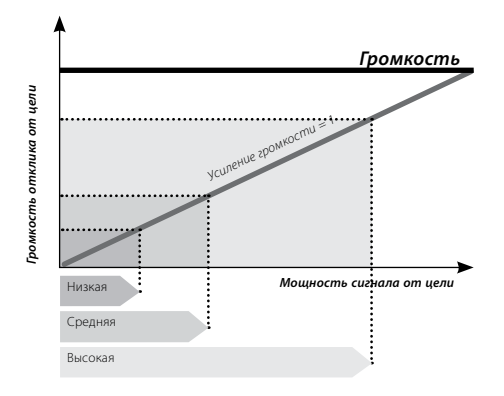

Если значение данного параметра составляет 15 единиц, сигнал от цели несколько усиливается. Слабые и средние сигналы будут звучать громче, однако сильные сигналы не будут звучать значительно громче средних, т.к. их громкость будет ограничена значением, установленным в пункте «Максимальная громкость».

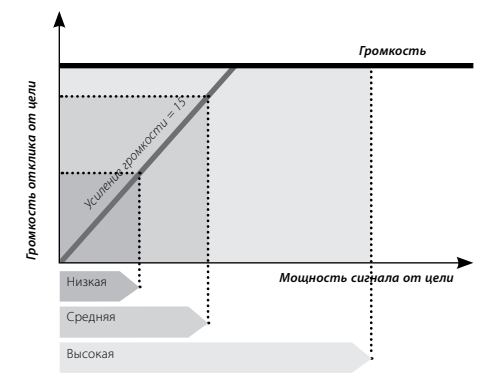

Если значение данного параметра составляет 30 единиц, все сигналы от целей будут звучать громко. При этом средние и сильные сигналы будут трудноотличимы друг от друга, однако слабые сигналы будут хорошо слышны.

**Для установки усиления громкости:**

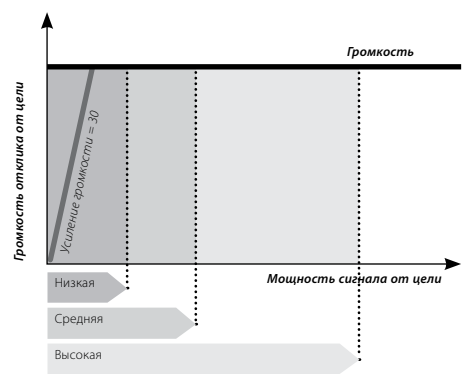

- **1** Нажать кнопку «Меню».
- **2** С помощью кнопок управления «Вправо» и «Влево» перейти к меню «Аудио».
- **3** С помощью кнопки управления «Вниз» перейти к пункту «Усиление громкости».
- **4** С помощью кнопок управления «Влево» или «Вправо» установить требуемое усиление громкости.
- **5** Нажать кнопку «Обнаружение» для выхода из меню и возврата к работе.

## 61

# 62 Меню «Аудио»

### **Отклик**

#### *Типы: «Нормальный», «Растянутый», «Ровный» и «Держ. тон»*

#### *Тип по умолчанию: «Нормальный»*

Пункт «Отклик» позволяет установить тип сигнала, звучащего при обнаружении цели. Правильно установленный тип сигнала облегчает обнаружение некоторых целей в определенных условиях, таких как парк, минерализованная почва и пляж.

По мере приближения катушки к цели в процессе ее движения над землей происходит постепенное нарастание мощности сигнала от цели. Когда мощность сигнала от цели достигает максимума, раздается звуковой сигнал (отклик). При первоначальном освоении детектора рекомендуется использовать установленный по умолчанию тип отклика «Нормальный».

После получения представления о том, как производится интерпретация сигналов от различных целей, рекомендуется поэкспериментировать с разными типами откликов. Каждый отклик является оптимальным для определенных условий работы. На основании опыта работы у каждого оператора вскоре возникают собственные предпочтения, касающиеся типов откликов, используемых в различных условиях.

#### **Для выбора отклика:**

- **1** Нажать кнопку «Меню».
- **2** С помощью кнопок управления «Вправо» и «Влево» перейти к меню «Аудио».
- **3** С помощью кнопки управления «Вниз» перейти к пункту «Отклик».
- **4** С помощью кнопок управления «Влево» или «Вправо» выбрать требуемый отклик.
- **5** Нажать кнопку «Обнаружение» для выхода из меню и возврата к работе.

*Примечание: Если в пункте «Количество тонов» установлено значение 1, отклик «Держ. тон» может быть выбран, однако это не окажет влияния на отклик от цели.*

#### **Нормальный**

Это короткий звуковой сигнал типа «бип». Данный тип отклика рекомендуется к использованию в большинстве случаев. Он обеспечивает максимальную дифференциацию цели на фоне помех от грунта. Однако при использовании данного сигнала возможен пропуск мелких целей в условиях работы с грунтом, загрязненным металлическим мусором, если мусор также воспринимается как цель.

#### **Растянутый**

Это практически непрерывный звуковой сигнал. Данный тип отклика удобен при обнаружении нескольких целей, расположенных близко друг к другу. Рекомендуется к использованию опытными операторами, способными уловить изменения тона, возникающие при переходе от одной цели к другой. Может вызвать затруднения у начинающих пользователей, однако позволяет определять цели с большей точностью и на большей глубине.

#### **Ровный**

Этот звуковой сигнал похож на «Растянутый», но в данном случае предусмотрена некоторая фильтрация тонов. Благодаря этому снижается изменчивость тона и возникает ровный непрерывный сигнал.

#### **Держ. тон**

При выборе этого отклика обычный пиковый сигнал превращается в непрерывный. В данном случае тон отклика соответствует самому сильному сигналу от цели, при этом его звучание продолжится вплоть до обнаружения новой цели.

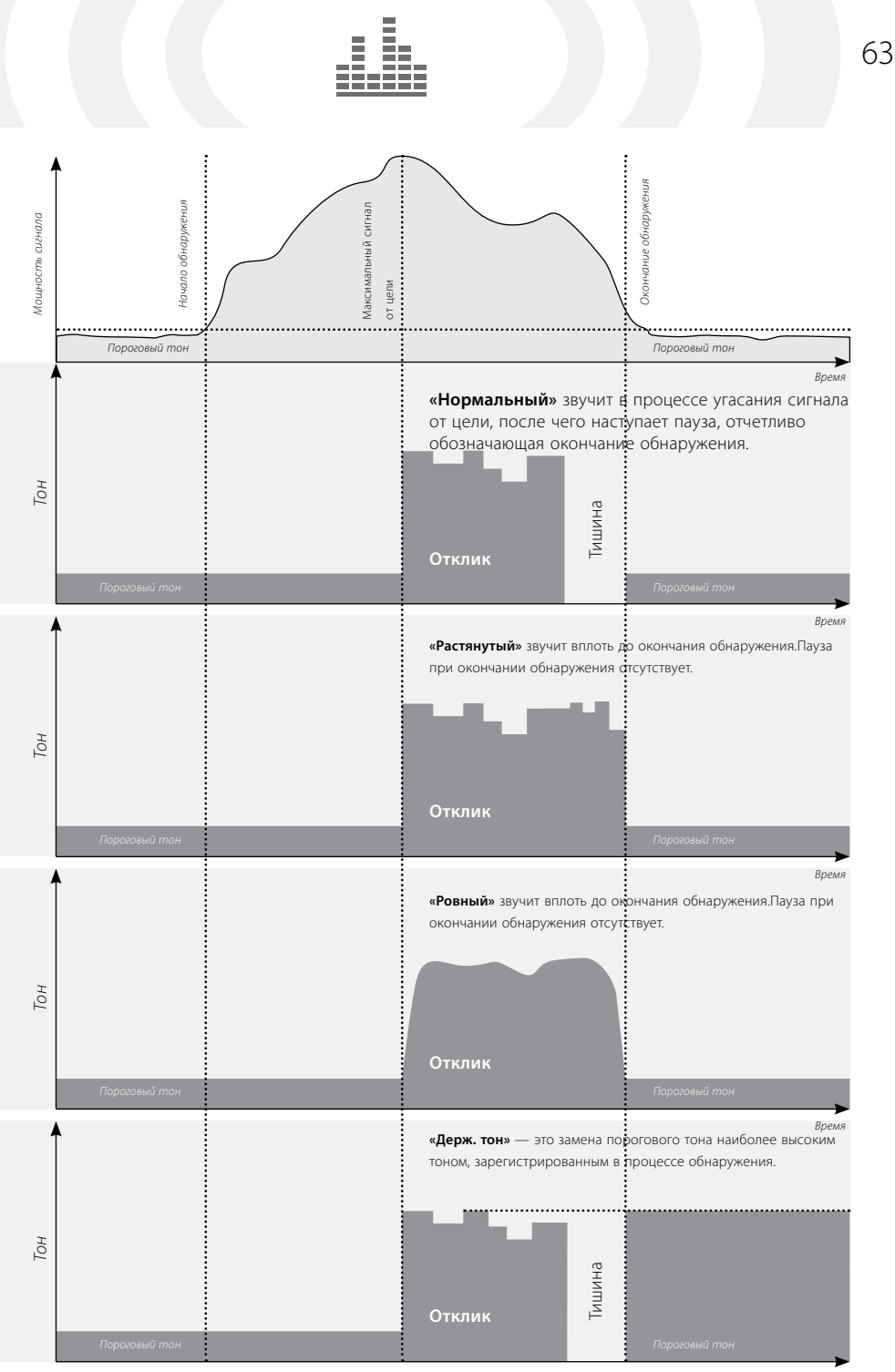

# 64 Меню «Аудио»

### **Многотональность**

Подменю «Многотональность» позволяет установить характер изменений тона отклика при определении целей различных типов. Это может оказаться весьма полезным при определении целей, близко

расположенных друг к другу.

### Ачлио

#### Многотональность ι

- **◇ Колличество тонов Много**
- ◇ Реакция Индуктивность
- ◇ Вариация тона 25
- ◇ Предел частоты тона 30

### **Количество тонов**

*Диапазон: 1, 2, 4 или «Много»*

#### *Значение по умолчанию: «Много»*

Данный пункт меню позволяет выбрать количество тонов, используемых в сигналах от целей.

Ниже перечислены имеющиеся варианты выбора:

- **— 1**: все сигналы монотонные;
- **— 2**: два тона высокий и низкий;
- **— 4**: четыре разных тона от низкого до высокого;
- **— «Много»**: полифонические отклики, индивидуальные для каждого типа цели.

По умолчанию в данном пункте установлено значение «Много».

#### **Для изменения количества тонов:**

- **1** Нажать кнопку «Меню».
- **2** С помощью кнопок управления «Вправо» и «Влево» перейти к меню «Аудио».
- **3** С помощью кнопки управления «Вниз» перейти к пункту «Многотональность».
- **4** Нажать кнопку управления «Влево» или «Вправо» для входа в подменю «Многотональность».
- **5** Перейти к пункту «Количество тонов».
- **6** С помощью кнопок управления «Влево» или «Вправо» установить требуемое количество тонов.
- **7** Нажать кнопку «Обнаружение» для выхода из меню и возврата к работе.

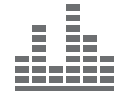

### **Реакция**

#### *Типы: «Индуктивность» или «Проводимость»*

#### *Значение по умолчанию: «Индуктивность»*

Пункт «Реакция» позволяет настроить прибор на подачу определенного звукового сигнала в зависимости проводимости или индуктивности цели. Для испытания прибора после сделанной установки следует провести катушку над одной или несколькими целями с различными значениями индуктивности и проводимости.

*Примечание: Если в пункте «Количество тонов» установлено значение 1, установка в пункте «Реакция» может быть выполнена, однако это не окажет влияния на отклик от цели.*

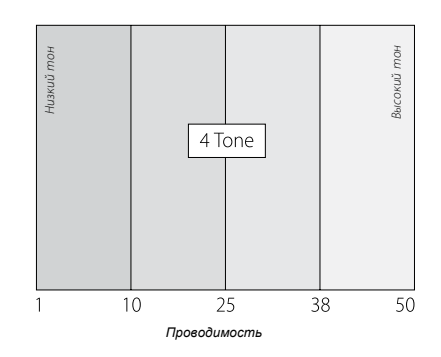

#### **Проводимость**

При выборе значения «Индуктивность» звуковой сигнал будет зависеть от индуктивности цели (горизонтальной оси окна Smartfind или второго числа в цифровом окне).

Высокий тон означает крупный объект с высокой проводимость. При этом целеуказатель в окне Smartfind смещается к его правому краю, а числовое значение проводимость приближается к 50.

Низкий тон означает мелкий объект с низкой проводимостью. При этом целеуказатель в окне Smartfind смещается к его левому краю, а числовое значение проводимости приближается к 1.

*Примечание: Установка «Проводимость» обычно используется при поиске монет, т.к. искомые цели, такие как золотые, медные и серебряные монеты, дают при этом отклик высокого тона, в отличие от обладающего низкой проводимостью мусора, такого* 

*как фольга и язычки от банок.*

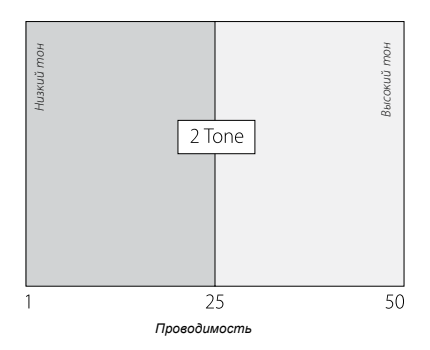

# 66 Меню «Аудио»

#### **Многотональность** (продолжение)

#### **Индуктивность**

При выборе значения «Индуктивность» звуковой сигнал будет зависеть от индуктивности цели (вертикальной оси окна Smartfind или первого числа в цифровом окне).

Низкий тон означает объект с высокой индуктивности. При этом целеуказатель в окне Smartfind смещается в его нижнюю часть, а числовое значение индуктивности приближается к максимуму. Высокий тон означает объект с низкой индуктивностью. При этом целеуказатель в окне Smartfind смещается в его верхнюю часть, а числовое значение индуктивности приближается к минимуму.

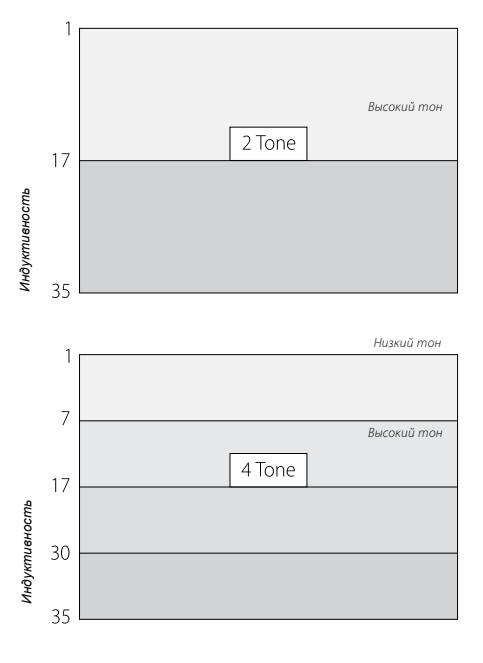

*Низкий тон*

*Примечание: Установка «Индуктивность» обычно используется при поиске реликвий и ювелирных изделий, т.к. искомые цели, обладающие низкой проводимостью и средней индуктивностью, дают при этом отклик более высокого тона.*

Установка «Индуктивность» бывает полезна при работе с маской QuickMask. При этом снижается вероятность того, что цель с высокой индуктивностью даст высокий тон, т.к. она обладает значительной индуктивностью.

#### **Для выбора реакции:**

- **1** Нажать кнопку «Меню».
- **2** С помощью кнопок управления «Вправо» и «Влево» перейти к меню «Аудио».
- **3** С помощью кнопки управления «Вниз» перейти к пункту «Многотональность».
- **4** Нажать кнопку управления «Влево» или «Вправо» для входа в подменю «Многотональность».
- **5** Перейти к пункту «Реакция».
- **6** С помощью кнопок управления «Влево» или «Вправо» выбрать «Проводимость» или «Индуктивность».
- **7** Нажать кнопку «Обнаружение» для выхода из меню и возврата к работе.

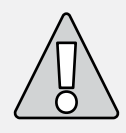

ВНИМАНИЕ: Важно понимать, что понятия "индуктивноть", как физической величины, в науке не существует и в настоящей инструкции под этим понятием понимается магнитная составляющая металлического предмета.

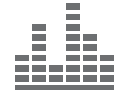

### **Вариация тона**

#### *Диапазон: 1–30*

#### *Значение по умолчанию: 25*

Пункт «Вариация тона» определяет, насколько значительно изменится тон отклика в зависимости от характеристик цели.

Высокое значение, установленное в данном пункте, означает максимальное изменение тона от цели к цели. Это может облегчить идентификацию целей, близко расположенных друг к другу, и рекомендуется при использовании маски дискриминации, полученной путем объединения нескольких масок.

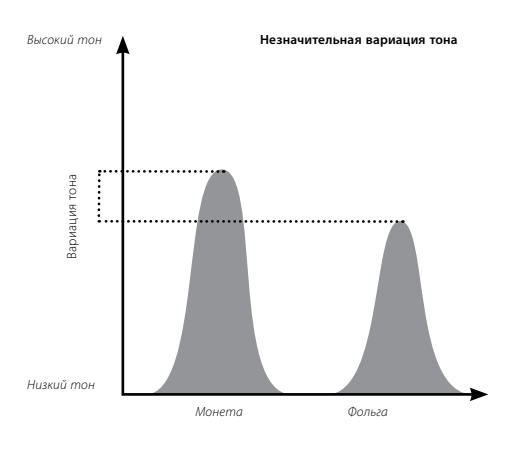

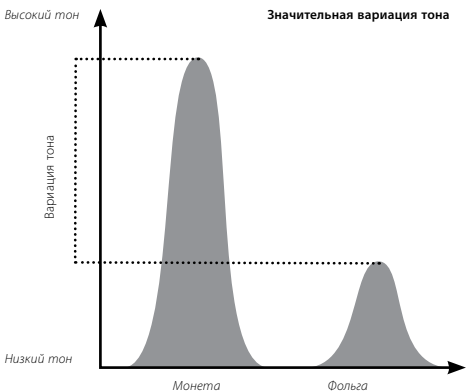

Низкое значение, установленное в данном пункте, означает минимальное изменение тона от цели к цели. При этом идентификация целей может быть затруднена, однако отклик от цели будет более устойчивым. Низкое значение вариации тона рекомендуется для операторов, впервые работающих с полифоническим детектором, а также при использовании маски дискриминации «Все металлы».

#### **Для установки вариации тона:**

- **1** Нажать кнопку «Меню».
- **2** С помощью кнопок управления «Вправо» и «Влево» перейти к меню «Аудио».
- **3** С помощью кнопки управления «Вниз» перейти к пункту «Многотональность».
- **4** Нажать кнопку управления «Влево» или «Вправо» для входа в подменю «Многотональность».
- **5** Перейти к пункту «Вариация тона».
- **6** С помощью кнопок управления «Влево» или «Вправо» установить требуемое значение вариации тона.
- **7** Нажать кнопку «Обнаружение» для выхода из меню и возврата к работе.

*Примечание:Если в пункте «Количество тонов» установлено значение 1, установка в пункте «Вариация тона» может быть выполнена, однако это не окажет влияния на отклик от цели.*

# 68 Меню «Аудио»

#### **Многотональность** (продолжение)

### **Предел частоты тона**

#### *Диапазон: 1–30*

#### *Значение по умолчанию: 30*

Пункт «Предел частоты тона» позволяет установить максимальную допустимую частоту для любых откликов от любых целей. Данная установка может быть выполнена только в случае, если в пункте «Количество тонов» выбрано значение «Много».

При высоком значении в данном пункте прибор будет издавать как низкие, так и очень высокие звуковые сигналы.

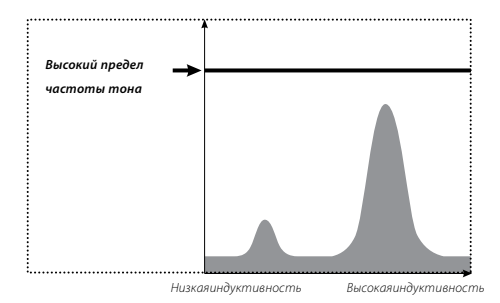

Низкое значение позволит прибору издавать только низкие звуковые сигналы.

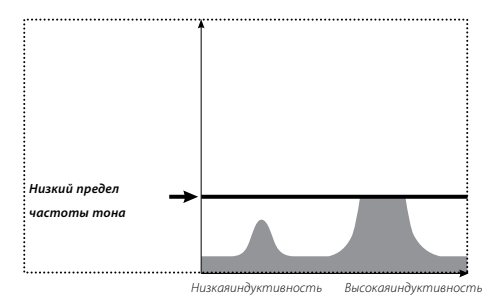

Предел частоты тона рекомендуется устанавливать на значение, соответствующее максимально высокому тону, не вызывающему дискомфорта у оператора. Для испытания прибора после выполнения установки следует ИСПОЛЬЗОВАТЬ ПРЕДМЕТ С ВЫСОКОЙ ПРОВОДИМОСТЬЮ. например, большую серебряную монету.

#### **Для установки предела частоты тона:**

- **1** Нажать кнопку «Меню».
- **2** С помощью кнопок управления «Вправо» и «Влево» перейти к меню «Аудио».
- **3** С помощью кнопки управления «Вниз» перейти к пункту «Многотональность».
- **4** Нажать кнопку управления «Влево» или «Вправо» для входа в подменю «Многотональность».
- **5** Перейти к пункту «Предел частоты тона».
- **6** С помощью кнопок управления «Влево» или «Вправо» установить требуемое значение предела частоты тона.
- **7** Нажать кнопку «Обнаружение» для выхода из меню и возврата к работе.

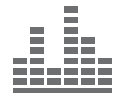

### **Частота порогового тона**

#### *Диапазон: 1–30*

#### *Значение по умолчанию: 15*

Пункт «Частота порогового тона» позволяет изменить частоту порогового тона. Высокая частота порогового тона обычно используется операторами с хорошим слухом, тогда как низкая — операторами с нарушениями слуха.

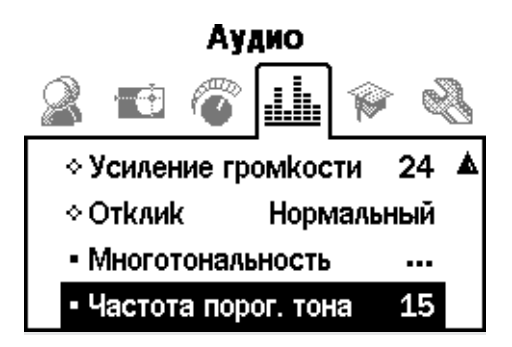

#### **Для установки частоты порогового тона:**

- **1** Нажать кнопку «Меню».
- **2** С помощью кнопок управления «Вправо» и «Влево» перейти к меню «Аудио».
- **3** С помощью кнопки управления «Вниз» перейти к пункту «Частота порогового тона».
- **4** С помощью кнопок управления «Влево» или «Вправо» установить требуемую частоту.
- **5** Нажать кнопку «Обнаружение» для выхода из меню и возврата к работе.

# 70 Меню «Эксперт»

Меню «Эксперт» содержит некоторые дополнительные установки и функции, предназначенные для опытных пользователей. Они позволяют максимально полно использовать возможности детектора. Однако перед знакомством с данным меню рекомендуется освоить все

остальные установки и функции прибора.

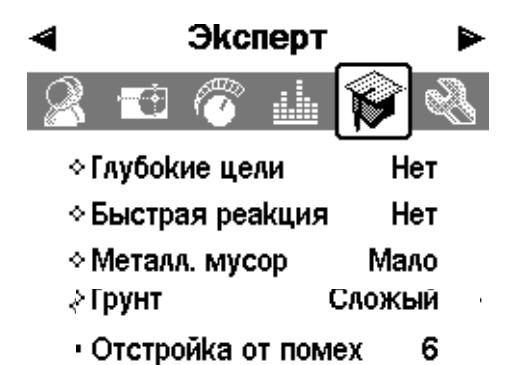

### **Глубокие цели и быстрая реакция** возврата к работе.

Пункты «Глубокие цели» и «Быстрая реакция» позволяют произвести настройку функции дискриминации. Эти параметры влияют как на звуковой, так и на графический отклик детектора при обнаружении цели.

### **Глубокие цели**

*Режимы: «Да» и «Нет»* 

#### *Режим по умолчанию: «Нет»*

Данная установка влияет только на слабые сигналы от целей, позволяя увеличить точность определения глубоких целей. Эту установку следует использовать на относительно незамусоренных участках, в которых предполагается наличие глубоких целей. На сильные сигналы данная установка не влияет.

При использовании функции «Глубокие цели» определение и идентификация цели происходят с некоторым замедлением ввиду дополнительной фильтрации сигналов.

#### **Для включения или выключения функции «Глубокие цели»:**

- **1** Нажать кнопку «Меню».
- **2** С помощью кнопок управления «Вправо» и «Влево» перейти к меню «Эксперт».
- **3** С помощью кнопки управления «Вниз» перейти к пункту «Глубокие цели».
- **4** С помощью кнопки управления «Влево» или «Вправо» включить или отключить функцию «Глубокие цели».
- **5** Нажать кнопку «Обнаружение» для выхода из меню и

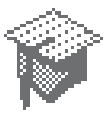

#### **Быстрая реакция** *Режимы: «Да» и «Нет» Режим по умолчанию: «Нет»*

Использование установки «Быстрая реакция» позволяет ускорить реагирование детектора на сигналы от цели, однако при этом определение и идентификация цели могут производиться несколько менее точно. Эту установку следует использовать на замусоренных участках, где требуемая цель может располагаться рядом с нежелательными целями.

Например, в случае двух очень близко расположенных друг к другу целей, определяемых одновременно, фильтрация, обычно используемая при отключенной функции «Быстрая реакция», может стать причиной слияния сигналов, как показано ниже.

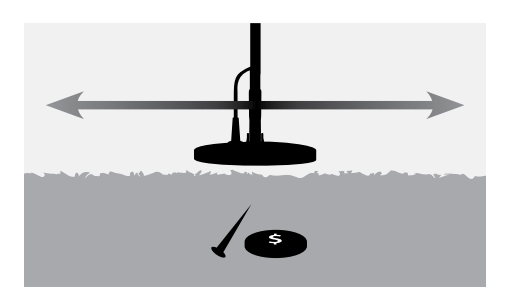

Если же функция «Быстрая реакция» включена, фильтрация не производится, благодаря чему уменьшается наложение сигналов и становится возможной более точная идентификация второй цели. Однако вследствие отсутствия фильтрации идентификация целей в общем может стать несколько менее точной.

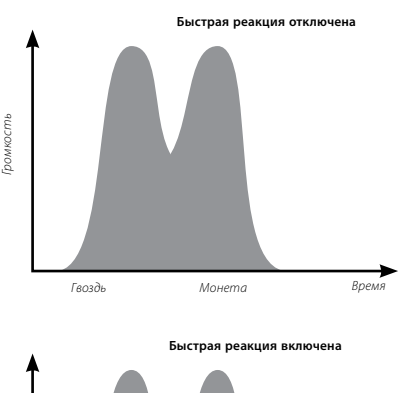

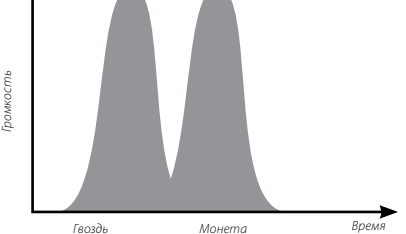

В продемонстрированном примере использование функции «Быстрая реакция» обеспечивает отчетливую идентификацию двух целей в каждом направлении, тогда как при отключении данной функции сигнал оказывается более смазанным и, возможно, не похожим на сигнал ни одной из двух целей.

*Примечание: Если в пункте «Металл. мусор» (стр. 72-73) установлено значение «Много», рекомендуется включить функцию «Быстрая реакция».*

#### **Для включения или выключения функции «Быстрая реакция»:**

- **1** Нажать кнопку «Меню».
- **2** С помощью кнопок управления «Вправо» и «Влево» перейти к меню «Эксперт».
- **3** С помощью кнопки управления «Вниз» перейти к пункту «Быстрая реакция».
- **4** С помощью кнопки управления «Влево» или «Вправо» включить или отключить функцию «Быстрая реакция».
- **5** Нажать кнопку «Обнаружение» для выхода из меню и возврата к работе.
## 72 Меню «Эксперт»

### **Металлический мусор**

#### *Диапазон: «Мало» и «Много»*

### *Значение по умолчанию: «Мало»*

Установка «Металл. мусор» позволяет оптимизировать процесс дискриминации на участках с сильно неоднородной минерализацией почвы или значительным количеством железного мусора.

При использовании маски дискриминации «Все металлы» изменения данной установки никак не влияют на работу детектора.

При наличии в маске дискриминации областей игнорирования (черных) установка «Металл. мусор» будет влиять на результаты обнаружения. Однако данная установка не влияет на звуковой сигнал (отклик), издаваемый прибором при обнаружении цели.

Значение «Мало» рекомендуется для участков с низкой минерализацией грунта и малым количеством железного мусора.

Значение «Много» рекомендуется для участков с сильно неоднородной минерализацией почвы или значительным количеством железного мусора.

#### **Значение «Мало»**

Если выбрано значение «Мало», идентификация цели происходит по наиболее мощному сигналу. При этом цели, дающие менее мощные сигналы, игнорируются.

Например, если монета располагается рядом с гвоздями и при этом используется маска дискриминации, принимающая монеты и игнорирующая гвозди, все сигналы, кроме наиболее мощного, будут проигнорированы. Если наиболее сильный сигнал исходит от монеты, идентификация цели будет производиться именно по этому сигналу.

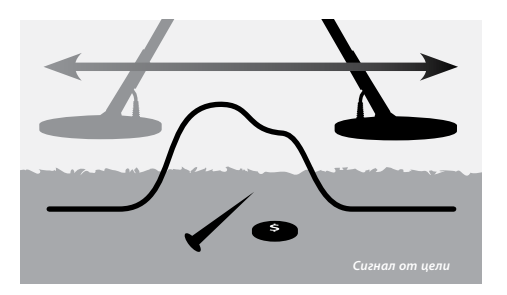

Если же наиболее мощный сигнал исходит от гвоздя, он будет проигнорирован маской дискриминации, в результате чего по окончании определения на некоторое время исчезнет пороговый тон, а на дисплее не отобразится информация о цели.

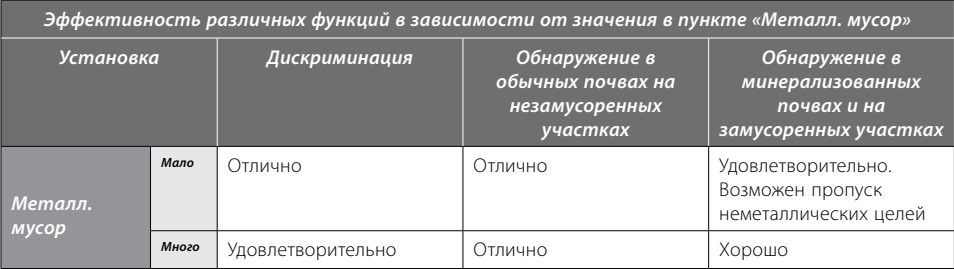

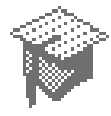

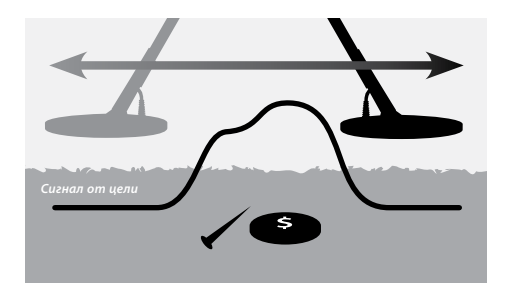

Значение «Мало» рекомендуется использовать на слабо замусоренных участках. Не рекомендуется использовать данное значение на участках, на которых сигналы от искомых целей могут не восприниматься прибором вследствие наличия мощных сигналов от железного мусора или сильно минерализованного грунта.

Следует также отметить, что значение «Мало» позволяет получить более стабильный сигнал от цели, благодаря чему появляется возможность использования масок дискриминации с более узкими областями принятия, рассчитанными на обнаружение целей конкретного типа.

### **Значение «Много»**

Если выбрано значение «Много», идентификация цели происходит по сигналу, наиболее соответствующему принимающим (белым) областям используемой маски дискриминации. Это позволяет производить обнаружение искомых целей в присутствии железного мусора, в сильно минерализованном грунте или в присутствии множества игнорируемых целей.

Например, если монета располагается рядом с гвоздями и при этом используется маска дискриминации, принимающая монеты и игнорирующая гвозди, все сигналы, кроме сигнала монеты, будут проигнорированы и по окончании обнаружения на дисплее устройства появятся данные о монете. Даже если сигнал от гвоздя является более мощным, пороговый тон не исчезнет и идентифицирована будет именно монета.

Данное значение установки рекомендуется использовать на участках, на которых сигналы от искомых целей могут не восприниматься прибором вследствие наличия множества сигналов от железного мусора или сильно минерализованного грунта.

При использовании значения «Много» сигнал от цели менее стабилен, поэтому для игнорирования целей определенного типа область игнорирования должна быть расширена.

Значение «Много» позволяет несколько быстрее водить катушку над землей, поэтому оно может быть использована на соревнованиях и в любых других условиях, в которых значимой является скорость прохождения участка.

#### **Для выбора значения в пункте «Металл. мусор»:**

- **1** Нажать кнопку «Меню».
- **2** С помощью кнопок управления «Вправо» и «Влево» перейти к меню «Эксперт».
- **3** С помощью кнопки управления «Вниз» перейти к пункту «Металл. мусор».
- **4** С помощью кнопки управления «Влево» или «Вправо» выбрать значение «Мало» или «Много».
- **5** Нажать кнопку «Обнаружение» для выхода из меню и возврата к работе.

## 74 Меню «Эксперт»

### **Грунт**

### *Режимы: «Нейтральный» и «Сложный»*

### *Режим по умолчанию: «Сложный»*

Пункт «Грунт» определяет отклик детектора на грунты с различной степенью минерализации. Правильный выбор режима в соответствии с текущим грунтом позволяет снизить количество ложных сигналов от грунта и увеличить стабильность идентификации цели.

Помимо этого, правильный выбор режима позволяет увеличить точность показаний указателя глубины.

На некоторых участках целесообразным и обеспечивающим наилучшие результаты будет режим «Нейтральный». Однако на некоторых типах грунта более целесообразным является режим «Сложный». В особенности это касается грунтов, при работе с которыми приходится снижать уровень автоматической или ручной чувствительности (стр. 54-56).

Также существуют типы грунта, при работе с которыми изменения в пункте «Грунт» не дают выраженного эффекта. В таких случаях может использоваться любой из двух режимов.

При работе на пляже следует использовать режим «Нейтральный». Однако на пляже, песок которого загрязнен некоторыми минералами (например, черными железистыми песками) потребуется немного поэкспериментировать.

Тип грунта можно определить путем наблюдения за автоматической чувствительностью (стр. 55). На обычных нейтральных грунтах детектор будет работать с высокой автоматической чувствительностью, тогда как на сложных минерализованных или магнитных грунтах автоматическая чувствительность будет снижена (стр. 54-56).

### **Для выбора режима в пункте «Грунт»:**

- **1** Найти свободный от целей участок и настроить детектор на принятие всех металлов, для чего воспользоваться маской дискриминации QuickMask или очистить маску дискриминации.
- **2** Переключить детектор на ручную чувствительность и вести катушку над грунтом как при поиске целей.
- **3** Постепенно увеличивать чувствительность до тех пор, пока детектор не начнет реагировать на грунт. Отметить это значение чувствительности, а также индуктивность и проводимость грунта.
- Впункте «Грунт» установить режим «Сложный» и вновь **4** повторить описанную процедуру, также отметив чувствительность, индуктивность и проводимость.
- **5** В пункте «Грунт» выбрать режим, позволяющий работать с максимальной чувствительностью, в котором сигнал, соответствующий индуктивности и проводимости грунта, может быть легко устранен с помощью маски дискриминации.

*Примечание: Следует отметить, что значение чувствительности, определенное описанным выше методом, является максимальным допустимым рабочим значением, но это не значит, что при данной чувствительности будет обеспечена точность идентификации целей. При установке ручной чувствительности рекомендуется исходить из рекомендованного значения.* 

*Вне зависимости от того, какой режим выбран в пункте «Грунт», стабильность идентификации цели (в особенности проводимости) падает при чрезмерно высокой чувствительности. На участках любых типов, за исключением пляжа, рекомендуется использовать автоматическую чувствительность, т.к. в этом режиме производится непрерывное отслеживание свойств грунта и настройка чувствительности. Благодаря этому обеспечивается относительно стабильная громкость порогового тона (стр. 58-59), а также хорошая воспроизводимость при идентификации целей.*

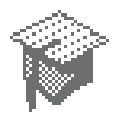

### **Отстройка от помех**

*Диапазон: 1–11*

### *Значение по умолчанию: 6*

### **Отстройка от помех вручную**

Данная функция позволяет оператору вручную выбрать и прослушать каждый канал с целью поиска наиболее тихого канала.

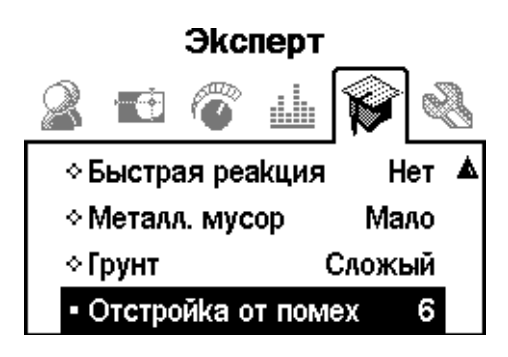

### **Для отстройки от помех вручную:**

**1** Удостовериться в отсутствии поблизости крупных металлических предметов или иных источников электромагнитных помех, затем поднять катушку на 30 см над землей.

- **2** Нажать кнопку «Меню».
- **3** С помощью кнопок управления «Вправо» и «Влево» перейти к меню «Эксперт».
- **4** С помощью кнопки управления «Вниз» перейти к пункту «Отстройка от помех».
- **5 Держать катушку на высоте 30 см над землей абсолютно неподвижно.** Выбрать канал с помощью кнопок управления «Вправо» и «Влево». Послушать помехи на выбранном канале. Перейти к следующему каналу.
- **6** После того как будет найден наиболее тихий канал, нажать кнопку «Обнаружение» для сохранения сделанной установки, выхода из меню и возврата к работе.

После выбора канала будет устранена большая часть шума, вызываемого источниками электромагнитных помех (например, линиями электропередач).

*Примечание: Данную функцию рекомендуется использовать на соревнованиях, когда рядом работают несколько детекторов E-Trac. В таких условиях следует настроить детекторы таким образом, чтобы на каждом канале работало не более одного детектора. Благодаря этому они не буду создавать помехи для работы друг друга.*

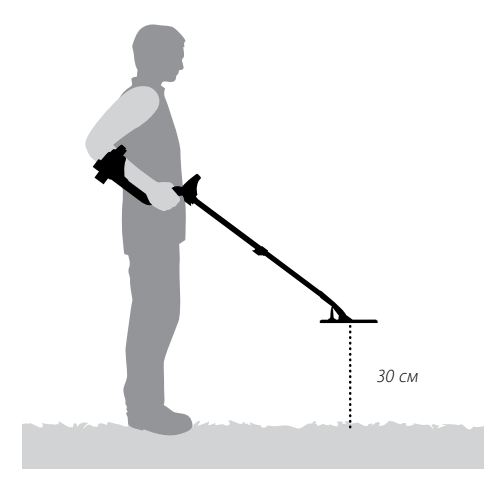

## 76 Меню «Настройки»

Меню «Настройки» позволяет изменить вид окон обнаружения. Требуемые изменения вносятся в такие пункты как «Контрастность», «Тайм-аут цели» и «Показать чувств-сть». Также с помощью данного меню можно выбрать один из двух режимов «Центр цели» и

произвести сброс всех настроек прибора.

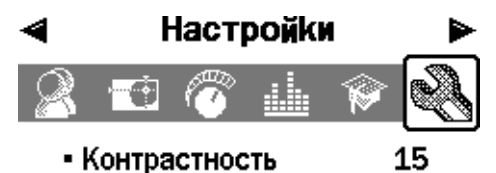

- Центр цели Hopma
- Показать чувств-сть Δa
- Показать режим Нет
- Тайм аут цели **Her**
- Сброс всех настроек

### **Контрастность**

### *Диапазон: 1–30*

### *Значение по умолчанию: 15*

Пункт «Контрастность» позволяет установить контрастность дисплея, наиболее соответствующую текущим условиям освещенности. Необходимость в этом может возникнуть в солнечную или сильно пасмурную погоду.

### **Для настройки контрастности:**

- **1** Нажать кнопку «Меню».
- **2** С помощью кнопок управления «Вправо» и «Влево» перейти к меню «Настройки».
- **3** С помощью кнопки управления «Вниз» перейти к пункту «Контрастность».
- **4** С помощью кнопок управления «Влево» или «Вправо» установить требуемое значение контрастности.
- **5** Нажать кнопку «Обнаружение» для выхода из меню и возврата к работе.

### **Центр цели**

*Режимы: «Норма» и «Размер»*

### *Режим по умолчанию: «Норма»*

В конструкции устройства предусмотрены два различных режима «Центр цели»: «Норма» и «Размер».

### **Режим «Норма»**

После включения режима «Центр цели» первый мах катушки над целью даст широкий звуковой отклик.

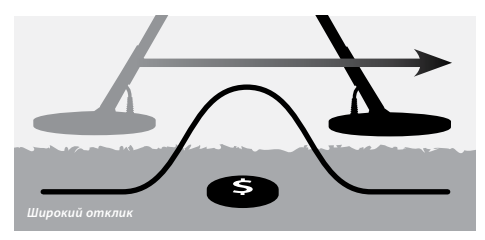

При каждом новом махе начало отчета (базовая линия) отклика устанавливается на новый уровень — чуть ниже пика. Одновременно соответствующим образом изменяется значение чувствительности. В результате удается получить узкий отклик, при этом глубина цели не влияет на точность ее обнаружения.

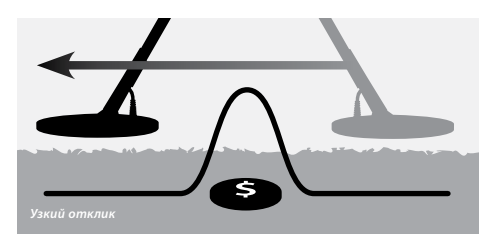

В случае продолжительной паузы между двумя махами катушки базовая линия вернется на исходный уровень, в результате чего отклик вновь станет широким. Для получения узких откликов не следует делать паузы между махами чрезмерно длинными.

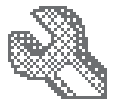

После махов над целью с широким сигналом детектор может не реагировать на некоторые мелкие и глубокие цели. В этом случае необходимо сделать паузу, чтобы базовая линия вернулась на низкий уровень.

Включение данного режима в момент нахождения катушки вблизи цели позволяет обрезать часть отклика от цели.

### **Режим «Размер»**

После включения режима «Центр цели» базовая линия устанавливается на уровень сигнала. В дальнейшем уровни базовой линии и чувствительности не меняются.

В процессе ведения катушки над целью слышится непрерывный отклик, частота которого пропорциональна мощности сигнала от цели, а громкость — расстоянию от цели до катушки.

Включение данного режима в момент нахождения катушки вдали от цели позволяет определить размер цели.

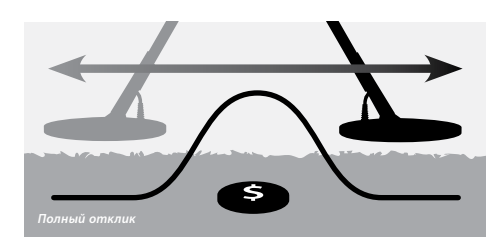

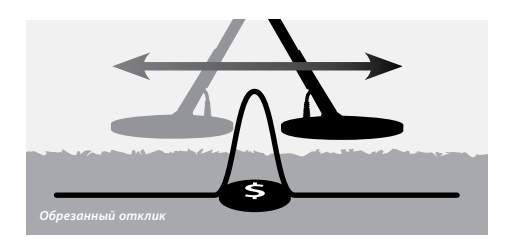

*Примечание: Не следует включать данный режим при нахождении катушки над центром цели, т.к. в этом случае отклик может быть обрезан полностью.*

### **Для выбора одного из двух режимов «Центр цели»:**

- **1** Нажать кнопку «Меню».
- **2** С помощью кнопок управления «Вправо» и «Влево» перейти к меню «Настройки».
- **3** С помощью кнопки управления «Вниз» перейти к пункту «Центр цели».
- **4** С помощью кнопок управления «Влево» или «Вправо» выбрать требуемый режим.
- **5** Нажать кнопку «Обнаружение» для выхода из меню и возврата к работе.

*Примечание: При включении режима «Центр цели» маска дискриминации отключается и детектор начинает реагировать на все металлические цели.*

### 77

## 78 Меню «Настройки»

### **Показать чувствительность**

### *Режимы: «Да» и «Нет»*

### *Режим по умолчанию: «Да»*

Данный пункт меню позволяет отобразить на дисплее указатель чувствительности (стр. 54-56) или скрыть его. В случае наличия указателя чувствительности на дисплее чувствительность может быть отрегулирована с помощью кнопок управления. В случае отсутствия указателя регулирование чувствительности производится с помощью меню «Чувствительность».

### **Для отображения или скрытия указателя чувствительности:**

- **1** Нажать кнопку «Меню».
- **2** С помощью кнопок управления «Вправо» и «Влево» перейти к меню «Настройки».
- **3** С помощью кнопки управления «Вниз» перейти к пункту «Показать чувств-сть».
- **4** С помощью кнопки управления «Влево» или «Вправо» выбрать пункт «Да» или «Нет».
- **5** Нажать кнопку «Обнаружение» для выхода из меню и возврата к работе.

### **Показать режим**

*Режимы: «Да» и «Нет»*

### *Режим по умолчанию: «Нет»*

Пункт «Показать режим» позволяет отобразить на дисплее индикаторы режимов (стр. 38) или скрыть их. Для отображения индикаторов следует выбрать пункт «Да», а для их скрытия — пункт «Нет».

**Для отображения или скрытия индикаторов режима:**

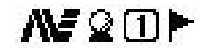

*Индикаторы режимов*

- **1** Нажать кнопку «Меню».
- **2** С помощью кнопок управления «Вправо» и «Влево» перейти к меню «Настройки».
- **3** С помощью кнопки управления «Вниз» перейти к пункту «Показать режим».
- **4** С помощью кнопки управления «Влево» или «Вправо» выбрать пункт «Да» или «Нет».
- **5** Нажать кнопку «Обнаружение» для выхода из меню и возврата к работе.

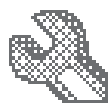

### **Тайм-аут цели**

*Режимы: «Да» и «Нет»*

### *Режим по умолчанию: «Нет»*

Данный пункт меню позволяет включить и выключить функцию «Тайм-аут цели».

Если данная функция включена, данные об обнаруженной цели (значения проводимости и индуктивности, положение цели в координатах маски дискриминации, глубина цели на указателе глубины) отображаются на дисплее в течение 5 секунд.

Если данная функция отключена, данные об обнаруженной цели отображаются на дисплее вплоть до обнаружения новой цели или перехода к новому окну обнаружения.

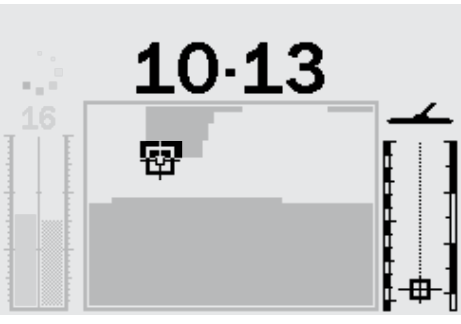

*Результаты обнаружения*

### **Для включения или выключения функции «Таймаут цели»:**

- **1** Нажать кнопку «Меню».
- **2** С помощью кнопок управления «Вправо» и «Влево» перейти к меню «Настройки».
- **3** С помощью кнопки управления «Вниз» перейти к пункту «Тайм-аут цели».
- **4** С помощью кнопки управления «Влево» или «Вправо» выбрать пункт «Да» или «Нет».
- **5** Нажать кнопку «Обнаружение» для выхода из меню и возврата к работе.

### **Сброс всех настроек**

Функция «Сброс всех настроек» позволяет вернуть все установки и настройки к их первоначальным заводским значениям, а также удалить из памяти пробора все созданные пользователем режимы и маски дискриминации.

В конструкции устройства предусмотрена также функция «Сброс настроек» (стр. 19), при использовании которой не удаляются созданные пользователем режимы и маски дискриминации, а также настройки, сделанные в меню «Настройки».

*Примечание: В случае ошибочного вывода на дисплей диалогового окна «Сброс всех настроек» следует выбрать пункт «Отмена» для возвращения в меню «Настройки».*

### **Для сброса всех настроек детектора:**

- **1** Нажать кнопку «Меню».
- **2** С помощью кнопок управления «Вправо» и «Влево» перейти к меню «Настройки».
- **3** С помощью кнопки управления «Вниз» перейти к пункту «Сброс всех настроек».
- **4** Нажать кнопку управления «Влево» или «Вправо» для отображения на дисплее диалоговое окно «Сброс всех настроек».

### **Настройки**

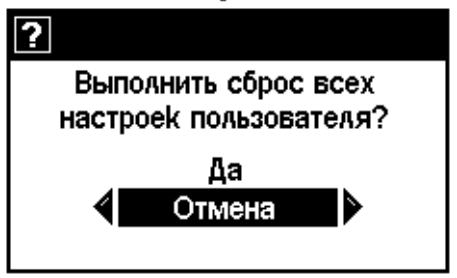

**5** С помощью кнопок управления выбрать пункт «Да» и нажать кнопку управления «Влево» или «Вправо» для начала процедуры сброса.

При этом на дисплее появится сообщение «Заводские настройки», а также послышится звуковой сигнал. По окончании процедуры указанное сообщение исчезнет, на дисплее отобразится окно маски и устройство будет готово к работе.

## 80 Программа E-Trac Xchange

### **Обмен данными между детектором E-Trac и персональным компьютером**

Важной особенностью детектора E-Trac является возможность его соединения с компьютером через порт USB для загрузки режимов, масок дискриминации и установок.

### **Системные требования**

- **—** Windows 2000, Windows XP или Windows Vista.
- **—** Минимальное разрешение дисплея 1024 x 768 пикселей.
- **—** Порт USB или USB 2.0.
- **—** Кабель USB (входит в комплект поставки детектора).

### **Установка программы E-Trac Xchange**

- **1** Вставить компакт-диск (входит в комплект поставки детектора) в дисковод компьютера.
- **2** Через несколько секунд начнется установка программы.
- **3** Установить программу, следуя появляющимся на дисплее инструкциям.

После окончания установки программа может быть запущена из меню «Пуск» или с помощью ярлыка на рабочем столе.

### **Запуск программы E-Trac Xchange**

**1** Дважды нажать кнопку мыши на ярлыке программы E-Trac Xchange на рабочем столе или открыть меню «Пуск» и перейти к программе следующим путем: Все программы — Minelab – E-Trac Xchange.

### **Соединение детектора с компьютером**

**1** Вставить кабель USB в гнездо детектора.

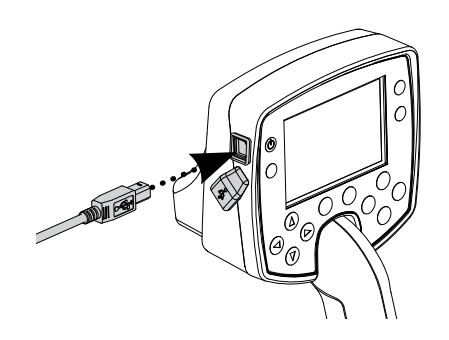

- **2** Вставить другой конец кабеля в гнездо компьютера.
- **3** Запустить на компьютере программу E-Trac.

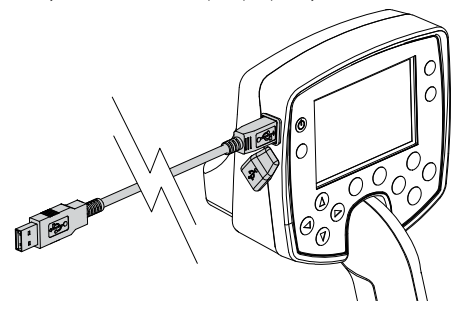

**4** Радиопередатчик детектора автоматически отключается при подключении детектора к компьютеру. Однако рекомендуется удостовериться в отсутствии вблизи катушки больших металлических предметов. После этого можно включить компьютер.

*Примечание: Сведения об использовании программы E-Trac Xchange для загрузки, обновления и изменения настроек детектора содержатся в меню «Справка» программы.*

# Технические характеристики 81

### **Детектор**

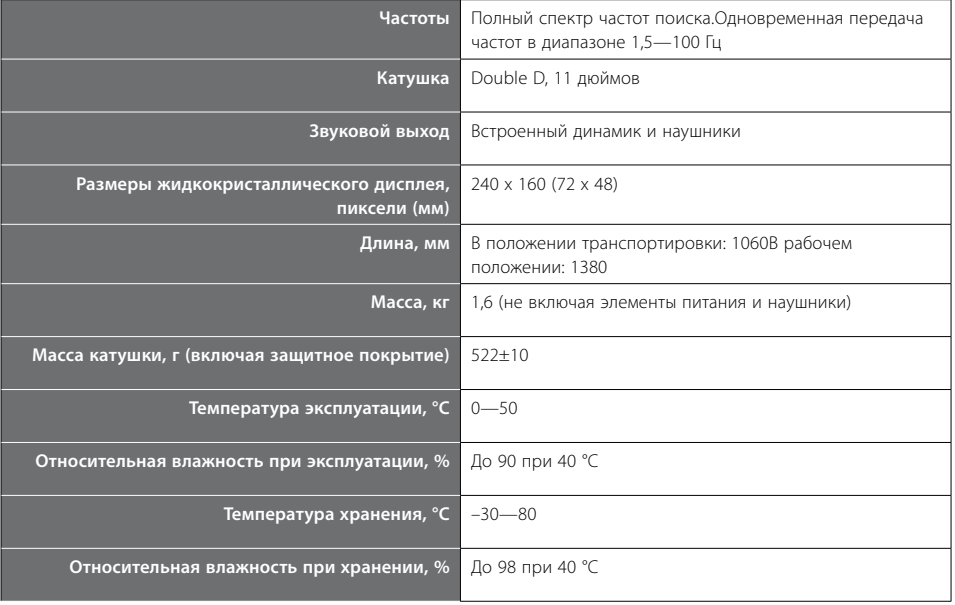

#### **Источник питания**

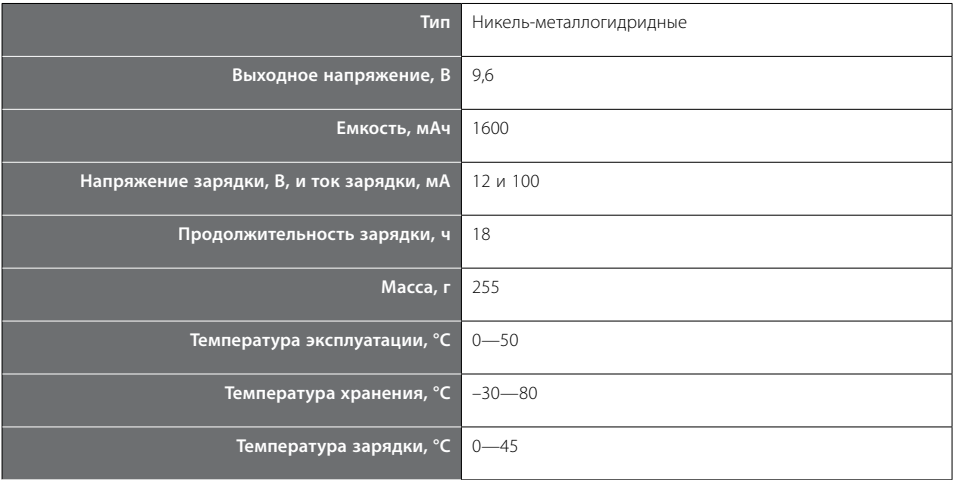

# 82 Установки по умолчанию

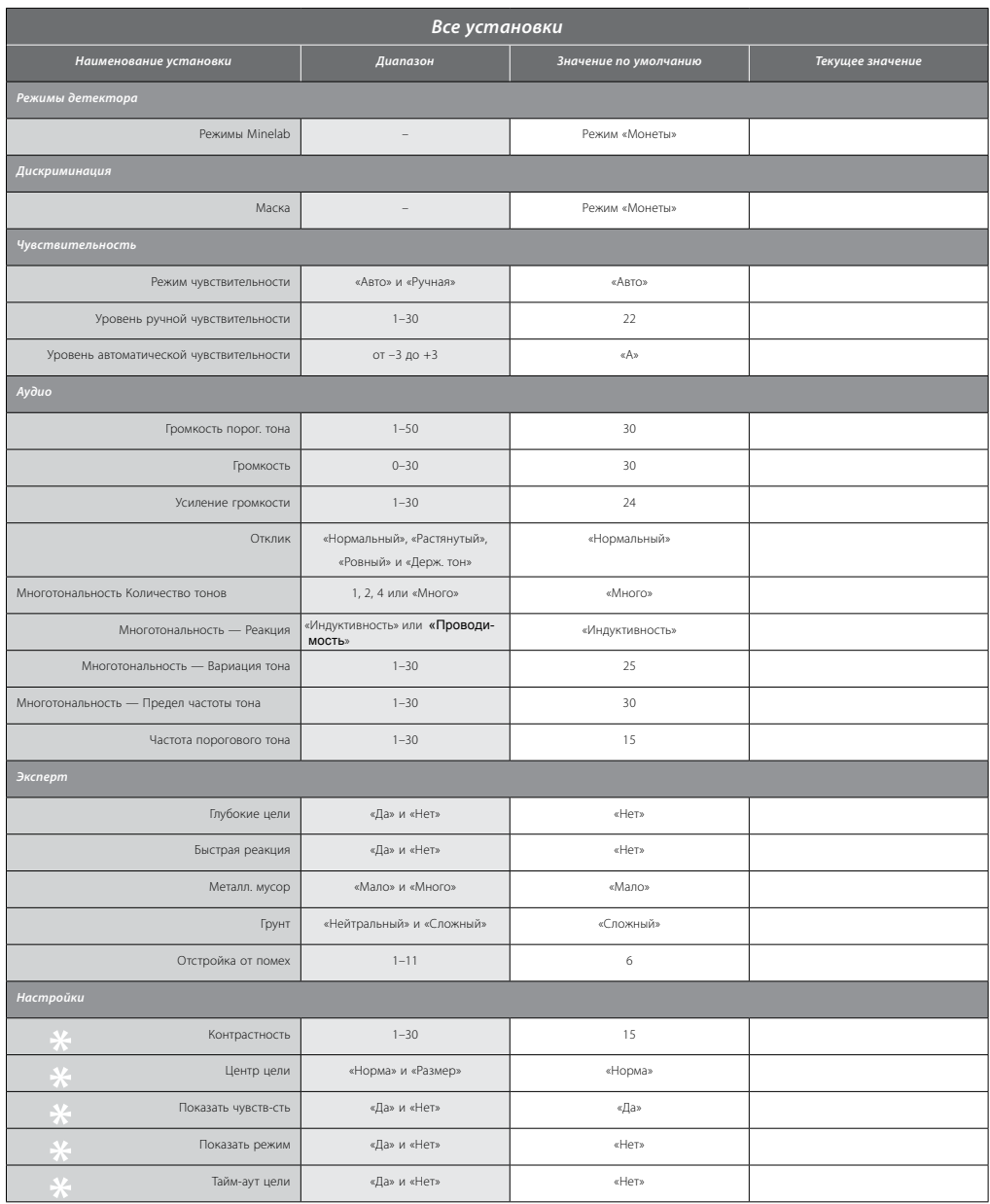

— Данные установки не принимают значения по умолчанию при использовании функции «Сброс настроек» (стр. 19). Для

сброса всех настроек, а также удаления из памяти прибора всех созданных пользователем режимов и масок дискриминации следует воспользоваться функцией «Сброс всех настроек» (стр. 79).

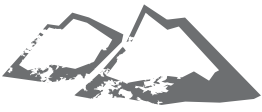

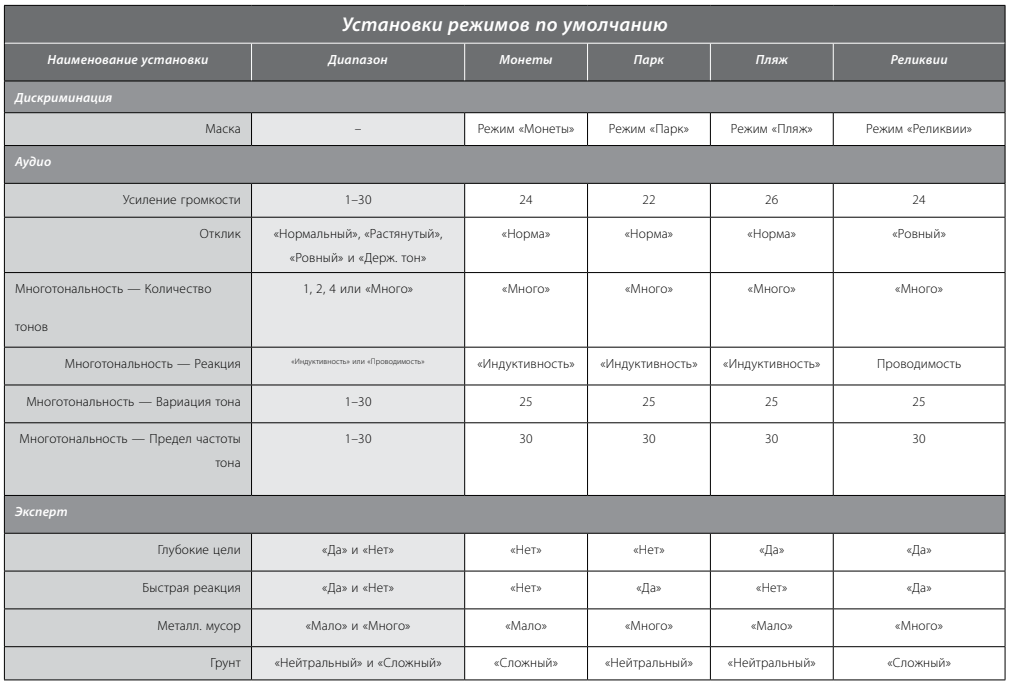

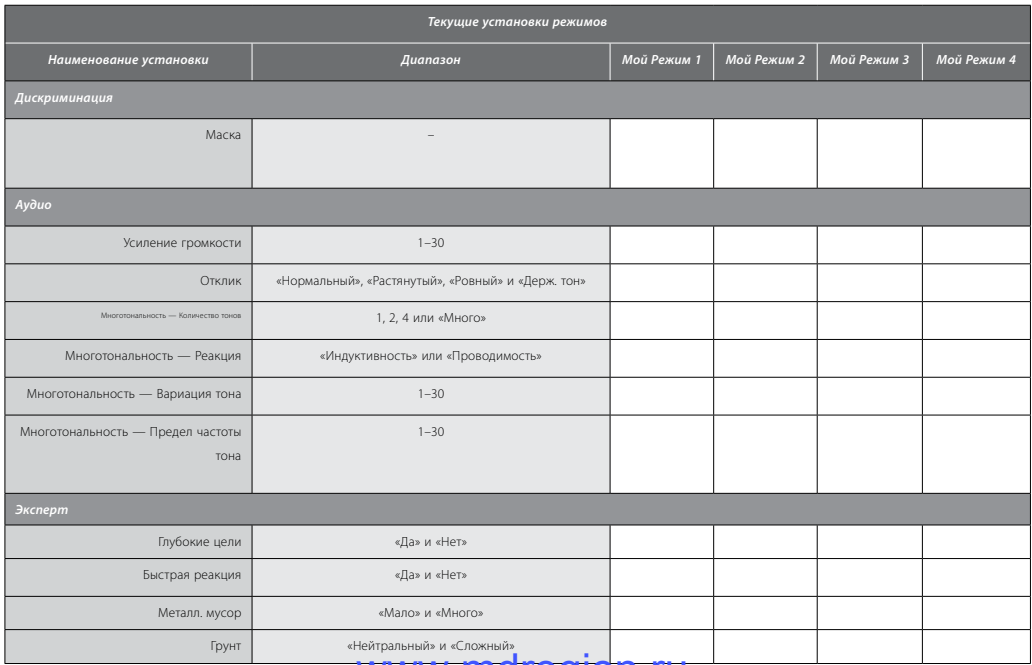

## Продолжительность работы от источника питания

На дисплее устройства имеется индикатор блока питания, показывающий текущий уровень заряда блока питания и предупреждающий о необходимости зарядки аккумуляторов или замены батареек. Заряд блока питания представлен в виде четырех сегментов.

По мере работы детектора сегменты постепенно исчезают в соответствии с падением напряжения блока питания. После исчезновения последнего сегмента индикатор начинает мигать, одновременно с чем каждые 20 секунд подается специальный звуковой сигнал. Если продолжить работу с детектором, через некоторое время напряжение упадет до уровня, при котором на дисплее появится надпись «РАЗРЯЖЕННАЯ БАТАРЕЯ», после чего произойдет отключение устройства.

*Примечание: В конструкции детектора предусмотрена коррекция выходного напряжения блока питания, поэтому степень его заряженности никак не влияет на работу устройства.*

### **Увеличение продолжительности работы без подзарядки**

- **—** Использовать наушники. Динамик потребляет значительно большее количество энергии, чем наушники.
- **—** Отключить подсветку. Подсветка увеличивает расход энергии приблизительно на 8%.
- **—** Выключать неиспользуемый детектор.

Обычная продолжительность непрерывной работы прибора от высококачественных щелочных батареек и никель-металлогидридных аккумуляторов компании Minelab показаны на рисунке на стр. 85. Графики отражают продолжительность работы в условиях отключенной подсветки и использования наушников вместо динамика.

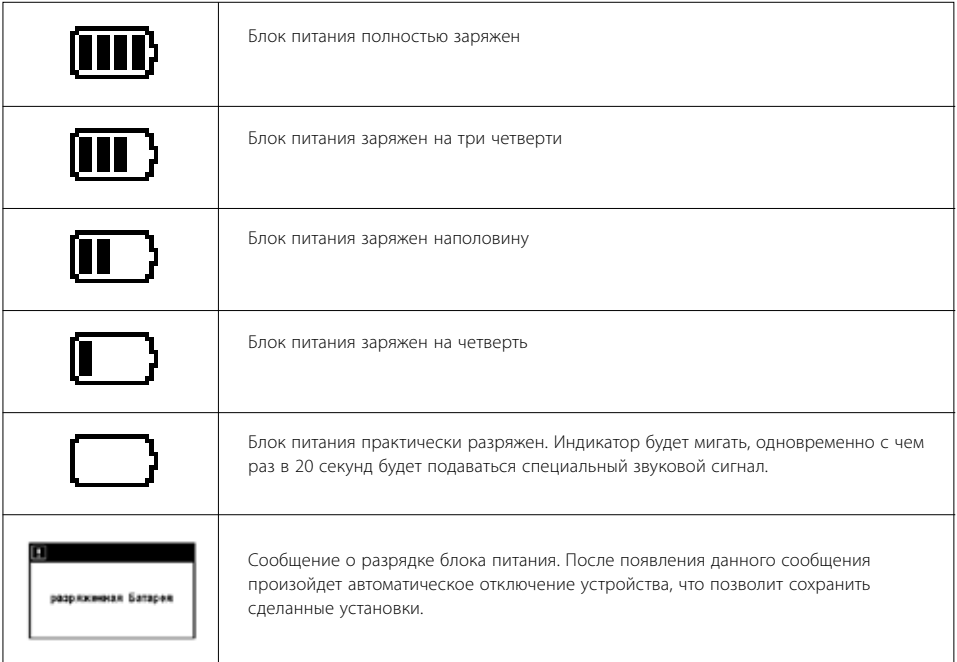

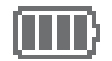

Обычные щелочные батарейки обеспечивают более 16 часов непрерывной работы прибора. Аккумуляторов Minelab NiMH 1600 Slimpack достаточно для более чем 14 часов непрерывной работы, а аккумуляторов Minelab NiMH 1800 Slimpack — для более чем 16 часов.

В отличие от никель-кадмиевых аккумуляторов, аккумуляторы Minelab NiMH Slimpack НЕ нуждаются в полной разрядке перед зарядкой.

Перед началом эксплуатации прибора после продолжительного хранения необходимо зарядить блок питания. Никель-металлогидридные аккумуляторы разряжаются в процессе хранения.

Превышение нормальной продолжительности зарядки (18 ч) не может стать причиной повреждения никельметаллогидридных аккумуляторов Slimpack.

После того как индикатор укажет на разрядку блока питания, рекомендуется как можно быстрее зарядить аккумуляторы или заменить щелочные батарейки во избежание пропуска целей.

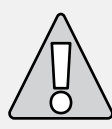

**ВНИМАНИЕ:** Запрещается оставлять в корпусе устройства разряженные щелочные батарейки. Они могут потечь, что приведет к выходу детектора из строя.

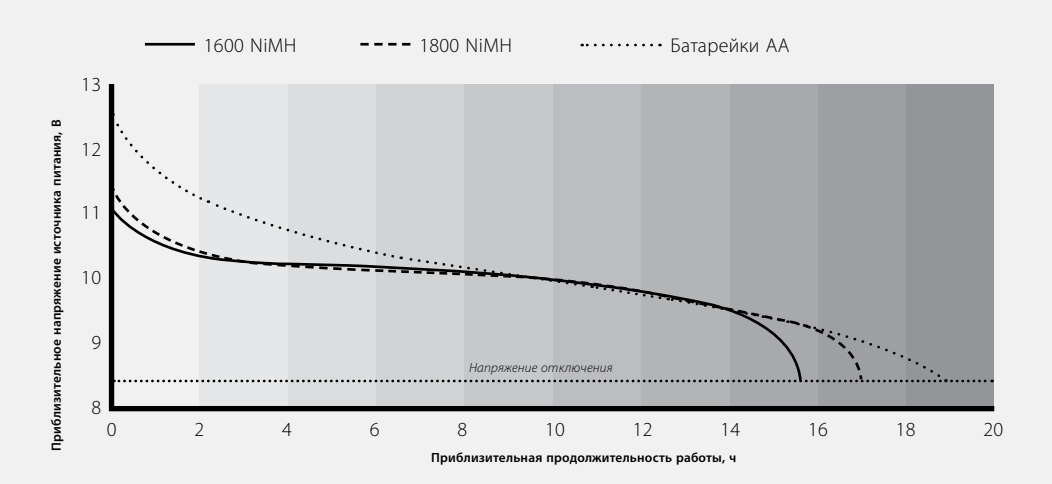

## 86 Выкапывание цели

Для выкапывания целей следует использовать совок, нож или небольшую лопатку.

После установления местонахождения цели необходимо очистить участок от щебня, песка и т.п., затем вновь проверить сигнал. Если сигнал отсутствует, цель находится в удаленном поверхностном слое. В этом случае необходимо тщательно осмотреть этот слой. Если же цель все еще в земле, следует уточнить ее местоположение, воспользовавшись функцией «Центр цели»

С помощью острого инструмента аккуратно срезать слой дерна или грунта и переложить его на полиэтилен. Это позволит предотвратить разбрасывание грунта по участку, благодаря чему впоследствии можно будет быстро закопать ямку. Продолжить осторожно извлекать грунт, стараясь не повредить цель.

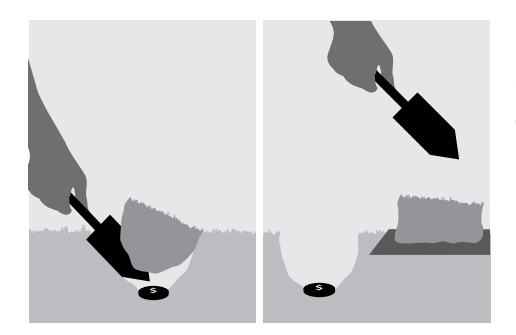

Проверить ямку на наличие цели. В случае отсутствия цели в ямке расположить катушку на ровной земле и пронести над ней горсть извлеченного из ямки грунта. При этом на руке не должно быть колец, браслетов и часов. Проверить таким образом весь извлеченный грунт вплоть до обнаружения цели.

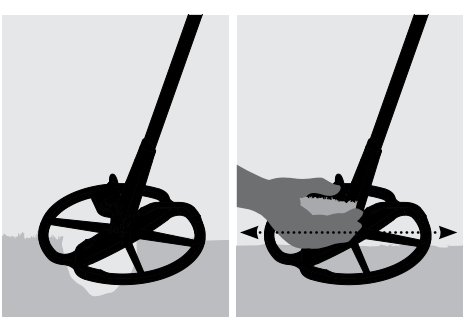

Удостовериться, что в ямке и в грунте не осталось других целей, после чего закопать ямку. Весь грунт и дерн должны быть с максимальной аккуратностью возвращены на место. После этого следует слегка потоптаться на месте ямки для утрамбовки грунта.

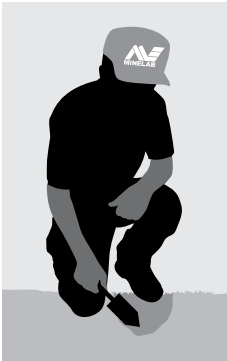

Незакопанные или плохо закопанные ямы могут стать причиной запрета на дальнейшую работу с детектором на данном участке. Необходимо удостовериться, что на участке не осталось мусора. После окончания работ участок должен иметь такой же вид, как перед их началом.

### Места поиска 87

Большинство новичков задают один и тот же вопрос: «Где можно найти сокровище»? На самом деле подобных мест существует очень много. Лучше всего подумать о том, где и что делали люди в прошлом, а также какие предметы они могли иметь и, возможно, потерять. Также можно поработать там, где в наше время ежедневно бывают люди, например, на пляже или в парке. В таких местах можно найти современные монеты и ювелирные изделия.

Ниже перечислены некоторые места поиска:

- **—** Ваш собственный приусадебный участок.
- **—** Пляж.
- **—** Ярмарки и ипподромы.
- **—** Места пикников.
- **—** Районы боевых действий.
- **—** Кемпинги.
- **—** Места купания.
- **—** Парки и спортивные площадки.
- **—** Заброшенные города и места древних городов.
- **—** Руины зданий.
- **—** Старые места золотодобычи.
- **—** Стадионы.
- **—** Школьные дворы и спортивные площадки.
- **—** Районы пристаней и пирсов.
- **—** Кинотеатры для автомобилистов.

Шанс найти что-нибудь ценное (монеты, реликвии, ювелирные изделия) есть везде, где когда-то были люди. Однако желательно найти место, в котором вероятность обнаружения ценностей наиболее велика.

Например, маленький парк, используемый только для прохода от одного здания к другому, скорее всего, будет полон ненужного мусора, тогда как ценных целей там будет крайне мало. Напротив, в большом старом парке со столами для пикников, спортивными площадками и т.п., в котором тысячи людей сидят на скамейках, занимаются спортом и загорают, наверняка есть ценности, только и ждущие человека с металлодетектором.

Перед началом работы в частных владениях необходимо получить согласие землевладельца. Также следует удостовериться в том, что при проведении работ не нарушается местное законодательство.

*Примечание: Перед началом работ в общественных местах и частных владениях необходимо удостовериться в том, что это не противоречит местным законам.*

Вырытые ямы должны в обязательном порядке закапываться. Если после окончания работ территория будет иметь тот же вид, что и до их начала, это позволит избежать проблем в будущем при повторном прохождении данной территории.

# 88 Аксессуары

### **Дополнительные элементы и аксессуары, поставляемые на заказ**

- **—** 8-дюймовая катушки с полным спектром частот.
- **—** Защитное покрытие 8-дюймовой катушки с полным спектром частот.
- **—** Защитное покрытие 11-дюймовой катушки E-Trac.
- **—** Запечатанные никель-металлогидридные аккумуляторы SlimPack емкостью 1800 мАч.
- **—** Автомобильное зарядное устройство с выходным напряжением 12 В
- **—** Наушники Koss UR-30.
- **—** Нижняя штанга для операторов высокого роста.
- **—** Крышка пульта управления
- **—** Футляр детектора.
- **—** Сумка Minelab для инструментов и мусора.

Заявки на приобретение аксессуаров для детектора E-Trac и любой иной продукции компании следует направлять непосредственно в офисы компании или местному уполномоченному дилеру.

*8-дюймовая катушки с полным спектром частот*

> *Никель-металлогидридные*  аккумуляторы SlimPack емкостью **следия содерживания** *1800 мАч*

*Автомобильное зарядное устройство с выходным напряжением 12 В*

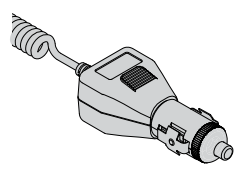

*Наушники Koss UR-30.*

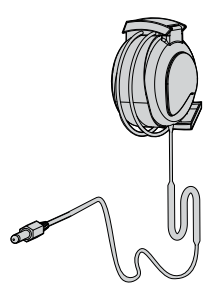

## **Правила техники безопасности** 89

Детектор E-Trac является электронным прибором сложной конструкции, имеющим прочный корпус. Прибор отвечает требованиям самых строгих стандартов качества. При работе с детектором и при его техническом обслуживании следует прежде всего руководствоваться здравым смыслом.

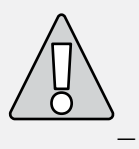

### **Ниже приводятся некоторые правила техники безопасности и технического обслуживания:**

- **—** Перед началом хранения детектора необходимо извлечь из рукоятки блок питания. Потекшие элементы питания могут стать причиной серьезного повреждения устройства. При этом пользователь потеряет право на гарантийное обслуживание детектора, т.к. данные повреждения будут рассматриваться как следствие небрежности пользователя.
- **—** Не следует дольше необходимого держать детектор на сильном холоде или сильной жаре. Если прибор не используется, следует накрыть его. Не следует оставлять детектор в закрытом багажнике или на сиденье, если автомобиль стоит на солнце. Производитель рекомендует приобрести полноразмерный футляр, который позволит защитить прибор при его транспортировке.
- **—** Пульт управления является влагонепроницаемым, но не водонепроницаемым. Рекомендуется оберегать пульт от воздействия экстремальных условий. Запрещается ронять пульт в воду. Крышка пульта позволяет защитить его внутренности от пыли, грязи и моросящего дождя.
- **—** Категорически запрещается допускать попадание на детектор бензина или иных нефтепродуктов.
- **—** Детектор должен содержаться в чистоте. Попавшую на корпус влагу необходимо удалить. Не следует допускать попадания песка и мелкого гравия на оси и замки (например, на болт шарнирного соединения и зажимы). При чистке детектора запрещается использовать растворители. Чистку прибора следует производить с помощью влажной тряпки и мягкого моющего средства.
- **—** Необходимо следить за тем, чтобы кабель катушки не имел повреждений и не подвергался чрезмерным нагрузкам.
- **—** Разряженные и неисправные элементы питания могут стать причиной многочисленных неисправностей детектора. Запрещается использовать низкокачественные щелочные батарейки. После того как в динамике или в наушниках раздастся сигнал, сообщающий о необходимости замены батареек, необходимо заменить их.
- **—** Запрещается сжигать использованные элементы питания. При утилизации элементов питания следует руководствоваться требованиями местных нормативных документов. Запрещается разбирать блок питания, а также создавать в нем короткое замыкание.
- **—** При транспортировке и хранении детектора необходимо принять ряд мер предосторожности. В конструкции детектора используются высококачественные материалы. Помимо этого, детектор проходит строгие испытания на прочность. Однако при неосторожном обращении с прибором его дисплей может быть поцарапан или серьезно поврежден.

# 90 Устранение неисправностей

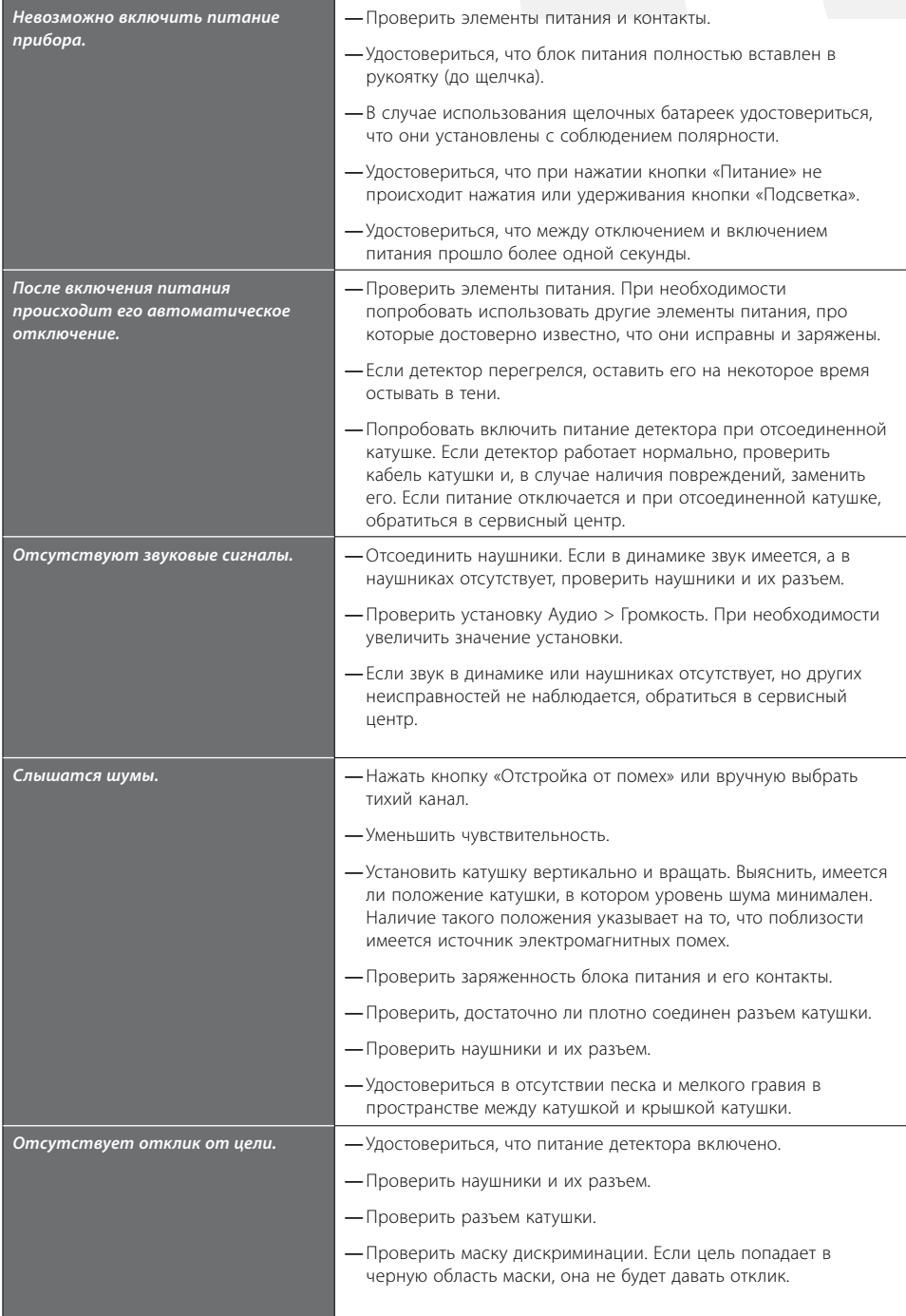

Гарантийные обязательства 91

Продолжительность гарантии на электронный блок управления E-Trac составляет 3 года, а на катушку один год. Ремонт детектора, в т.ч. гарантийный, осуществляется через дилера или непосредственно в компании Minelab. Гарантия не распространяется на неисправности, возникшие в результате несчастного случая, неправильного использования прибора, несоблюдения указаний настоящего руководства, несанкционированного изменения конструкции прибора, а также использования прибора не по назначению.

Условия гарантийного обслуживания указаны в гарантийной карте детектора E-Trac.

Право на гарантийное обслуживание не может быть передано. Гарантийное обслуживание не осуществляется, если гарантийная регистрационная карта не была возвращена в компанию Minelab или ее дилеру в течение 14 дней после покупки детектора.

### **Ремонт**

При сдаче детектора в ремонт необходимо заполнить гарантийный талон (или его ксерокопию) и приложить его к детектору.

Также следует максимально полно описать возникшую неисправность. Это позволит сократить продолжительность ремонта устройства.

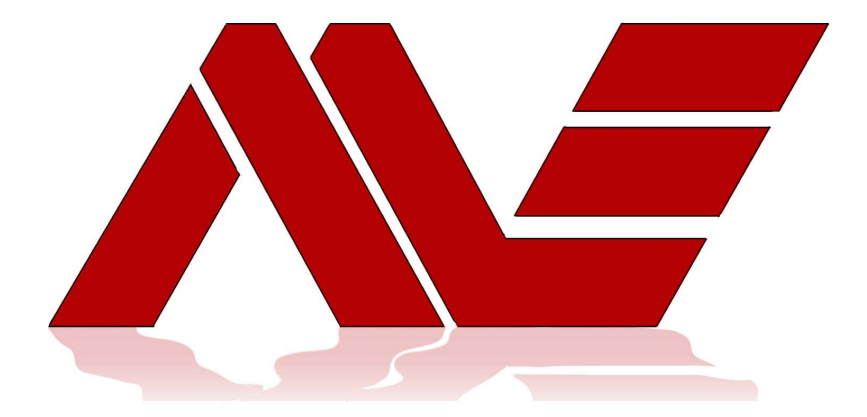

# **MINELAB** - будь уверен в своём выборе!

 Более подробно об этом и других металлодетекторах, вы можете узнать на сайте WWW.MDREGION.RU или обратиться к официальному дилеру в ближайшем городе:

### **г. Астрахань**

Красная набережная 37, оф. 610 Тел.: 8 (8512) 624-724, 8-927-282-47-24 Е-mail: mdregion30@yandex.ru

### **г. Волгоград**

Пр. Ленина 86, оф. 215 Тел.: 8 (8442) 505-905, 8-927-510-59-05 Е-mail: mdregion34@yandex.ru

### **г. Екатеринбург**

Ул. 8 Марта 212, оф. 208 Тел.: 8 (343) 311-20-50, 8-963-275-29-65 Е-mail: mdregion96@yandex.ru

### **г. Йошкар-Ола**

Ул. Вознесенская (бывшая К. Маркса) 110, оф. 306 Тел.: 8 (8362) 321-690, 8-927-882-16-90 Е-mail: md12region@yandex.ru

### **г. Калуга**

Ул. Кибальчича 21, оф. 3 Тел.: 8 (4842) 40-20-90, 8-930-754-20-90 Е-mail: mdregion40@yandex.ru

### **г. Кострома**

Ул. Ивана Сусанина 50, оф.112 «Костромапроект» Тел.: 8(4942)49-90-70, 8-915-929-90-70 Е-mail: mdregion44@yandex.ru

### **г. Магнитогорск**

Пр. Ленина 130, оф. 301 Тел.: 8 (3519) 444-024, 8-902-600-48-18 Е-mail: mdregion174@yandex.ru

### **г. Нижний Новгород**

Ул. Чаадаева 5д, оф. 25, ТЦ "Сокол" Тел.: 8 (831) 212-90-20, 8-963-232-90-20 Е-mail: mdregion52@yandex.ru

**г. Барнаул** Ул. Гоголя, 47**/**пр. Ленина 10, оф. 303 ТЦ"Ультра" Тел.: 8 (3852) 609-610, 8-913-210-96-10 Е-mail: mdregion22@yandex.ru

### **г. Вологда**

Пр. Победы 33, оф. 50 Тел. 8 (8172) 58-20-90, 8-921-238-20-90 Е-mail: mdregion35@yandex.ru

### **г. Ижевск**

Ул. Удмуртская 304, оф. 213 Тел.: 8 (3412)-770-170, 8-922-517-01-70 Е-mail: mdregion18@yandex.ru

### **г. Казань**

Ул. Чернышевского 43**/**2, оф. 305 Тел.: 8 (843) 290-20-10, 8-987-290-20-10 Е-mail: mdregion16@yandex.ru

### **г. Киров**

Ул. Щорса 95, оф. 237 Тел.: 8 (8332) 70-52-71, 8-912-337-33-33 Е-mail: mdregion@yandex.ru

### **г.Липецк**

Ул. Балмочных 11, офис 3-33 ТВЦ «Континент» Тел.: 8 (4742) 378-378, 8-903-643-83-78 Е-mail: mdregion48@yandex.ru

### **г. Набережные Челны**

Пр. Вахитова 30**/**10, павильон 19А, ТЦ "Капитан" Тел.: 8(8552)78-06-06, 8-927-048-06-06 Е-mail: mdregion-16@yandex.ru

### **г. Новосибирск**

Ул. Фрунзе 5, оф. 217**/**1 Тел.: 8 (383) 239-1-239, 8-983-310-12-39 Е-mail: mdregion54@yandex.ru

### **г. Орел**,

Ул. Октябрьская 35 Тел.: 8 (4862) 630-610, 8-930-630-06-10 Е-mail: mdregion57@yandex.ru

### **г.Омск**

Ул. Декабристов 45, оф. 429 Тел.: 8 (3812) 635-600, 8-962-058-56-00 Е-mail: mdregion55@yandex.ru

### **г. Пермь**

Ул. Сибирская 9, оф. 207 Гостиница "Центральная" Тел.: 8 (342) 212-31-41, 8-952-319-49-09 Е-mail: mdregion59@yandex.ru

### **г. Саратов**

Ул. Танкистов 28, оф. 233А Тел.: 7 (8452) 935-735, 8-927-223-57-35 Е-mail: mdregion64@yandex.ru

### **г. Тамбов**

Ул. Н.Вирты 16, оф. 301, ТЦ "Юлия" Тел.: 8 (4752) 310-210, 8-902-731-02-10 Е-mail: mdregion68@yandex.ru

### **г. Ульяновск**

Ул. Льва Толстого 38 (ГПИ-10), оф. 323 Тел.: 8 (8422) 750-400, 8-937-455-04-00 Е-mail: mdregion173@yandex.ru

### **г. Чебоксары**

Ул. К. Маркса 52**/**2, оф.232 Тел.: 8 (8352) 22-95-95, 8-917-078-95-95 Е-mail: mdregion21@yandex.ru

### **г. Оренбург**

Ул. Советская 27, оф. 207, ТД "БАШНЯ" Тел.: 8 (3532) 40-58-78, 8-922-829-93-03 Е-mail: mdregion56@yandex.ru

### **г. Пенза**

Ул. Московская 71, оф. 205 Гостиница «Россия» Тел.: 8 (8412) 760-260, 8-902-206-02-60 Е-mail: mdregion58@yandex.ru

### **г. Ростов-на-Дону**

Ул. Менжинского 2Л, оф. 116**/**1 БЦ "Форум" Тел.: 8 (863) 270-02-04, 8-928-270-02-04 Е-mail: mdregion61@yandex.ru

### **г. Ставрополь**

Ул. Мира 409, оф. 111 Тел.: 8 (8652) 660-700, 8-968-266-07-00 Е-mail: mdregion26@yandex.ru

### **г. Тула**

Пр. Ленина 96, оф. 209Б, гостиница «Тула» Тел.: 8 (4872) 790-600, 8-930-791-06-00 Е-mail: mdregion71@yandex.ru

### **г. Уфа**

Пр. Октября 1**/**2, оф. 210 Тел.: 8 (347) 266-29-29, 8-927-236-29-29 Е-mail: mdregion02@yandex.ru

### **г. Челябинск**

Ул. Карла Либкнехта 2, оф. 223 Тел.: 8 (351) 22-33-120, 8-919-123-31-20 Е-mail: mdregion074@yandex.ru